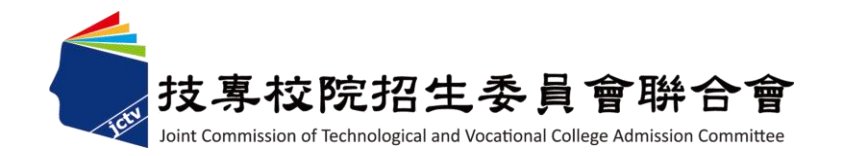

### 112學年度科技校院繁星計畫 聯合推薦甄選入學招生

# 網路作業系統說明會

主辦單位:技專校院招生委員會聯合會

112 年 2 月 10 日 <sup>1</sup>

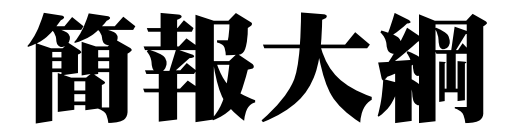

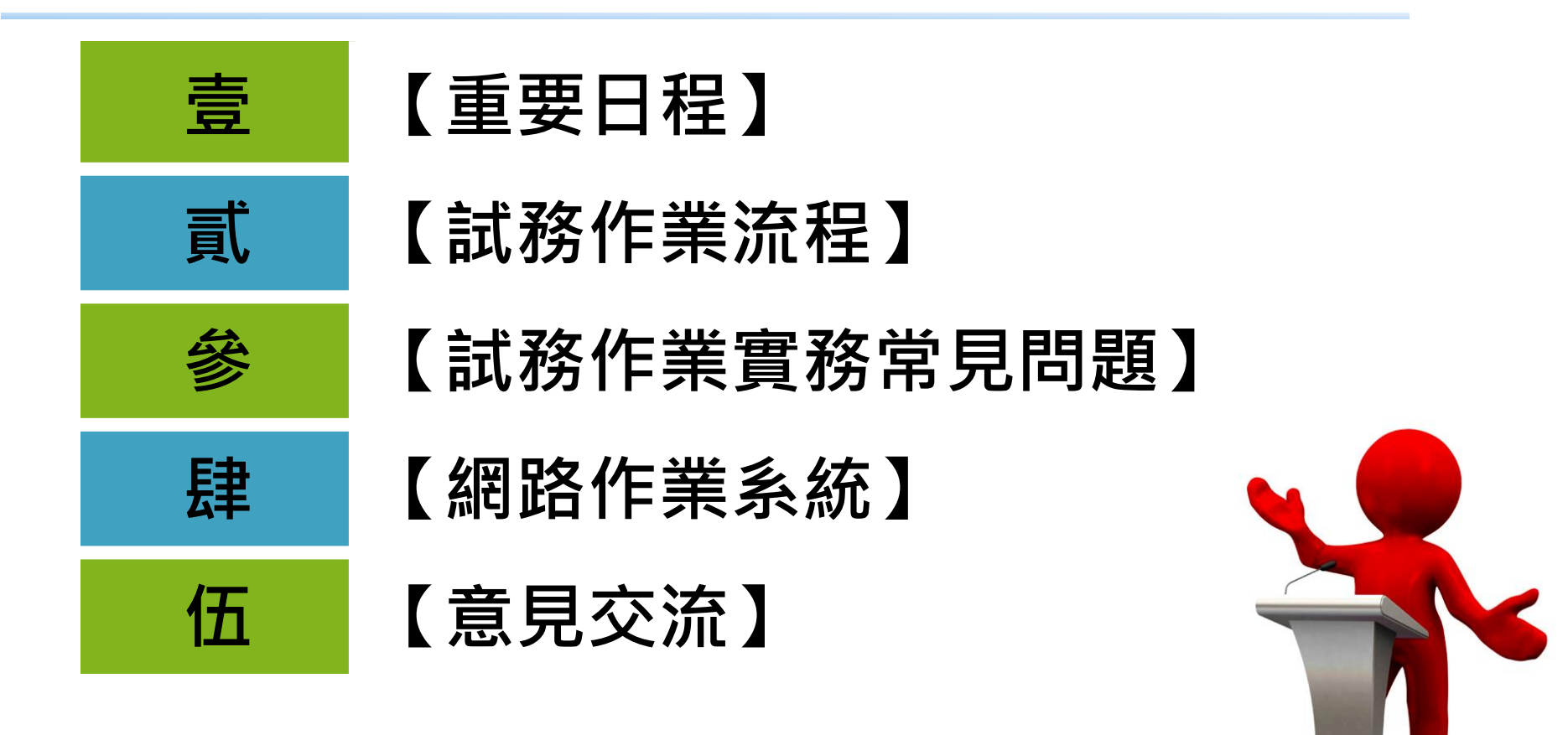

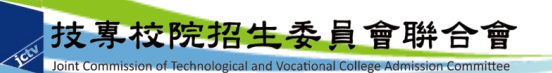

### 壹、重要日程(1/2)

Joint Commission of Technological and Vocational College Admission Committee

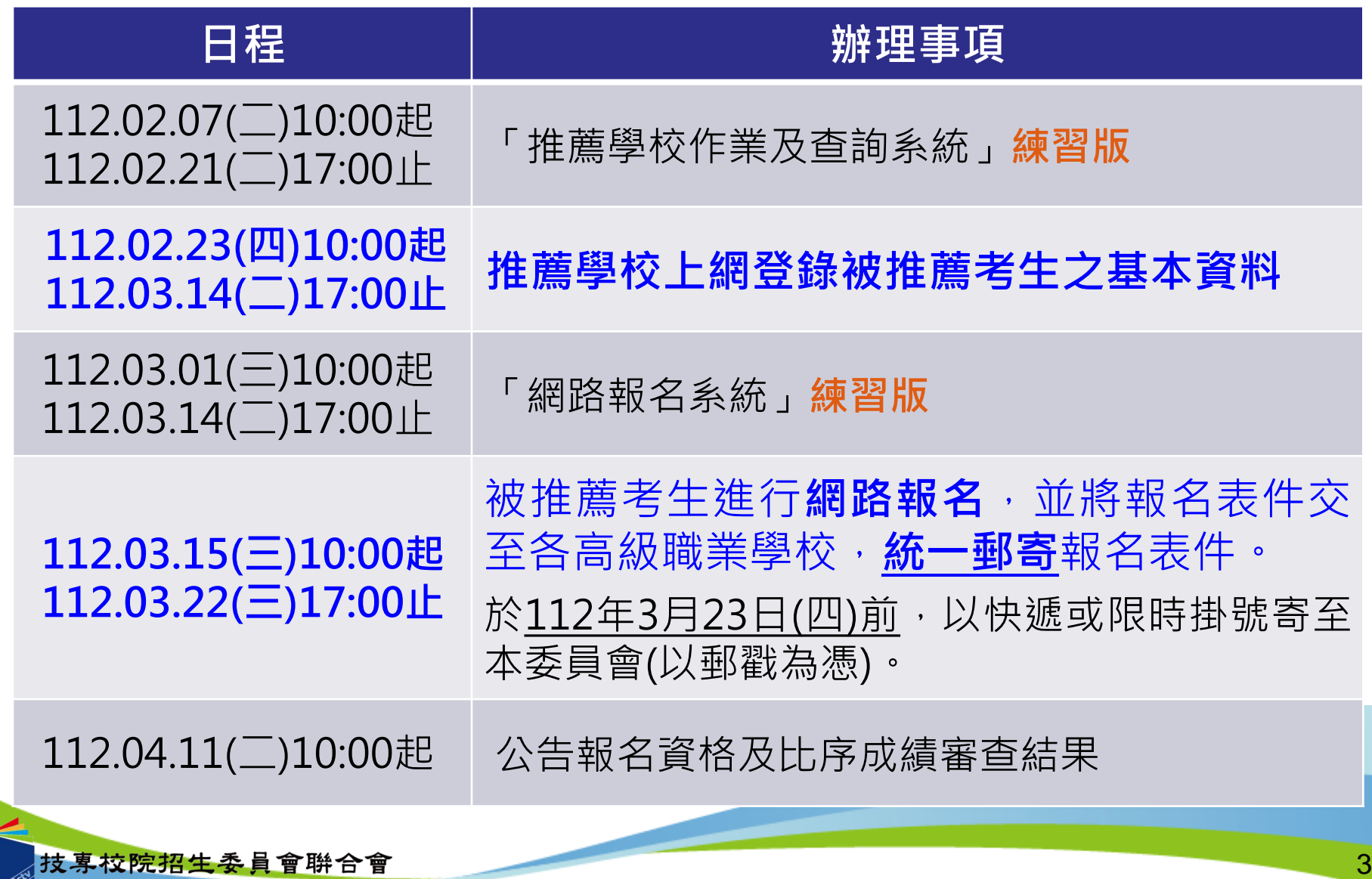

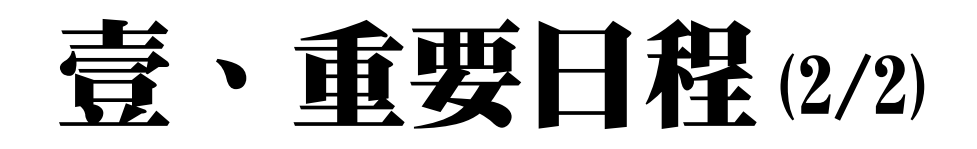

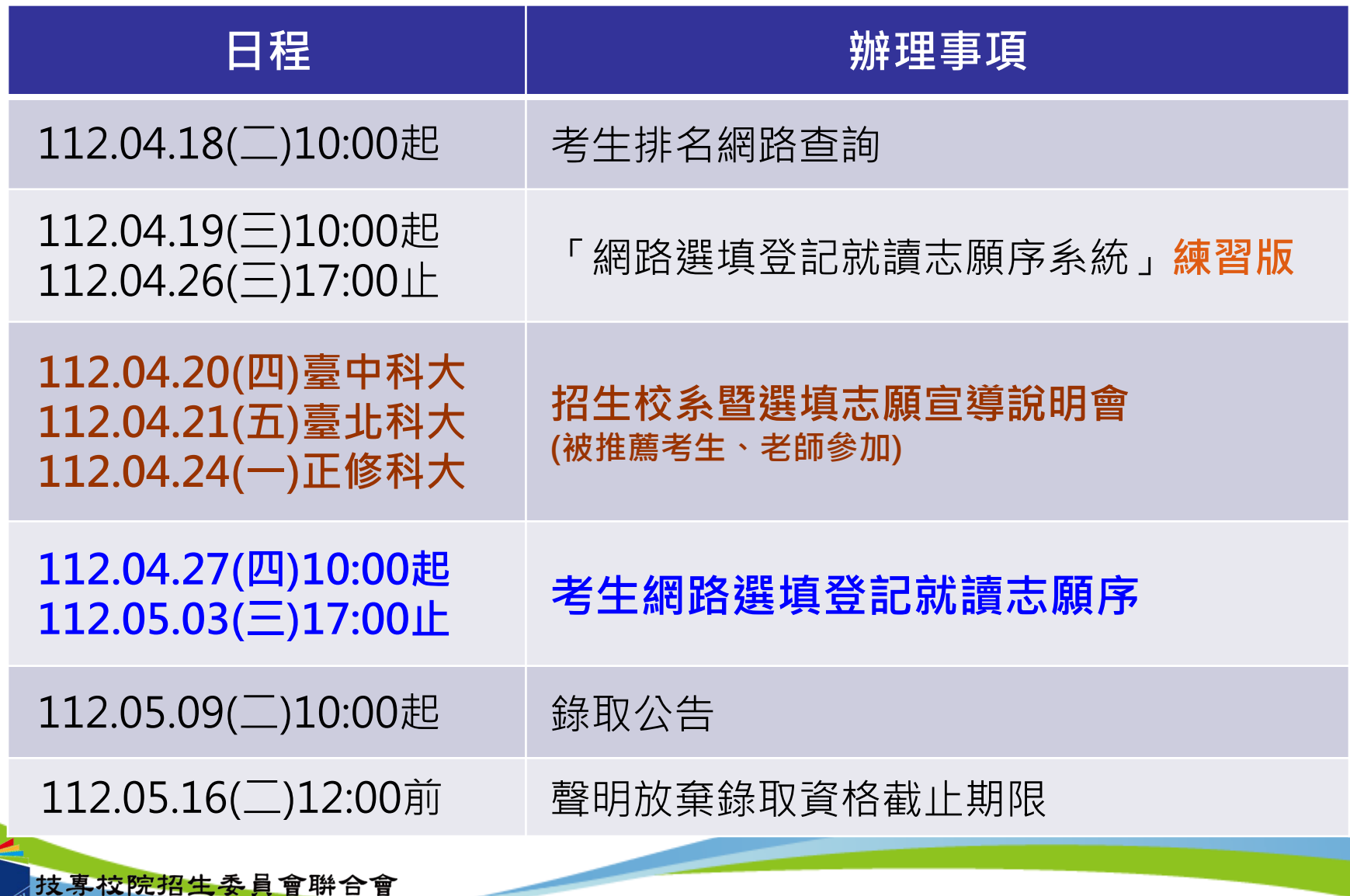

 $\tau$ 

### 貳、試務作業流程(1/17)

- **報名資格:**
	- **1. 各高級職業學校應屆畢業生**
	- **2. 全程均須就讀同一學校** (轉學生資格不符)

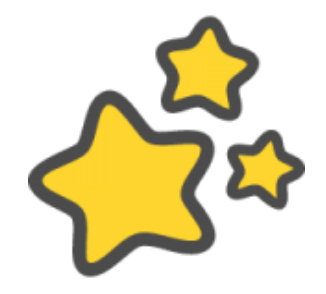

- **3. 在校學業成績(採計至畢業前一學期之各學期學業成績平 均)排名在各科(組)、學程前30%以內**
	- **科(組)百分比=科(組次)名÷科(組)人數×100%,**(轉學生不 列入各科(組)、學程人數計算;科(組)、學程百分比有 小數點請無條件進位)

#### **可推薦人數:**

**各推薦學校至多可推薦15名考生**

**注意事項:**

- 1. 綜合型高中學程學生 · 僅限**擇一**推薦報名參加「科技校院繁星計書」或「大學繁星 推薦入學招生」,違者取消本招生之報名及錄取資格。
- 2. 112學年度**四技二專技優保送入學招生、四技二專特殊選才入學聯合招生及大學特殊 選才招生已報到之錄取生**,若未依規定聲明放棄,則不得報名本招生。

### 貳、試務作業流程(2/17)

- **推薦學校上網登錄被推薦考生之基本資料**
	- **1. 112年 2 月 23日10:00 起至112年 3 月14 日17:00 止**
	- 2. 登入帳號為**3碼** (請參考招生簡章附錄二第92-94頁)
	- 3. 登錄推薦考生所屬群別資料、上傳群名次表、成績計算方式、 推薦考生名單等相關資料。
	- 4. 確定送出前,請再次確認遴選辦法、推薦考生成績、名單等登 錄相關內容是否正確無誤﹐<del>一經確**定送出﹐即不可修改**﹐</del>
	- 5. 【練習版】開放期間(2/7-2/21), 請老師善加使用, 以期正式版 上線順利操作。
	- 6. 如操作系統時,有異常或錯誤訊息,請截取螢幕畫面e-mail至 star@ntut.edu.tw,以便瞭解異常情形。
	- 7. 造字申請表,連同報名資料寄出。造字為圖片僅顯示於PDF檔。

### 貳、試務作業流程(3/17)

#### **8項比序排名項目、6項同名次參酌比序順序**

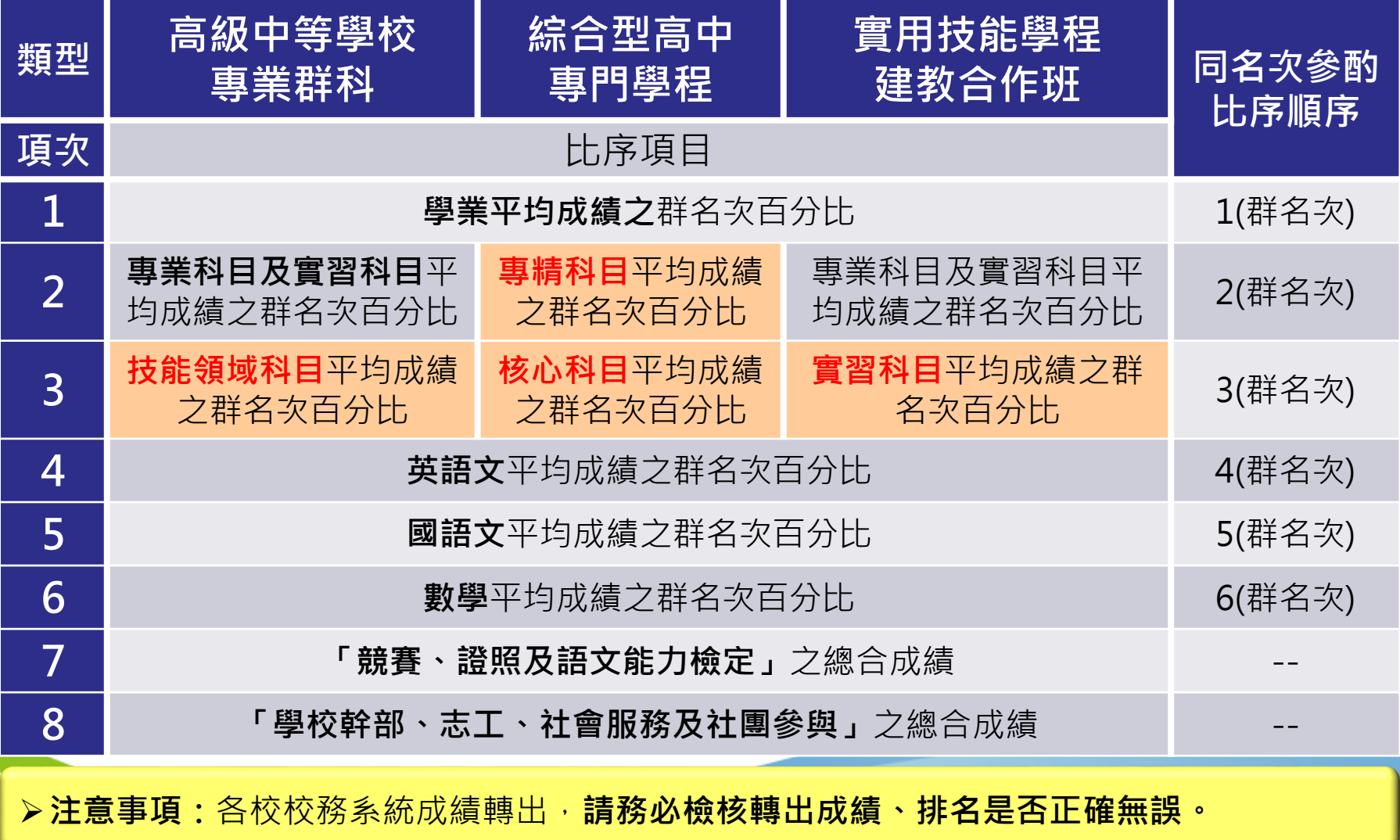

7

### 貳、試務作業流程(4/17)

#### ● 以03電機與電子群之課綱為例

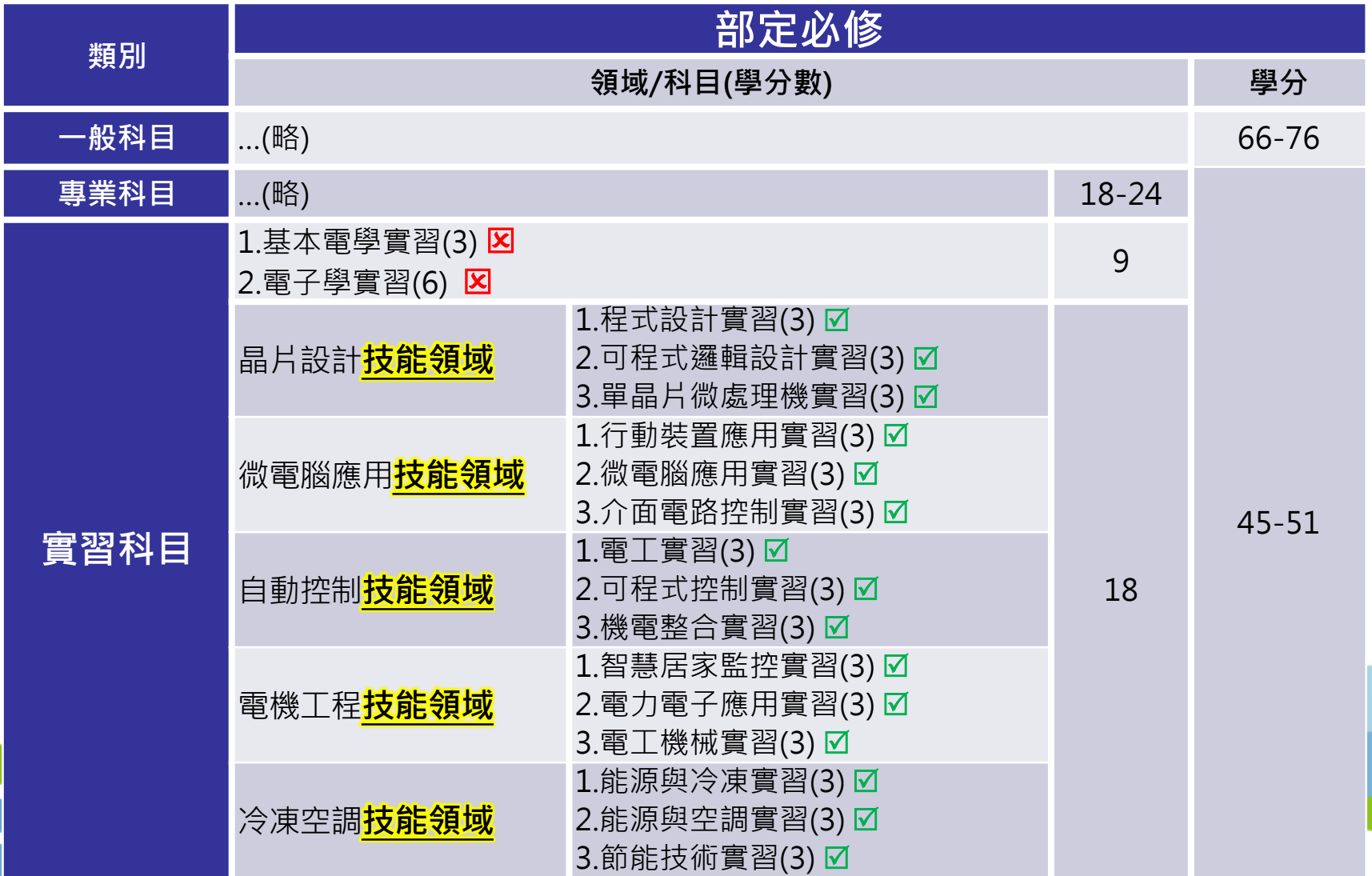

8

### 貳、試務作業流程(5/17)

#### **網路報名 112年3月15日10:00起至112年3月22日17:00止**

**考生輸入報名資料**

 $\begin{array}{|c|} \hline \hline \hline \hline \hline \hline \hline \hline \hline \end{array}$ 

**12 02 02** 

考生須依持有之 證 明 文 件 , 於 「**網路報名系統**」 輸入報名資料並 確實核對正確後, 再確定送出。

**推薦學校審查 由考生所屬推薦 學校依考生持有** 之證明文件 **查輸入報名資料 與檢附佐證資料 是否相符。 未正確者**,由退 回考生資料輸入 **正 確 無誤者** , 即 由 所 屬 推 薦 學校確定送出, **一經確定送出,**

頁面,並輔導協

助考生修正。

**即不得修改!** 且均須於**112年 3月22日17:00 前** 完 成 , 始 完 成網路報名。

**推薦學校確定送出** 

 $\textcircled{\tiny{A}}$ 

**推薦學校核章用印** 經所屬推薦學校 確認送出後,考 生得於網路報名 系統列印表件。

**考生列印表件**

**05 04**

將相關表件送交 **所屬推薦學校,** 並由所屬推薦學 校承辦單位核章 用印。)

報名表件由考生所 屬推薦學校統一於 **112年3月23日前**, 以快遞或限時掛號 寄至本委員會**(以 郵戳為憑)**。

**推薦學校集體寄件**

 $\boxtimes$ 

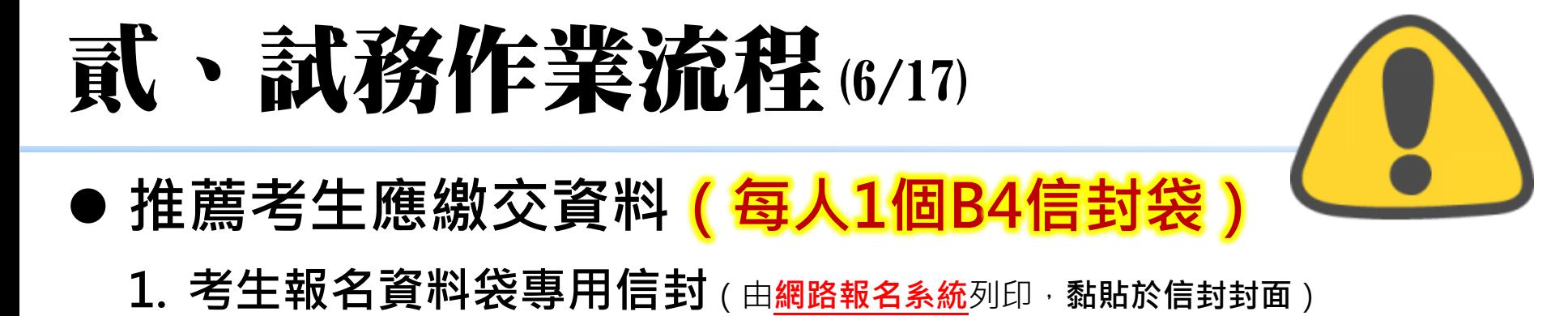

**2. 報名表**(由**網路報名系統**列印,考生簽名須加蓋相關人員職章)

3. 報考證明書(由推薦學校作業及查詢系統列印,須加蓋相關人員職章)

**4. 歷年成績單正本**(須蓋有教務處戳章)

**5. 各項競賽、證照及語文能力檢定之彙整表及相關證明影本**(由**網路 報名系統**列印 · 證明影本由所屬推薦學校加蓋「本件核與原件相符」戳章)

**6. 學校幹部、志工、社會服務及社團參與之彙整表及相關證明影**

**本**(由**網路報名系統**列印,證明影本由所屬推薦學校加蓋「本件核與原件相符」戳章)

本委員會僅就考生檢附比序項目之證明文件進行審查,考生不得要求補件。

#### **寄送報名資料**

放

入

信

封

袋

各推薦學校收齊被推薦考生資料後,**112年3月23日前**以快遞或限時 掛號郵寄至本委員會完成報名手續,**逾期不予受理(郵戳為憑)**。

## 貳、試務作業流程(7/17)

### **●附件ニ報考證明書**

推薦學校常見遺漏填 寫及勾選

112學年度科技校院繁星計畫聯合推薦甄選入學招生 报考资明書 茲推薦本校 王 , 甄课编號 101 , 推薦順序為第 1 順位, 參加本招生, 並 译明下列事项: 一、就請學制 ■技(普) 高生, 部別: ■日間部 □進修部(夜間部) □進修學校 □實用技能學程 口其他

專業群別: 03 電機與電子群 , 科 (組) 別: 電子科

□綜高生, 專門學程名稱: , 截至畢業前一學期已修畢專門學程 科目25 (会) 學分以上。

二、推薦學校聯絡資料

型表目與: 2023-03-16 10:17:36

附件二

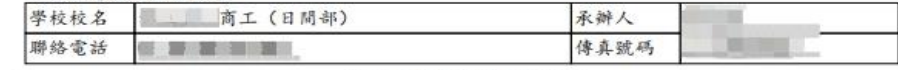

(以上資料由系統自動帶入)

#### (以下請各推薦學校承辦人填寫)

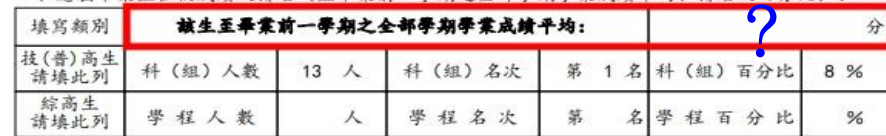

#### 註: 1. 技(普)高生提供科 (组) 排名, 鲸高生提供學程排名。

2. 科 (组) 百分比=科 (组) 名次÷科 (组) 人数×100; 學程百分比=學程名次÷學程 人数×100。(裨學生不列入各科(組)、學程人數計算:科(組)、學程百分比有 小数點請無條件進位)

3. 推薦生在校學業成績排名須於該科(組)、學程前30%以內,非指該生所屬群別排名 之前30%。

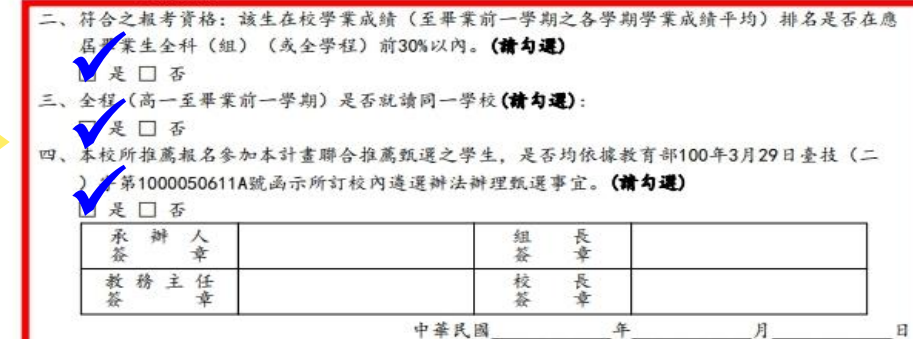

11

### 貳、試務作業流程(8/17)

Joint Commission of Technological and Vocational College Admission Comm

- 
- 請依規定方式,將「考生報名資料袋專用信封封面」 (A4紙),黏 貼於**B4信封**,並將考生資料依序裝入,**每位考生1個B4信封**。推薦 考生15人,則應有15個信封。

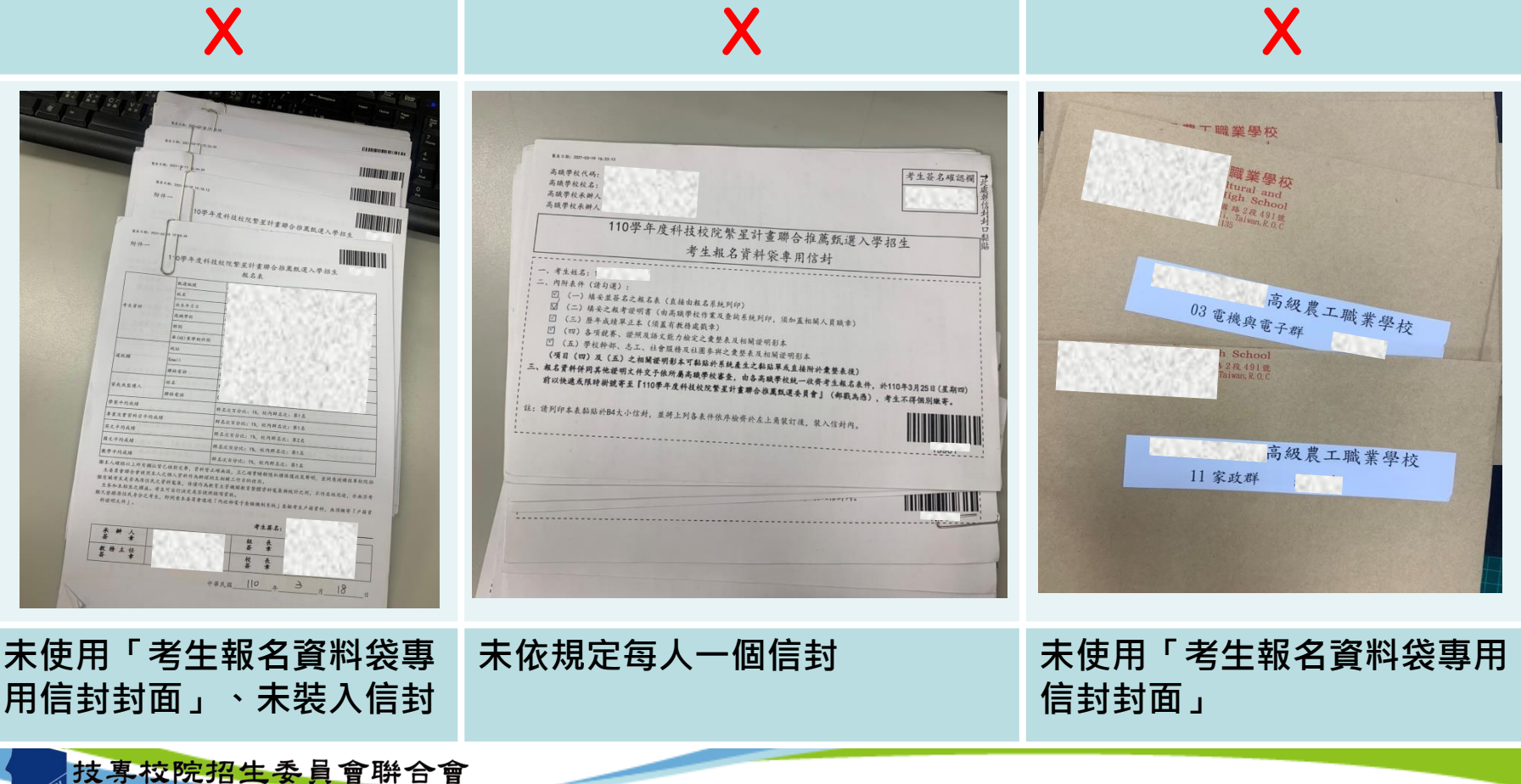

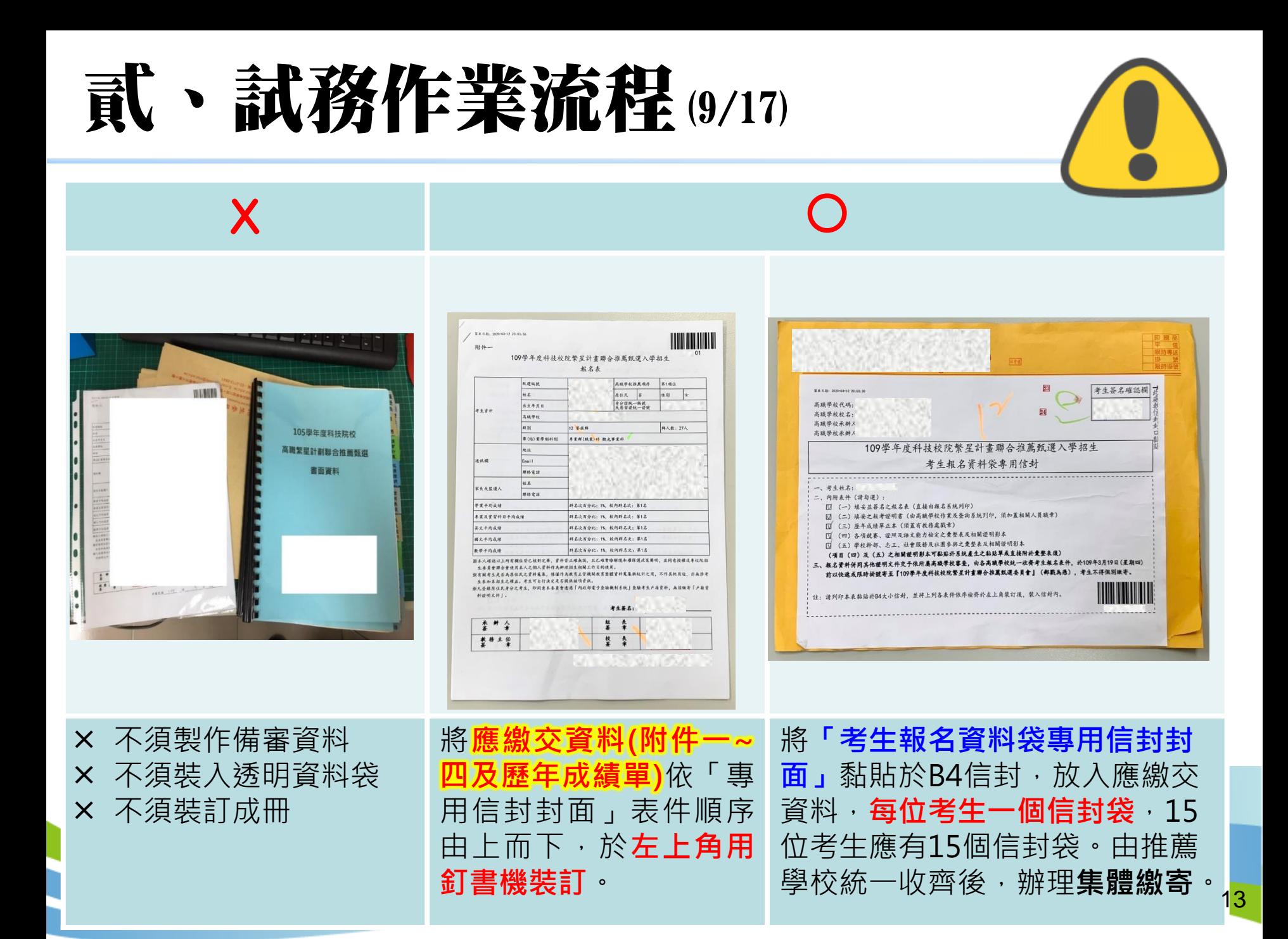

## 貳、試務作業流程(10/17)

- **公告報名資格及比序成績審查結果** 
	- **112年4月11日10:00起**
	- 推薦學校作業及查詢系統**【考生資料審查】**可查詢審查結果。
	- 資格審查不符者,本委員會於112年4月11日12:00前以傳真方 式通知所屬推薦學校。
	- **「網路報名系統」**提供考生查詢。
- **考生排名網路查詢** 
	- **112年4月18日10:00起**
	- 推薦學校作業及查詢系統**【查詢】**可查詢考生排名。
	- **「個人排名查詢系統」**提供考生查詢。

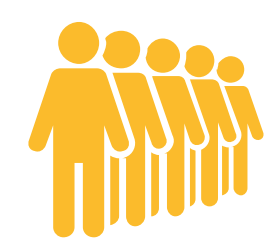

### 貳、試務作業流程(11/17)

- **選填登記就讀志願序**
	- **112年4月27日10:00起至112年5月3日17:00止**
	- 考生依所**就讀系科歸屬群別**及**不分群**之志願,至多選填25個 志願,請審慎選填登記就讀志願。
	- **考生於系統所選填登記之就讀志願序,確定送出僅限**1**次 ,一經確定送出後即完成志願登記,不得以任何理由要** 求修改或重填,請考生特別注意**!**!
	- 凡於規定時間內,**未確定送出者,均以未登記論**,即喪失登記 資格與分發機會。
	- 推薦學校作業及查詢系統**【查詢】**可查詢考生是否完成登記志 願。

### 貳、試務作業流程(12/17)

#### **分發方式:**

本委員會依考生比序排名、所選填登記就讀志願序、各校系 (組)、學程招生名額及各推薦學校推薦順序,進行四輪分 發錄取作業。

#### **四輪分發考生輪別:**

**1. 全部報名考生**進行比序排名(含同名次參酌比序)

- **2. 取各單一推薦學校**之考生比序排名(單一推薦學**校內**比序**排 名**仍**相同時**,**再**依推薦學校推薦順序)
- 3. 第1位者為第一輪分發考生、第2位者為第二輪分發考生 、第3位者為第三輪分發考生,其餘考生均為第四輪分發 考生。

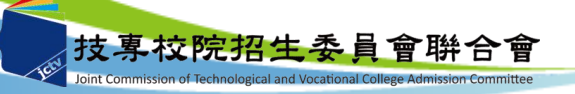

### 貳、試務作業流程(13/17)

步驟1.確認學校及承辦人資訊

### ● 考生分發輪別,依比序排名而定,案例說明:

步驟2.上傳推薦學生遴選辦法

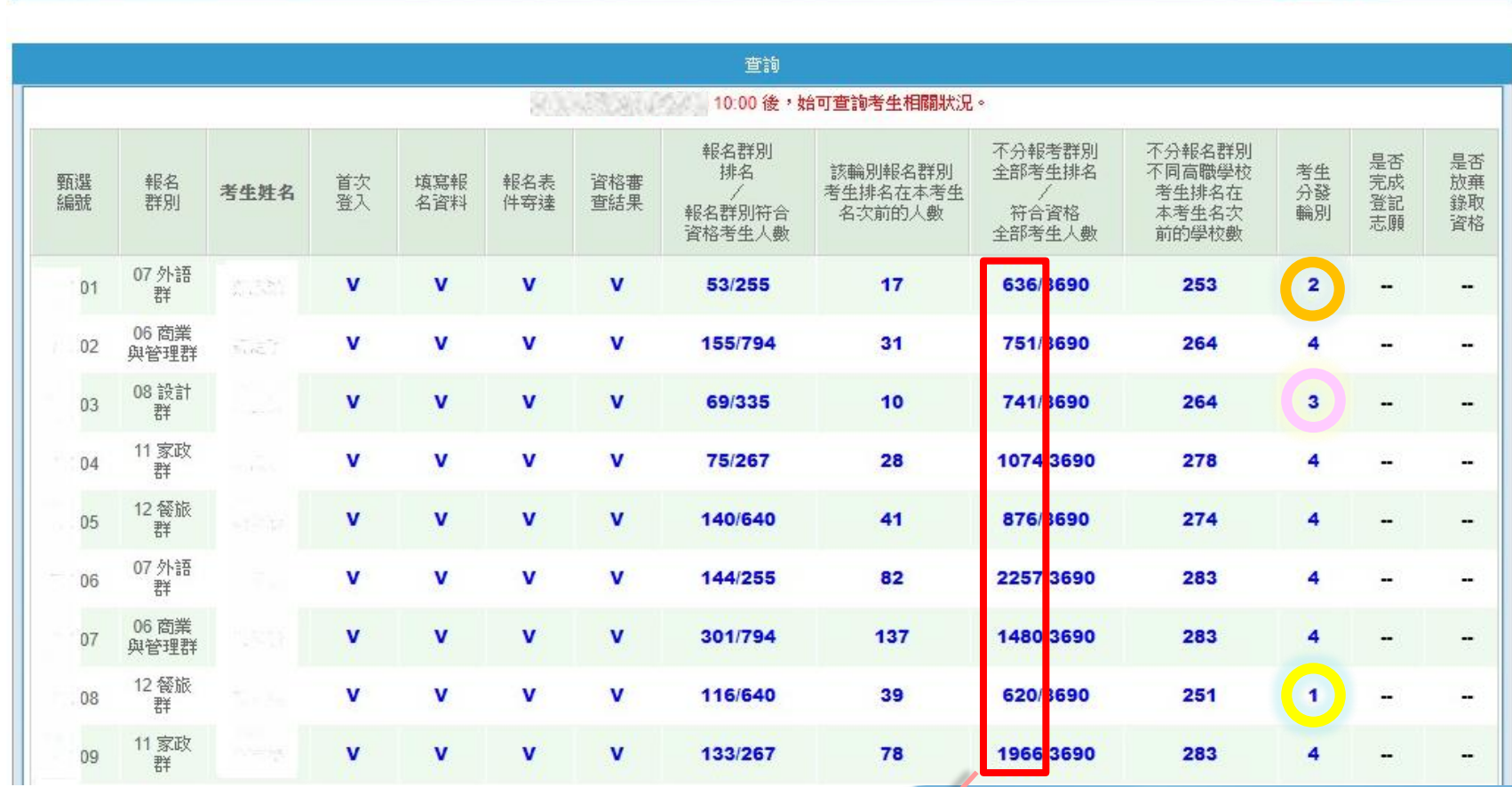

**全部考生排名**

步驟3.登錄推薦資料 、 步驟4.列印表件

考生資料審查

查詢

登出

操作手冊

注意事項

### 貳、試務作業流程(14/17)

- **第一輪分發規定:**
	- 1. 取各校第一輪分發考生,並依其比序排名及所選填登記就讀 志願序,進行各校系(組)、學程招生名額分發。
	- 2. 若於首輪分發,倘有考生**未獲分發錄取**之推薦學校,僅由該 校原訂於第二輪分發之考生優先參與第一輪遞補分發。

#### **第二輪分發規定:**

取各校第二輪分發考生(**不含**已參與第一輪遞補分發者)進行 分發。

**第三輪分發規定:**

取各校第三輪分發考生進行分發。

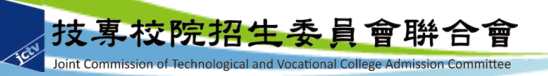

### 貳、試務作業流程(15/17)

- **第四輪分發規定:**
	- 1. 未參與前三輪分發之推薦考生, 依照比序名次進行第四輪 分發。
	- 2. 各科技校院對單一推薦學校考生**至多錄取2名**。以各推薦學 校**推薦順序**較前者優先錄取。

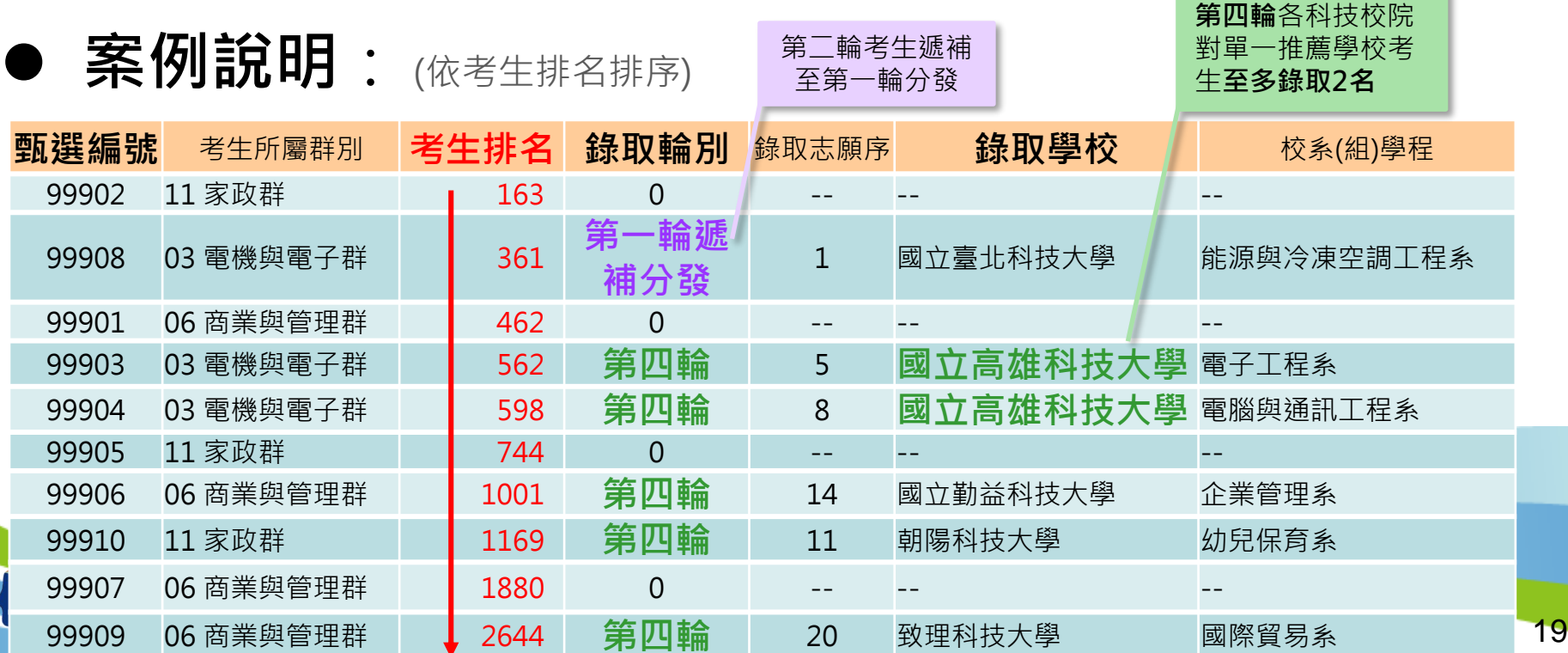

### 貳、試務作業流程(16/17)

- **錄取公告、報到**
	- **112年5月9日10:00起於本委員會網站公告錄取名單,不另 寄分發結果之書面通知**,考生須自行上網查詢、下載或列印 各考生之分發結果通知單。
	- 本招生各科技校院不另辦理報到作業。
- **錄取規定、放棄錄取資格**

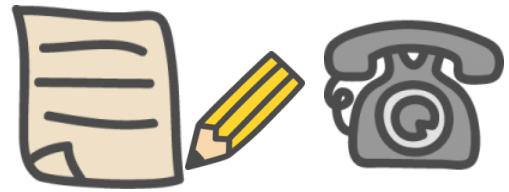

- **錄取生,無論放棄與否,一概不得參加112學年度四技二專 甄選入學。**
- 錄取生因故欲申請放棄錄取資格者,請填寫「放棄錄取資格 聲明書」(如簡章附件七),於**112年5月16日12:00前**將此 書面資料傳真至錄取學校,且以電話確定錄取學校已收到傳 真,始完成放棄程序。**未依規定期限及方式聲明放棄者,概 不受理。**

**未獲分發錄取考生:得參加112學年度四技二專甄選入學等後續招生管道。**

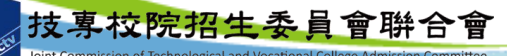

### 貳、試務作業流程(17/17)

#### ★其他注意事項★

1. 請提醒考生妥善保存密碼,切勿公開或交付他人使用。

- 2. 為避免爭議,**請勿**擅自**替考生操作**網路報名系統或登記就讀志願 序,並依規定時程辦理。
- 3. 科技校院繁星計畫聯合推薦甄選入學**錄取生,無論放棄與否**,**一 概不得**參加**當學年度四技二專甄選入學**。
- 4. 考生網路選填登記就讀志願序截止日,為統測考試後,考生可選 擇適合之入學管道,或評估錄取生不得報名甄選入學等因素,謹 慎選填繁星志願,**無意願就讀之招生校系請勿選填。**
- 5. 「推薦學校作業及查詢系統」開放至112年6月30日17:00止,請 儘早下載考生分發錄取結果名單。

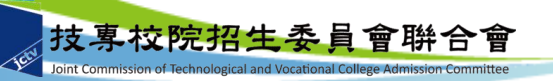

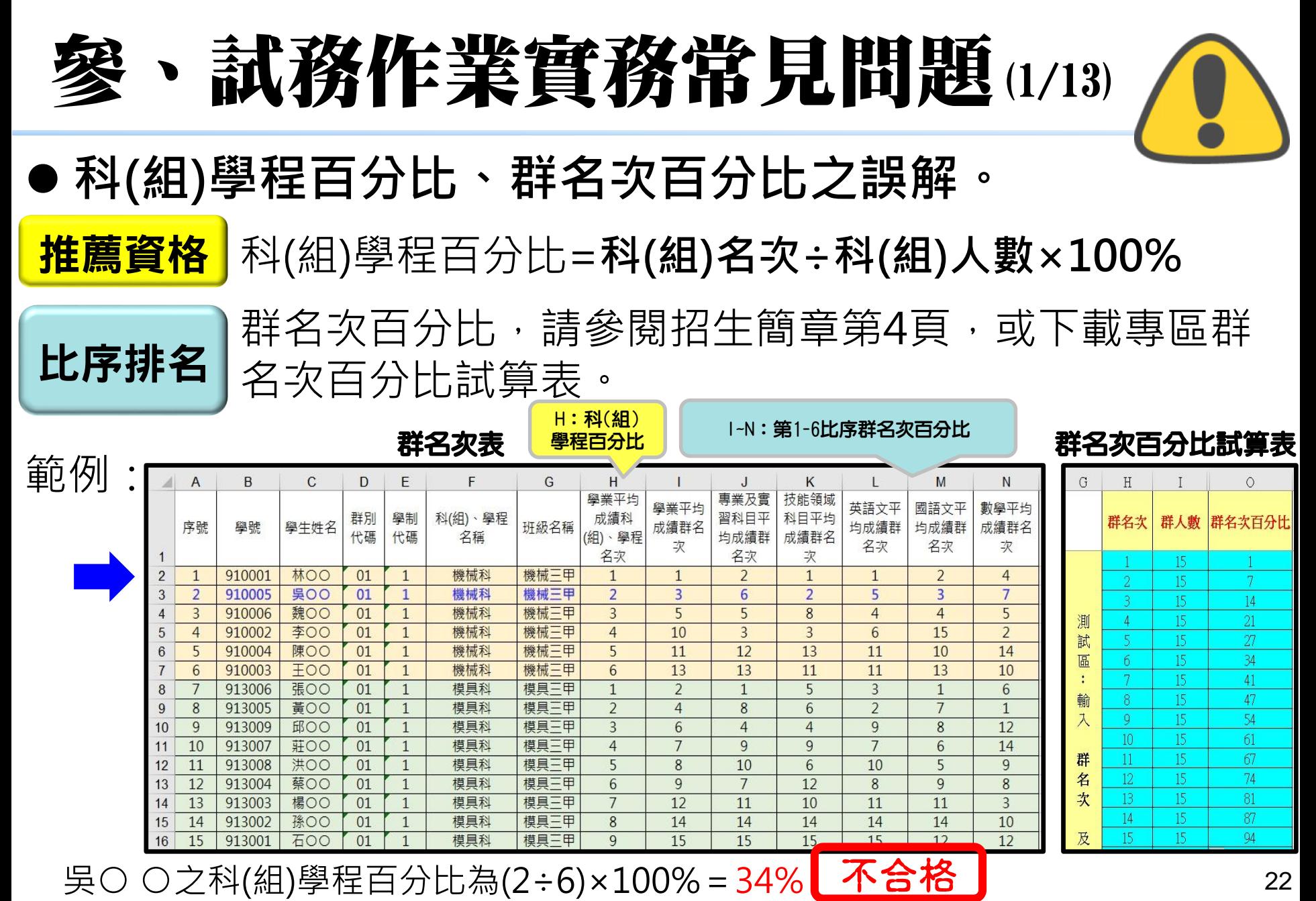

吳○ ○之學業平均成績之群名次為第3名,學業平均成績之群名次百分比為14%

### 、試務作業實務常見問題(2/13)

• 群名次表 - 文字型態轉換成數字型態

若數值為文字型態,表格左上角有綠色三角形。

- **1. 選取所須傳換文字**
- **2. 點選左上角黃色驚嘆號** !
- **3. 點選「轉換成數字」**

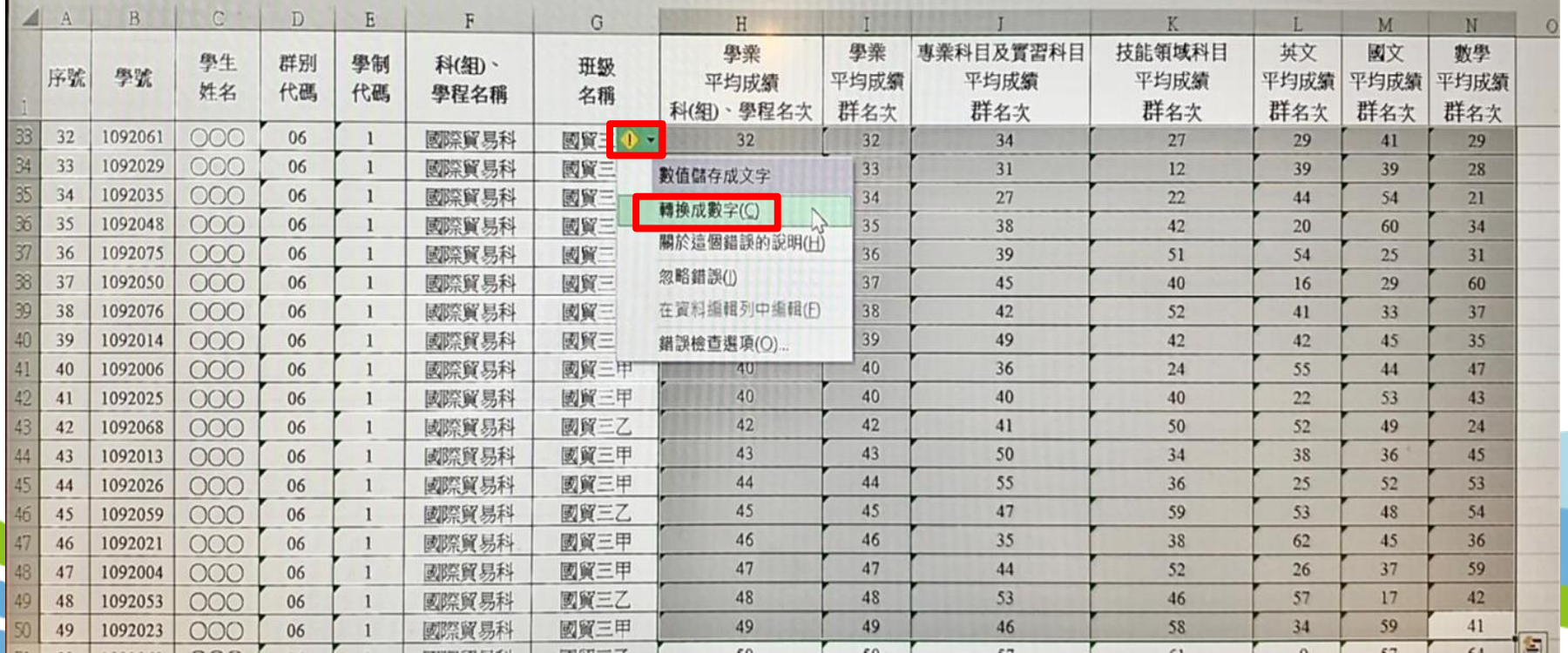

23

### 參、試務作業實務常見問題(3/13)

 **第7比序與第8比序之各項總合成績,採計項目及計 分標準如本簡章之附表一及附表二。其他未在採計表 列項目內之資料,概不予採計。**

#### **常見第7、第8比序不通過的原因:**

- 證明文件未備齊。
- 非屬簡章表列採計項目。
- 未獲優勝名次。
- 採計期間為高一上學期至畢業前一學期。
- 同一學期擔任2種以上之學校幹部,仍以一學期採計。
- 同一學期同時參加2種以上之社團﹐仍以一學期採計。

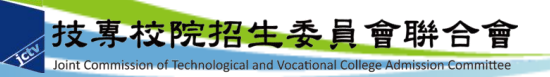

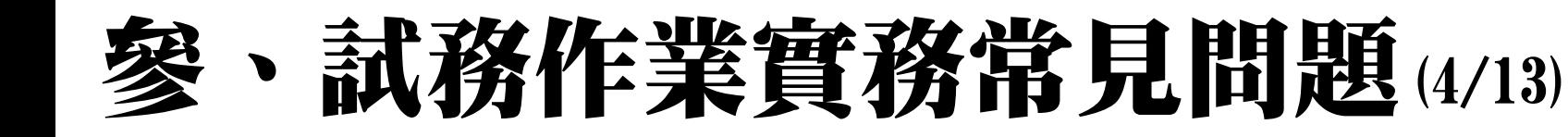

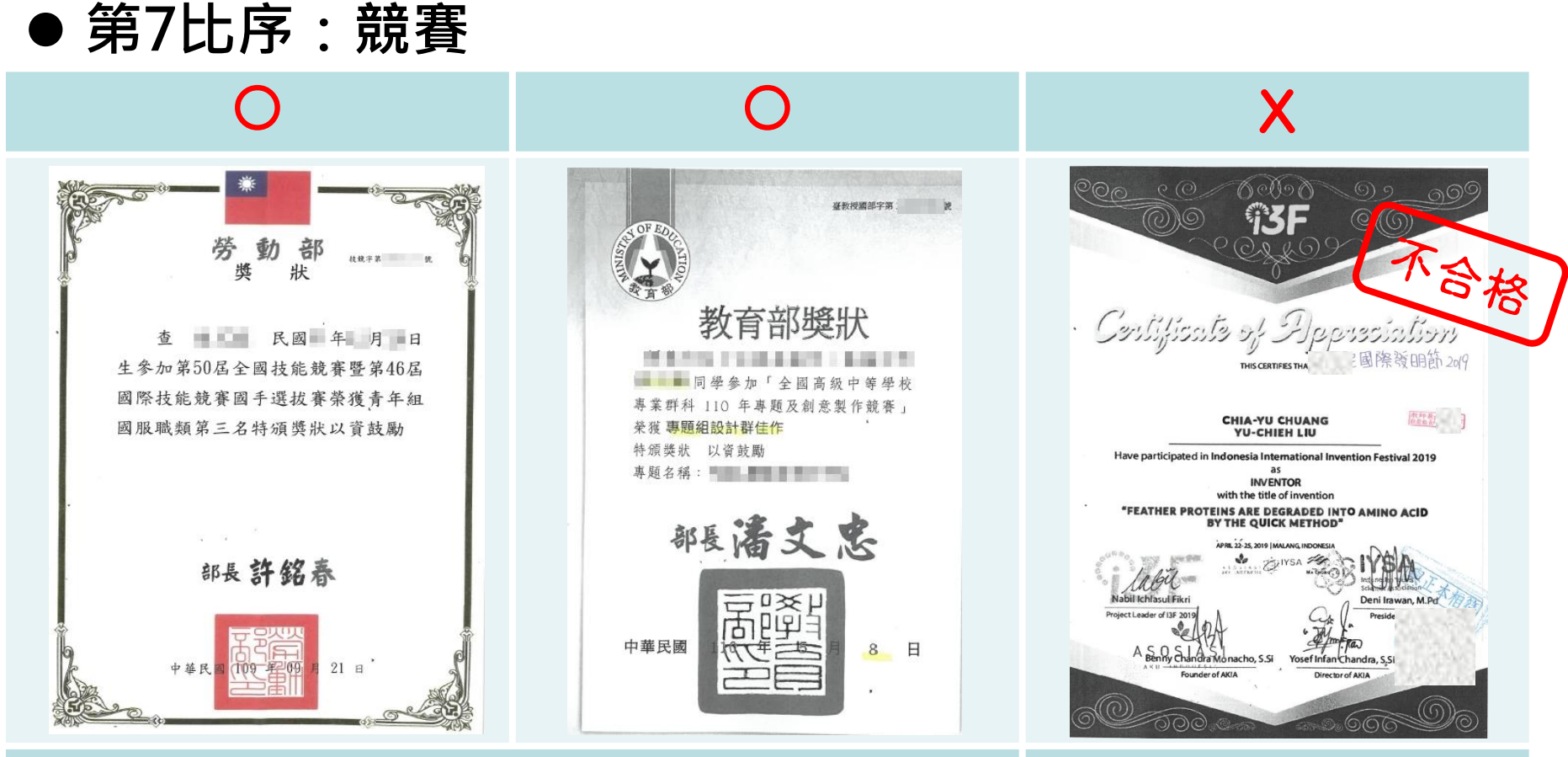

**競賽為簡章表列**,且核發獎狀須有主辦單位和落款單位 須為中央各級機關或直轄市政府,落款人為機關首長。

**非**簡章表列第7比序之競賽 採計項目,不予採計。

### 、試務作業實務常見問題(5/13)

**第7比序:競賽**

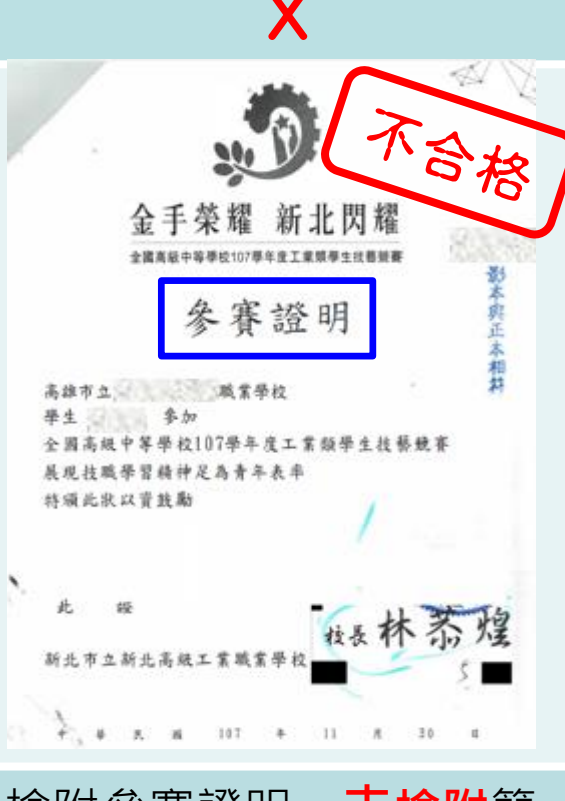

檢附參賽證明,**未檢附**簡 章表列競賽**優勝獎狀**,不 予採計。

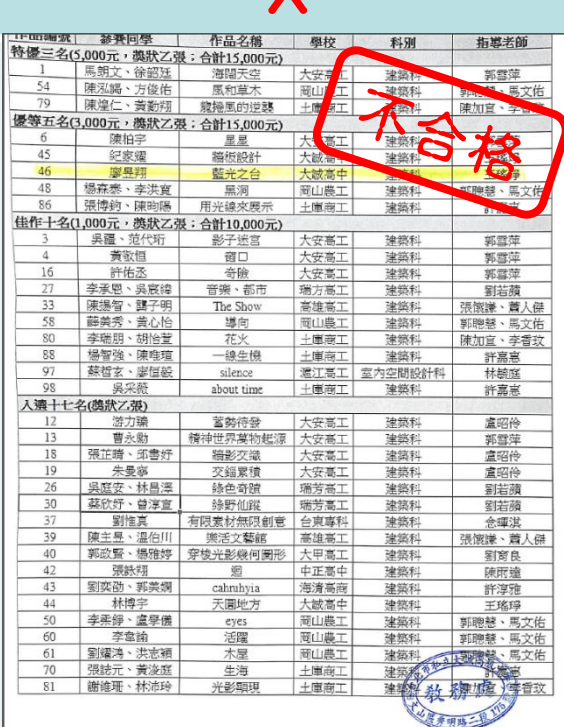

檢附名次表,**未檢附**簡章 表列競賽**優勝獎狀**,不予 採計。

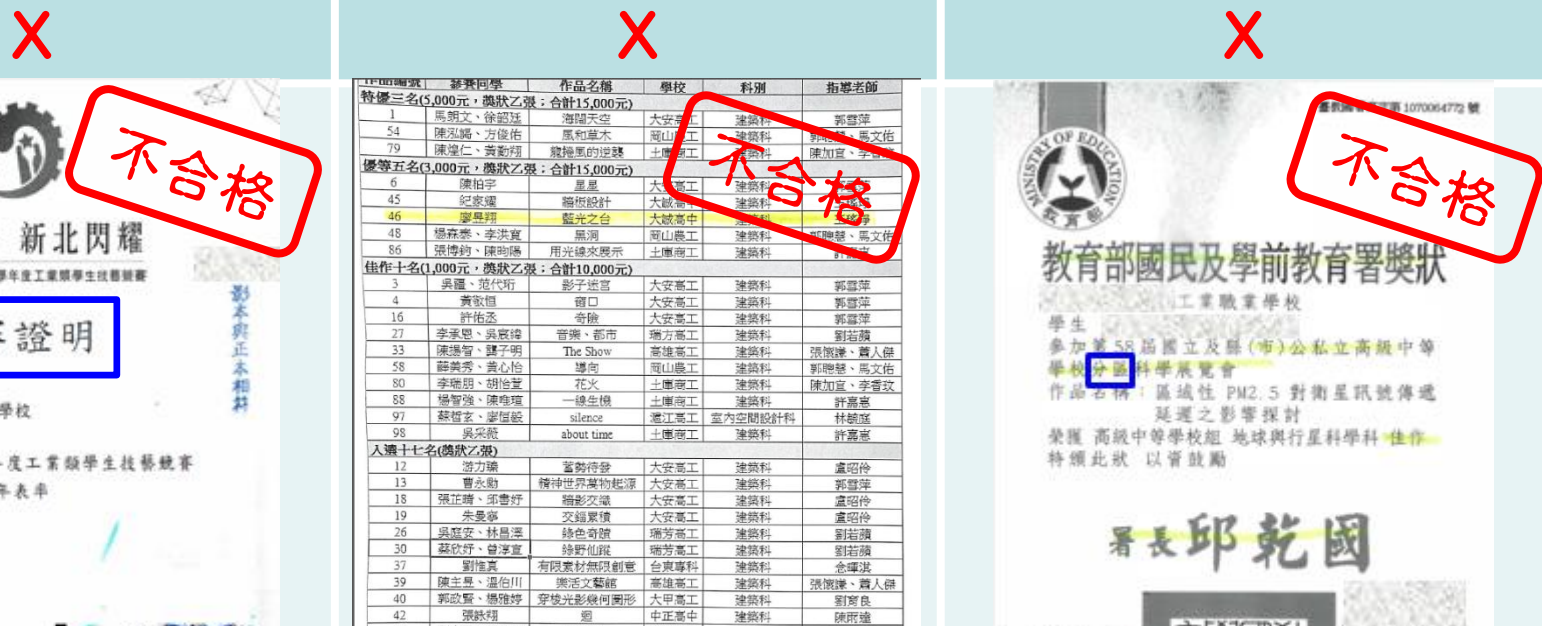

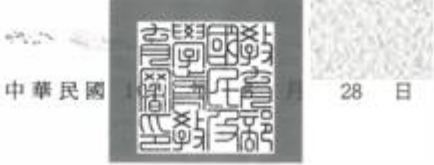

全國中小學科學展覽會, 僅採計決賽優勝名次,**分 區競賽不予採計**。

### 、試務作業實務常見問題(6/13)

#### **第7比序:競賽、證照**

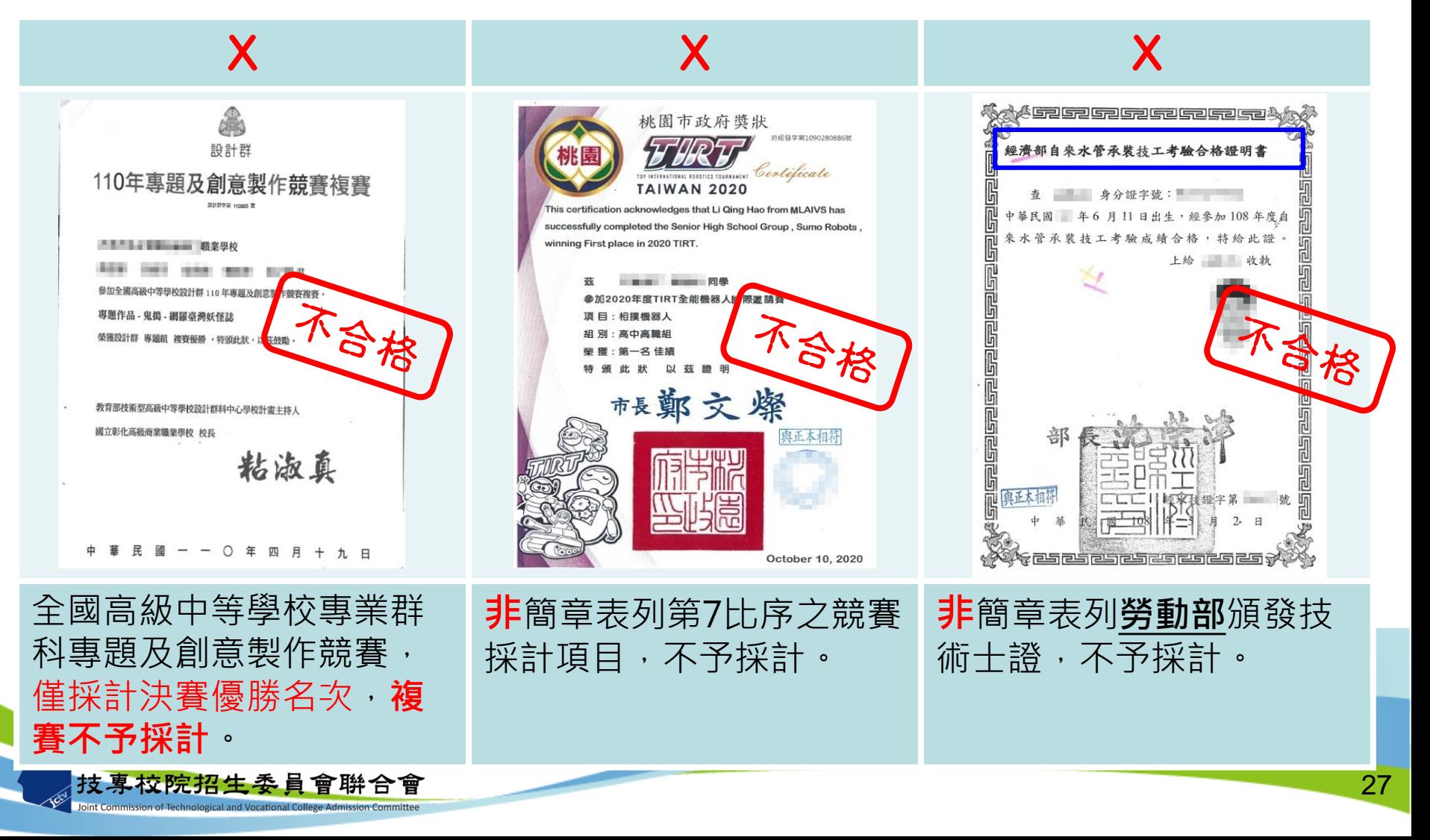

### 參、試務作業實務常見問題(7/13)

- **第7比序:證照**
	- **登錄:生效日期**
	- **職類有**「-」,系統只會顯示「-」之前

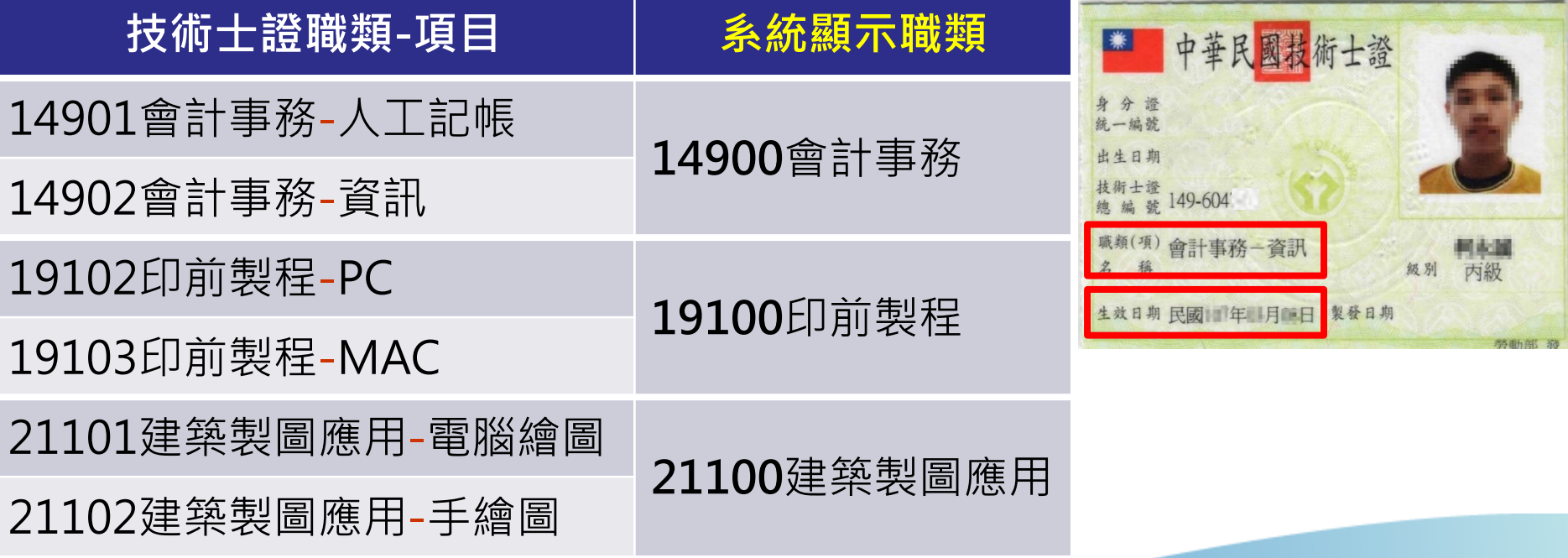

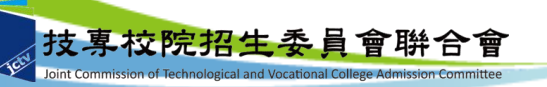

### 參、試務作業實務常見問題(8/13)

#### **第7比序:領有技術士證者**

若尚未拿到技術士證照,但有成績單或於技能檢定術科辦理 單位相關網站可查詢到成績,請檢附「**成績單影本**」或複印 「**成績查詢頁面**」,並請於「網路報名系統」之第7比序項 目資料,將發證日期登錄為**112年1月1日**。

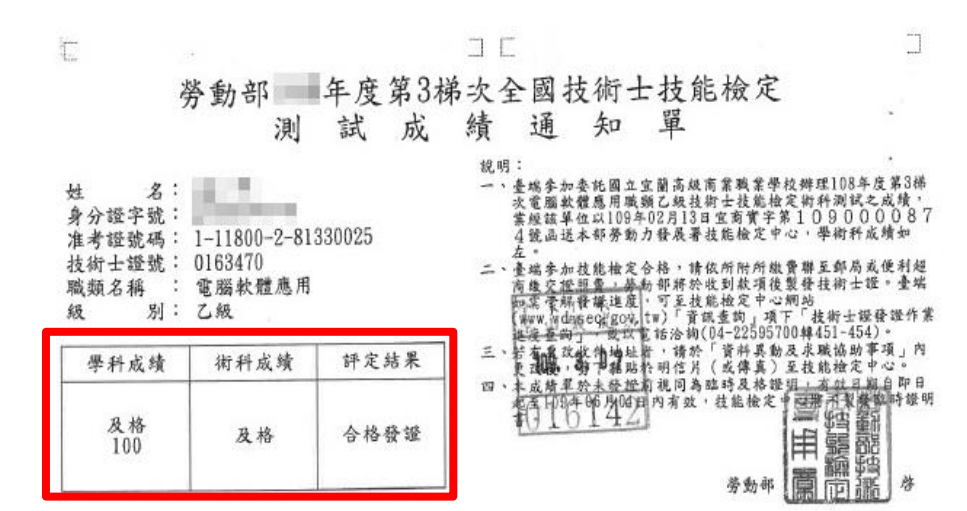

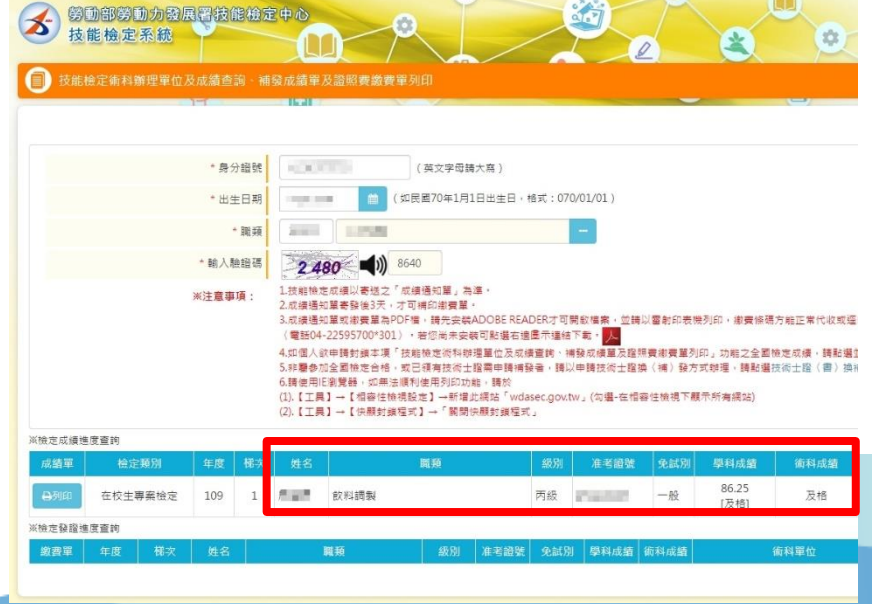

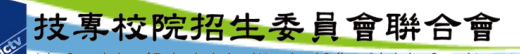

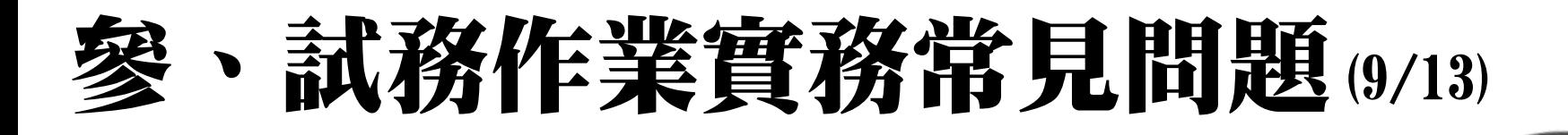

- **第8比序:志工或社會服務**
	- **採計期間:**入學高中職學校之後至報名截止日前
	- 登入時數: 小時,或 天(一天以8小時計算)
	- **證明文件需載明下列項目:**
		- **1. 被推薦考生姓名**
		- **2. 服務日期及時數**
		- **3. 服務事項**
	- **佐證資料形式:**可由學校開立清單、學習記錄手冊影本 、單項服務證明、服務證書…等。
	- 飢餓三十、成長營、研習營、訓練課程、培訓講座、練 習活動、工作坊、做家事…等體驗、培訓項目不採計。

### 、試務作業實務常見問題(10/13)

**第8比序:學校幹部、志工、社會服務**

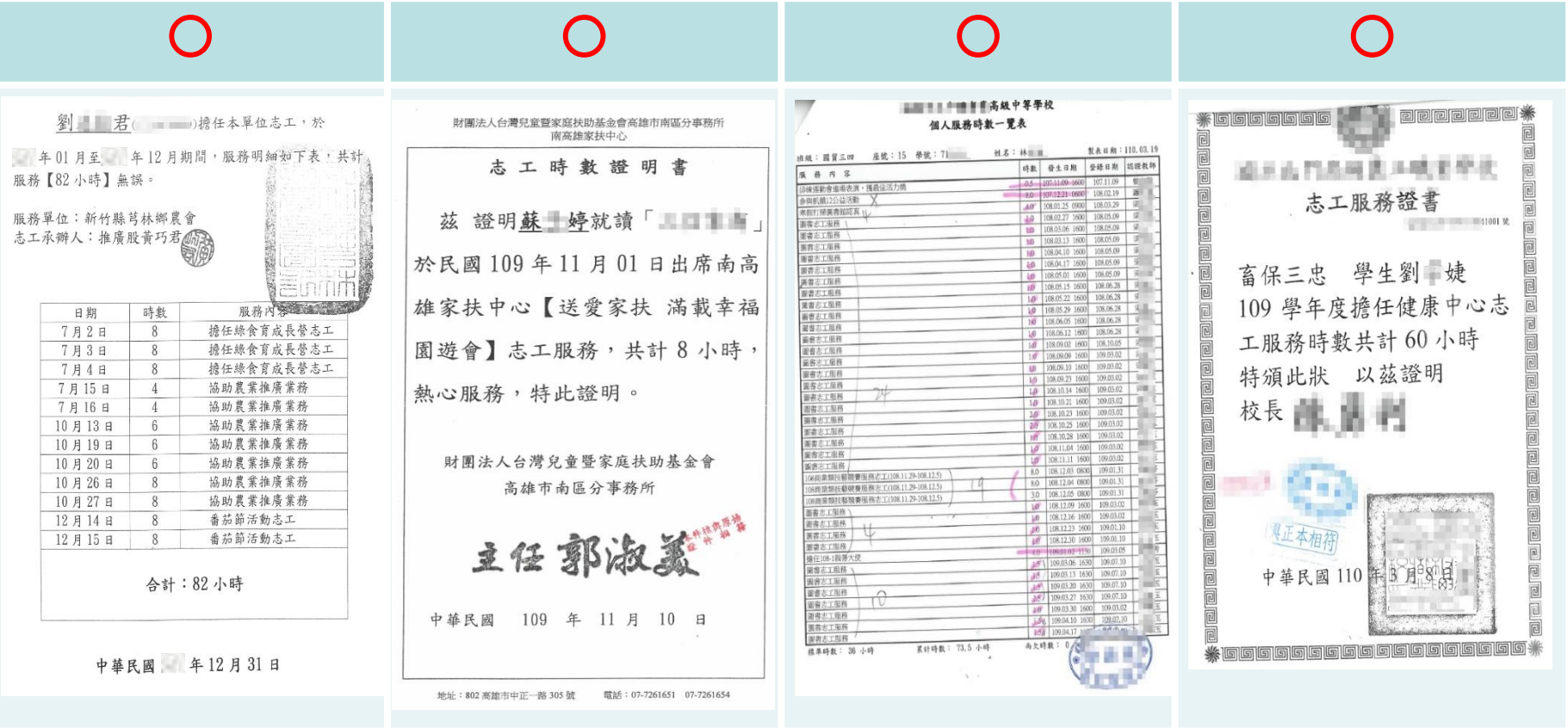

由**服務單位、學校**開立志工服務時數證明,並載明考生姓名、服務日期、時數、服務 事項。

### 、試務作業實務常見問題(11/13)

**第8比序:學校幹部、志工、社會服務**

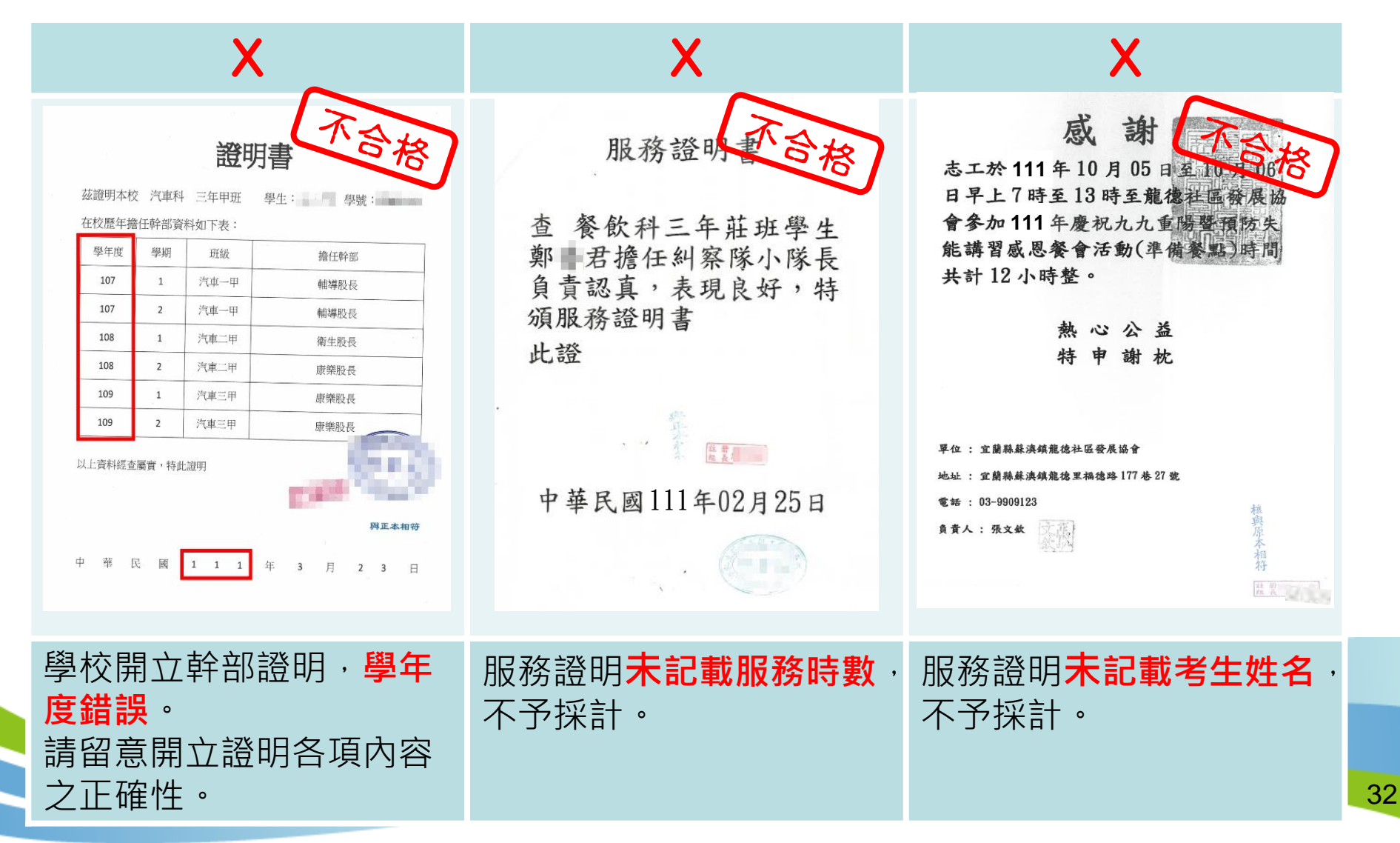

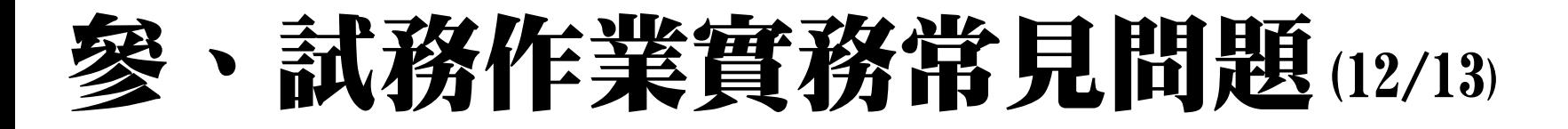

• **第8比序:學校幹部、志工、社會服務**

#### X

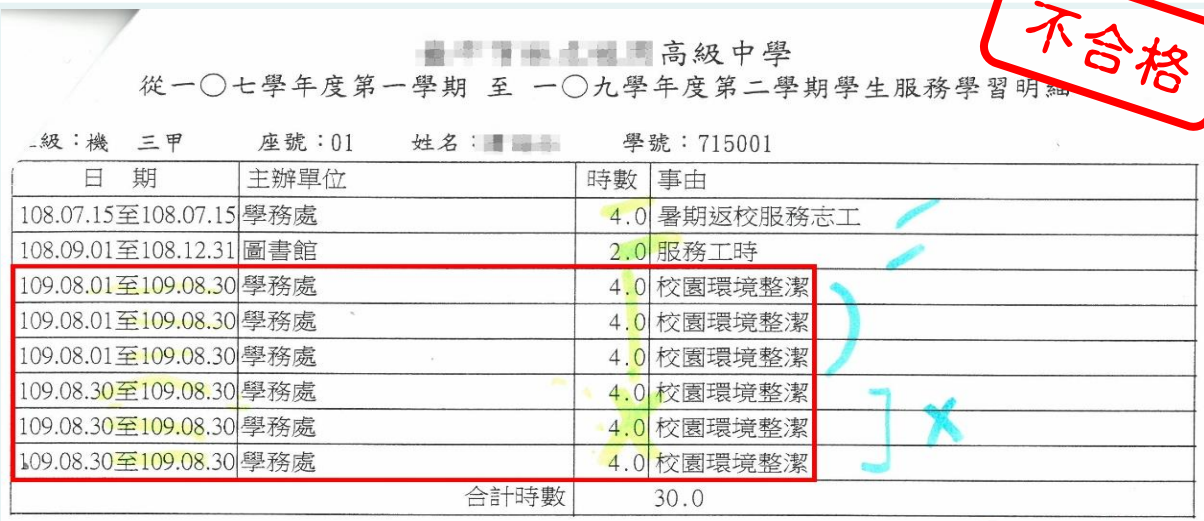

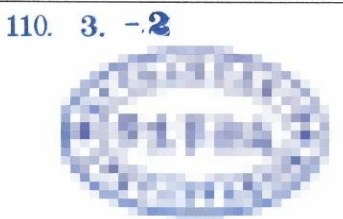

**日期無法判定是否重複列計**,不予採計。 學校開立之證明,請載明考生姓名、服務日期、時數、服務事項。

### 參、試務作業實務常見問題(13/13)

#### **第8比序:學校幹部、志工、社會服務**

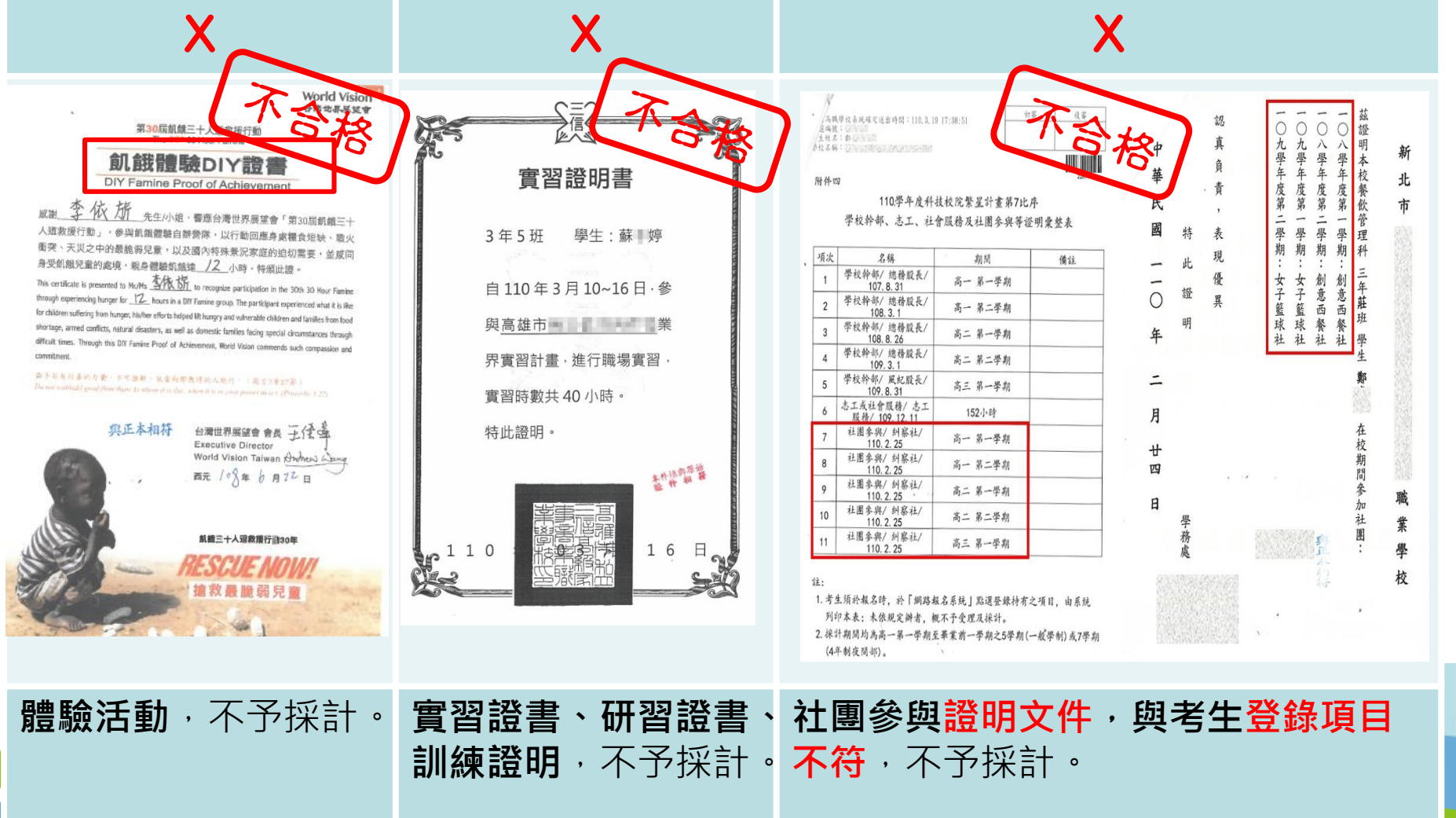

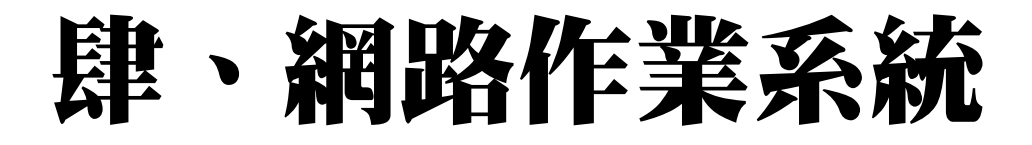

#### **一、招生學校資料查詢系統**

- 技專校院招生委員會聯合會 https://www.jctv.ntut.edu.tw/
- 科技校院繁星計畫聯合推薦甄選入學委員會 https://www.jctv.ntut.edu.tw/star/

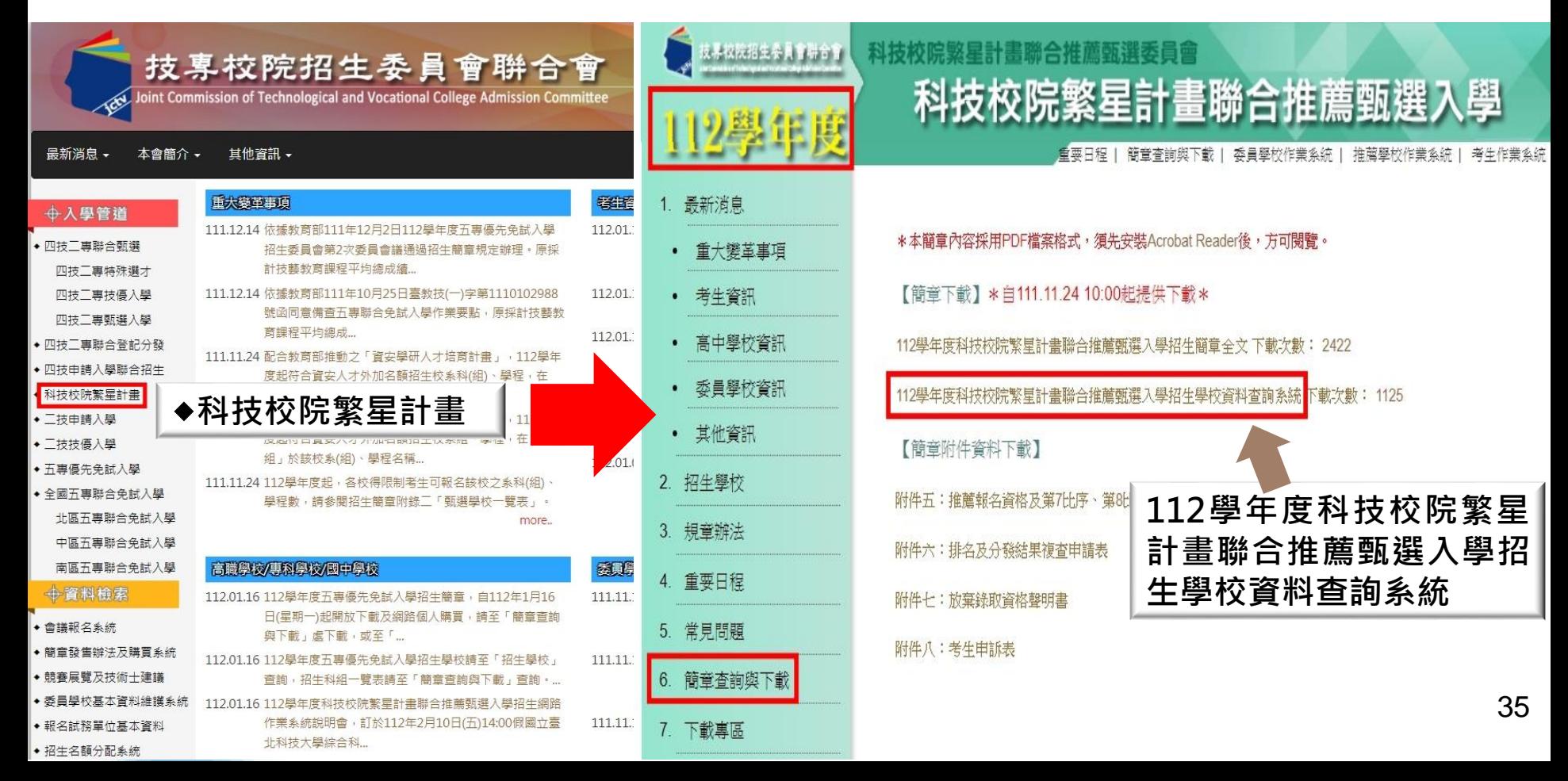

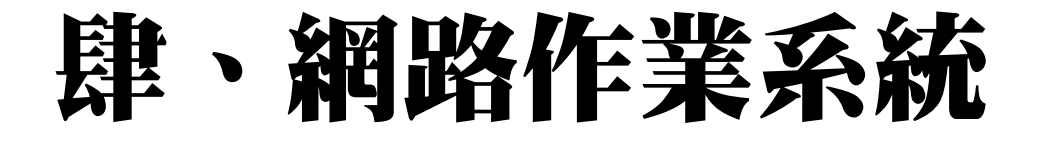

#### **一、招生學校資料查詢系統-學校查詢**

#### 例如:點選**【學校查詢】**,區位點選**【中區】**,系統將帶出13所 中區技專校院之分則說明。

112學年度科技校院繁星計書聯合推薦甄選委員會,所發行簡章為進

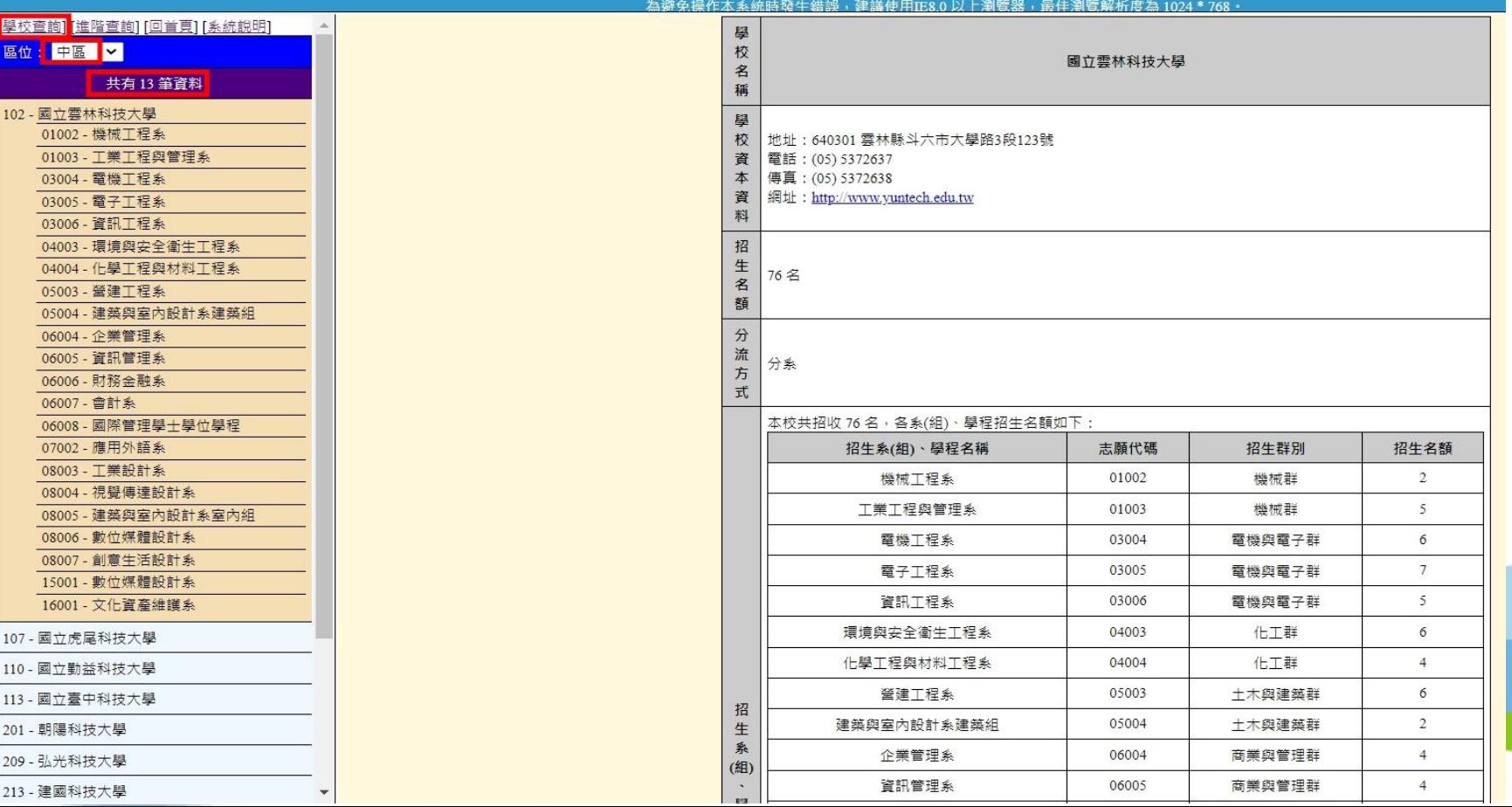

36
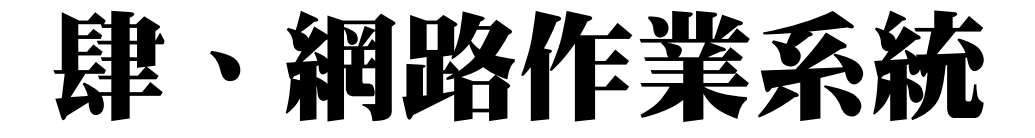

#### **一、招生學校資料查詢系統-進階查詢**

例如:點選【**進階查詢**】,選擇招生群別、區位、屬性、公私立或 輸入系(組)、學程關鍵字,點選【查詢】系統將篩選出相符之技專校 院系(組)學程。

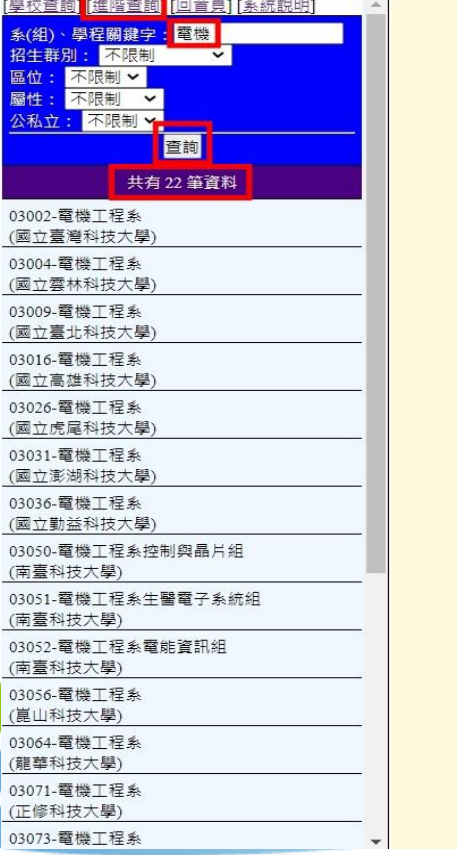

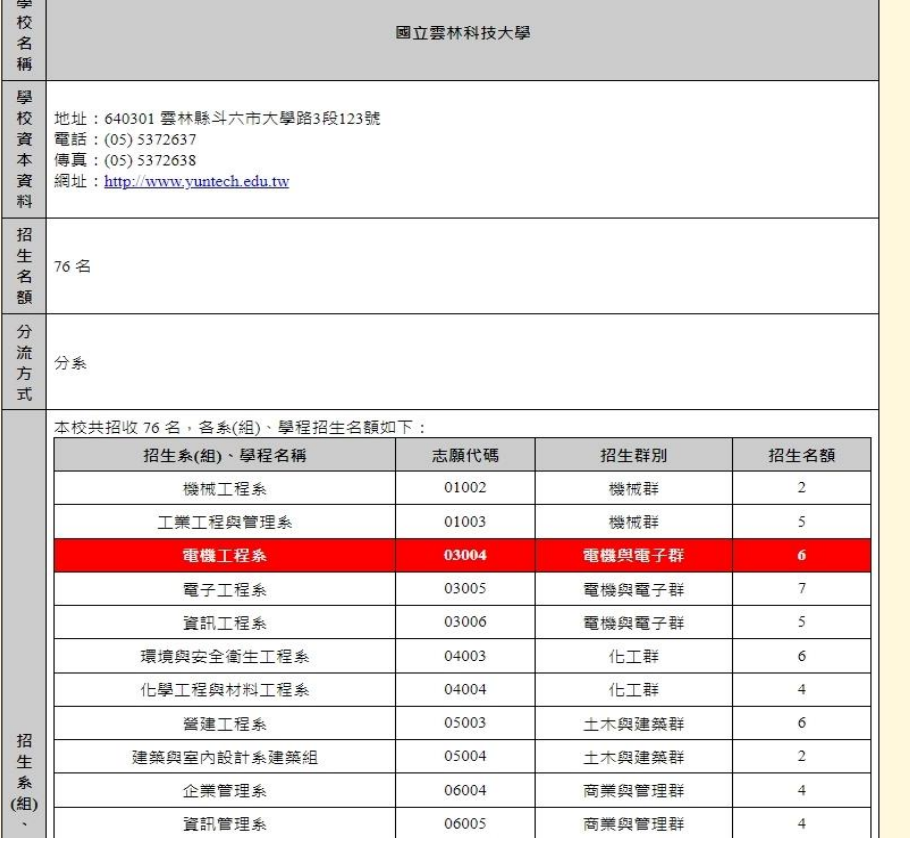

# 網路作業系統

## **一、推薦學校作業及查詢系統-系統登入(1/2)**

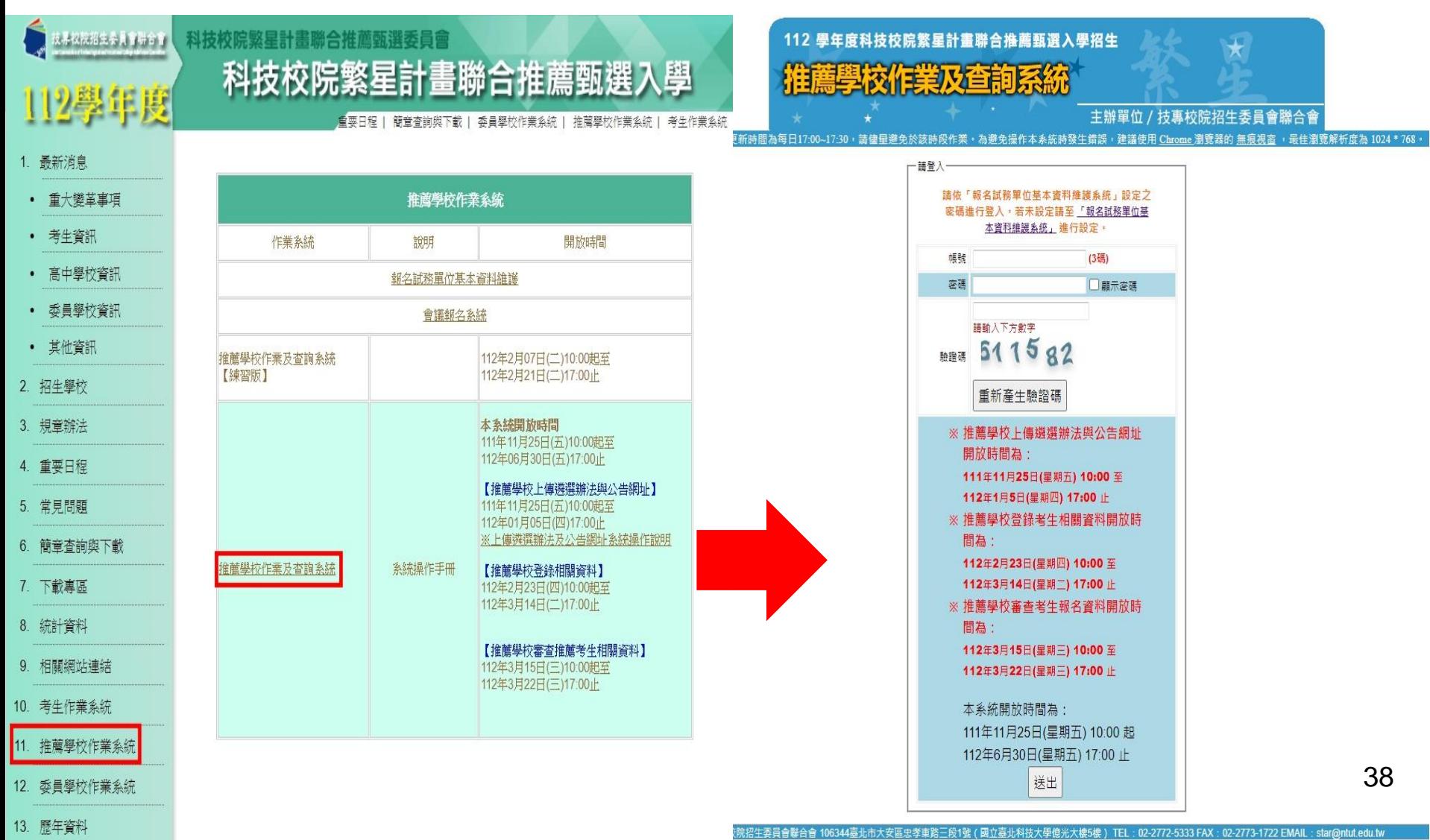

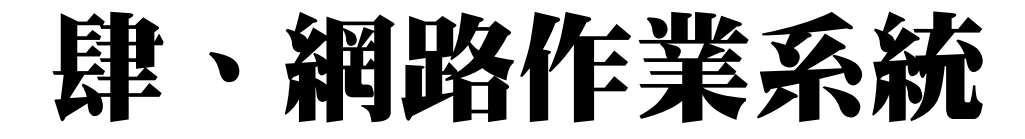

## **一、推薦學校作業及查詢系統-系統登入(2/2)**

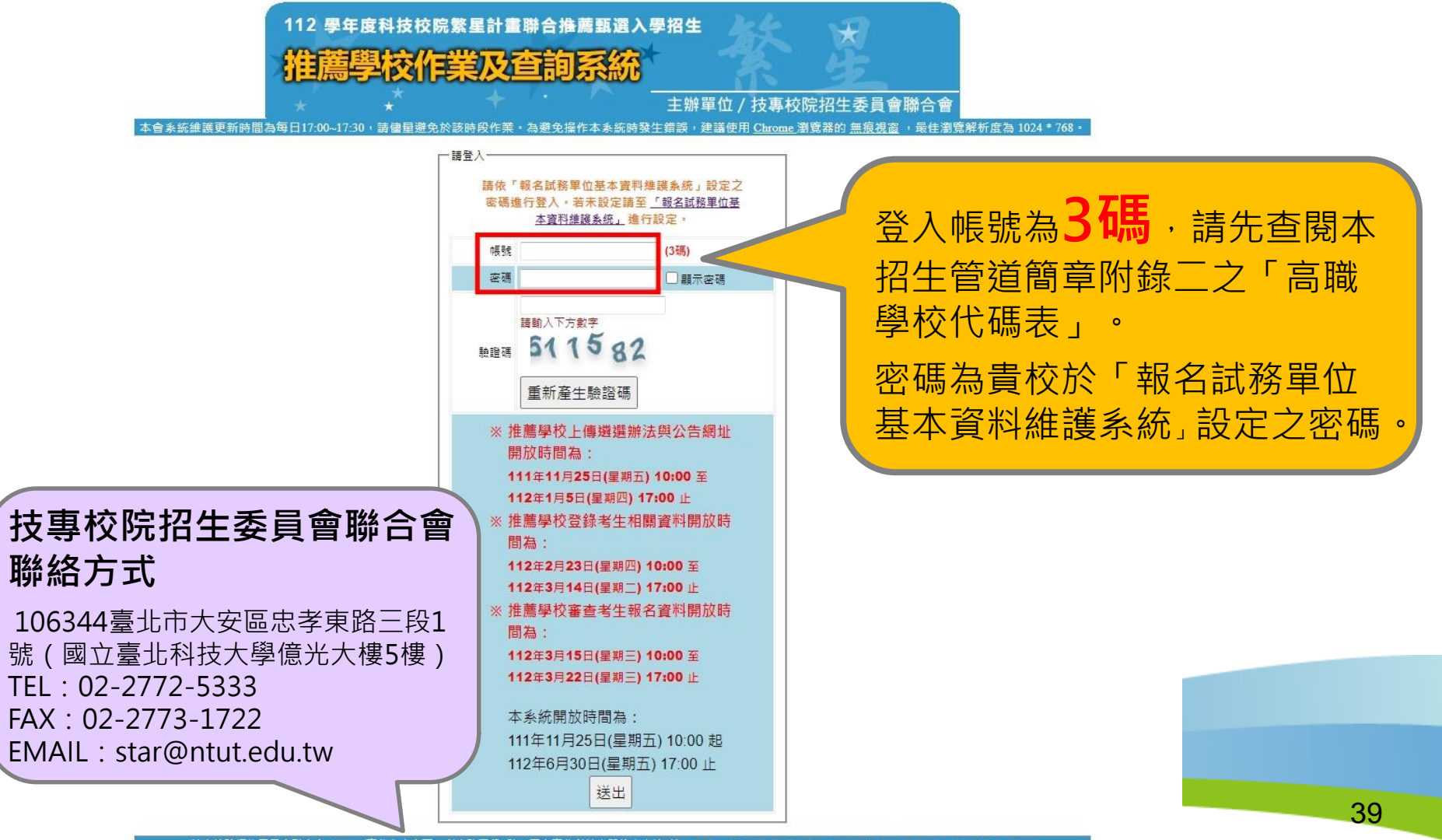

技事校院招生委員會聯合會 106344毒北市大安區忠孝東路三段1號 (國立毒北科技大學億光大樓5樓) TEL: 02-2772-5333 FAX: 02-2773-1722 EMAIL: star@ntut.edu.tw

#### **一、推薦學校作業及查詢系統-系統操作手冊**

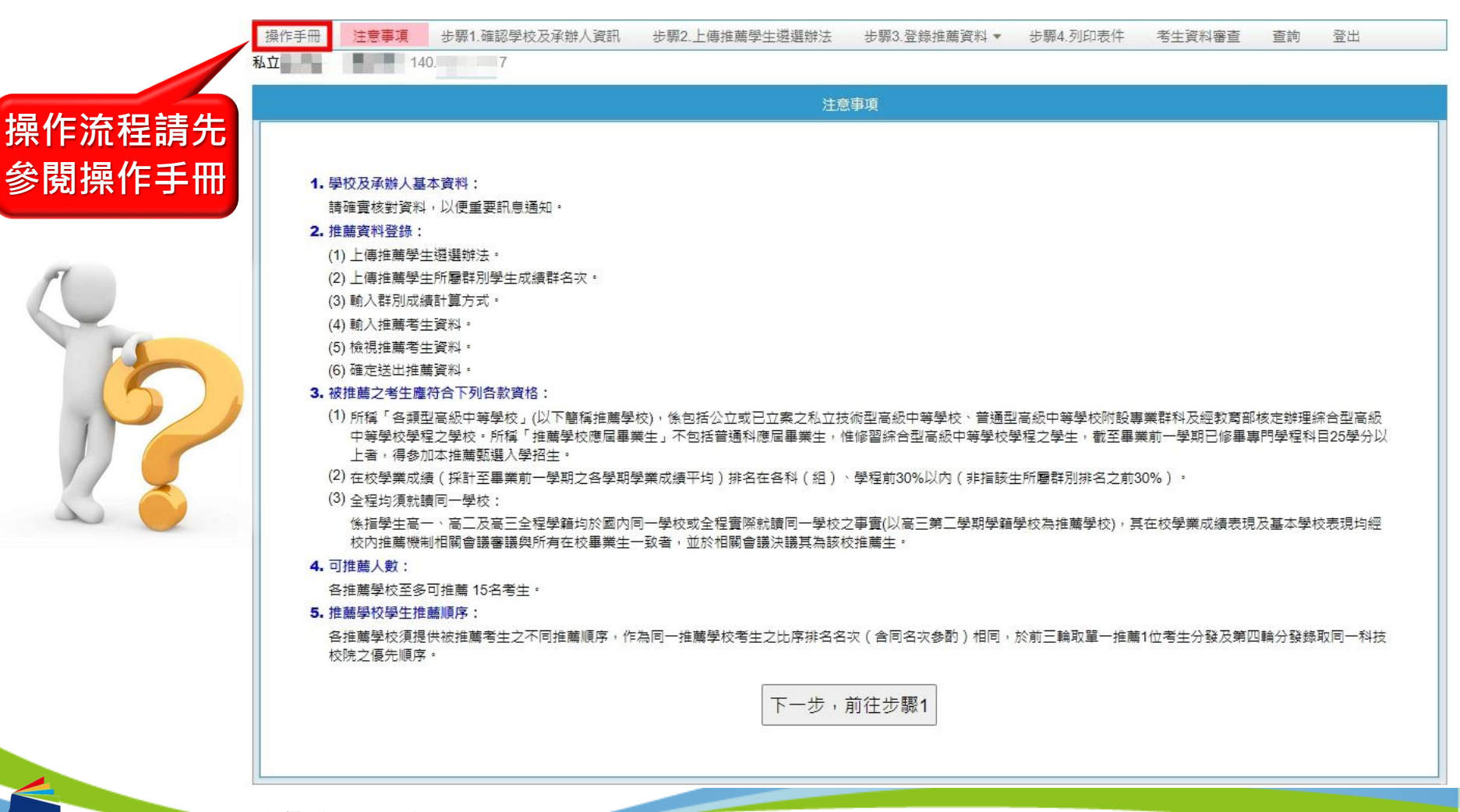

#### **一、推薦學校作業及查詢系統-注意事項**

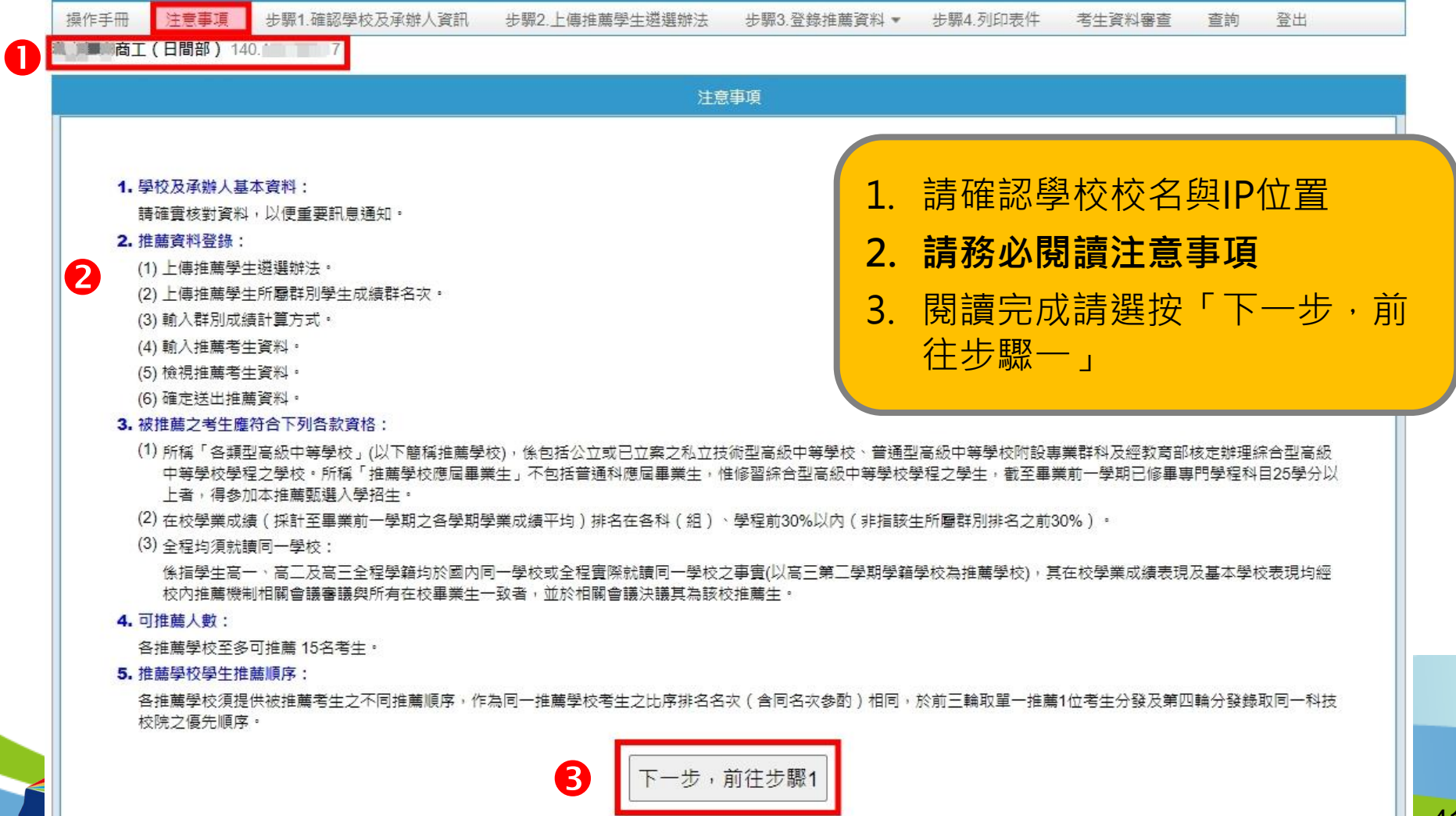

**一、推薦學校作業及查詢系統-步驟1.確認學校及承辦人 資訊**

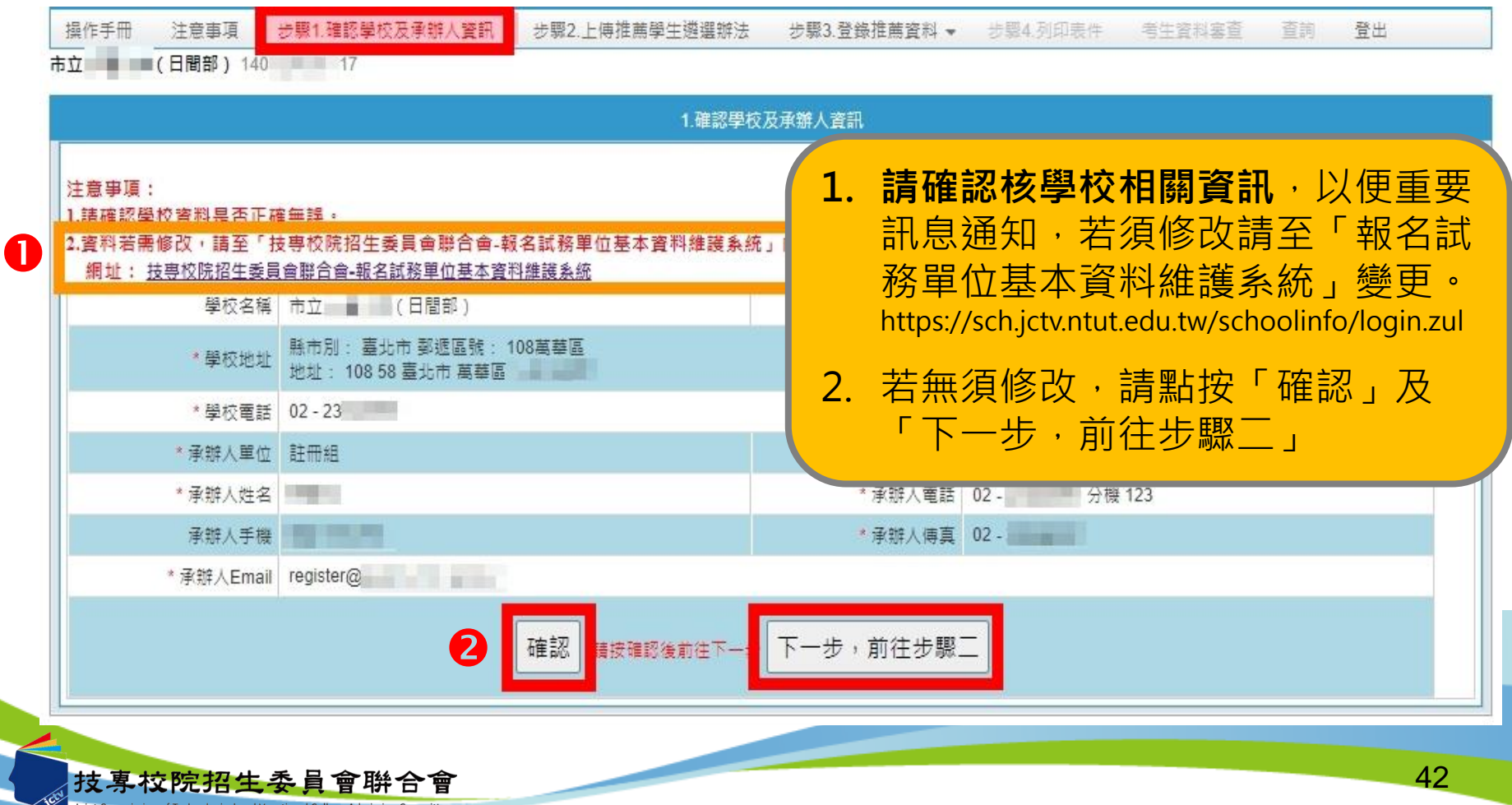

**一、推薦學校作業及查詢系統-步驟2.確認推薦學生遴選 辦法**

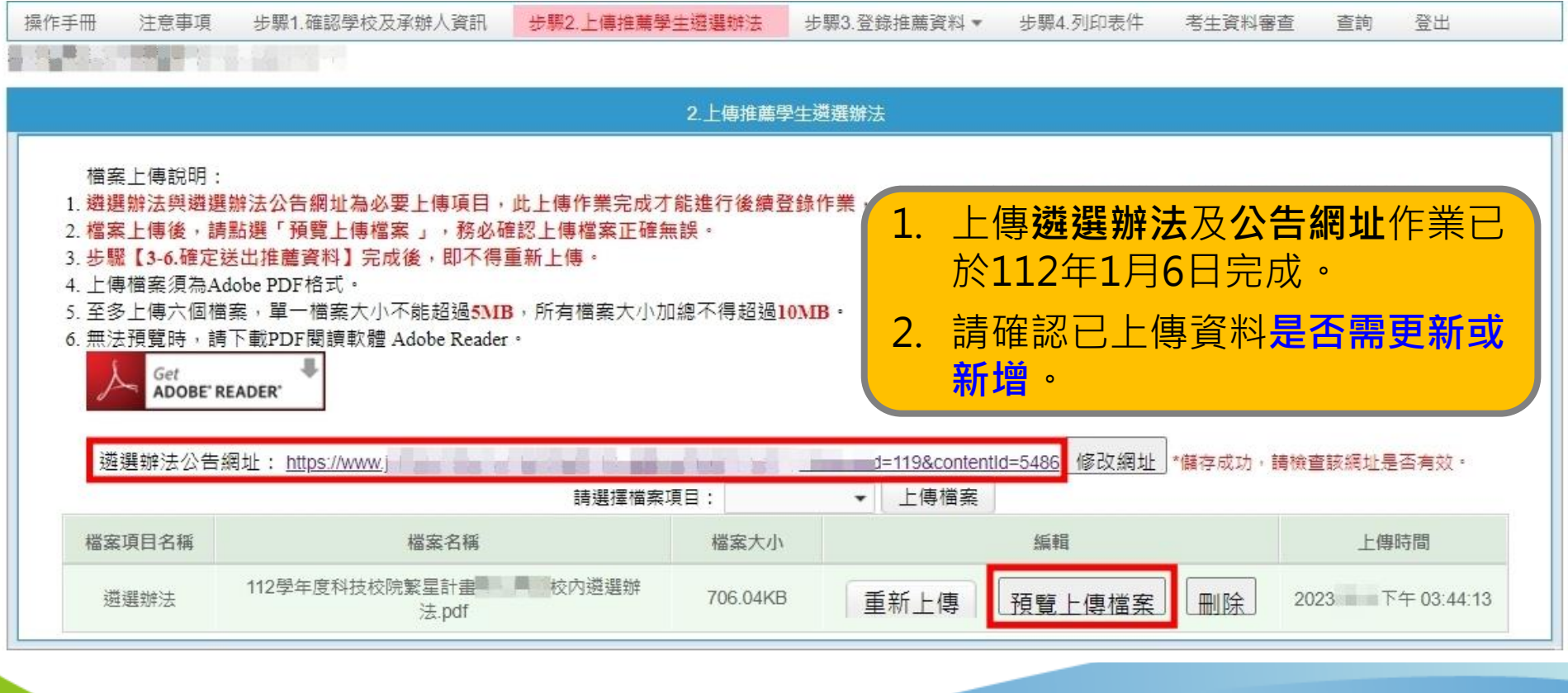

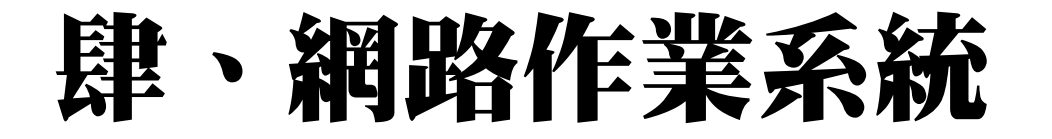

**一、推薦學校作業及查詢系統-上傳其他項目**

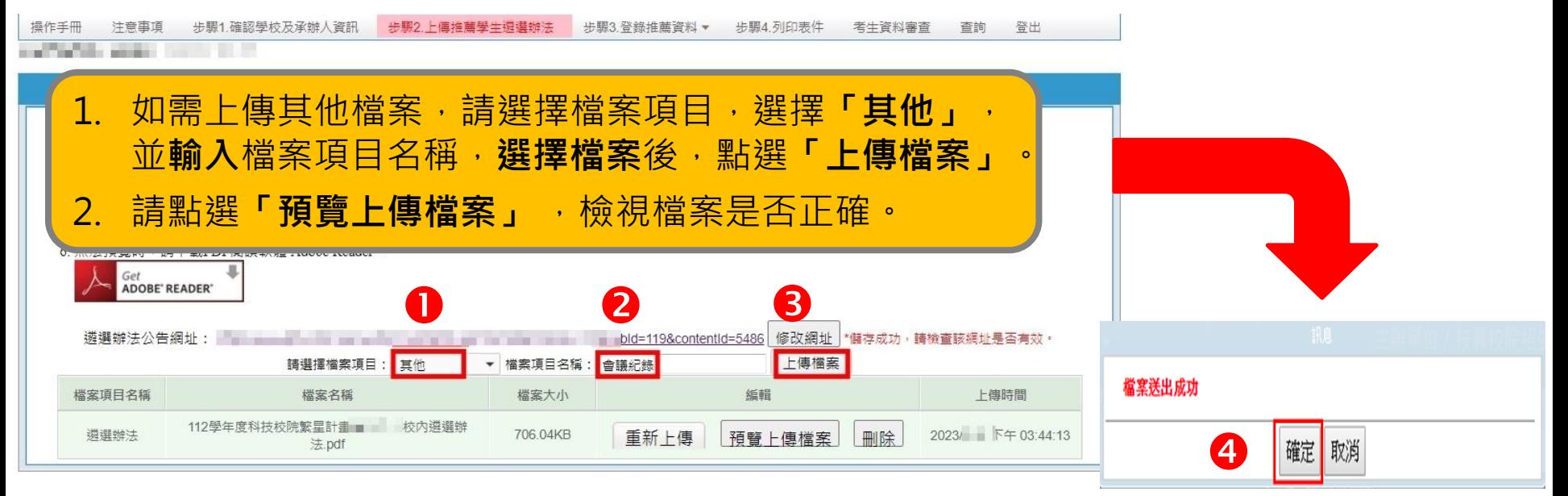

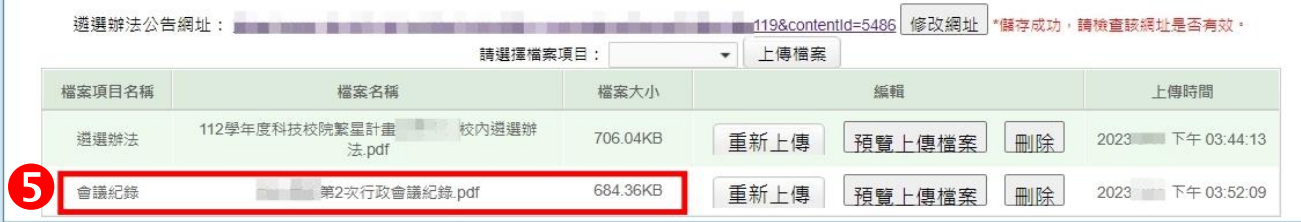

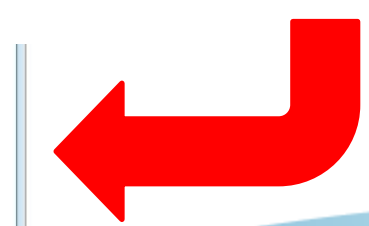

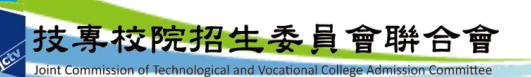

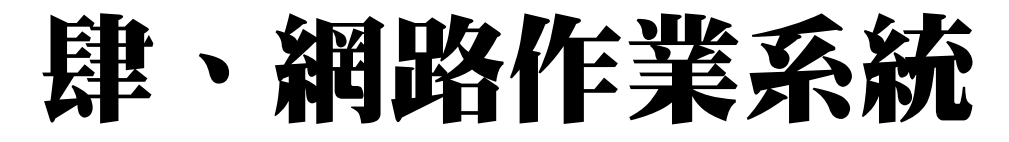

#### **一、推薦學校作業及查詢系統-步驟3.登錄推薦資料(1/13) 3-1輸入推薦考生所屬群別及學生人數**

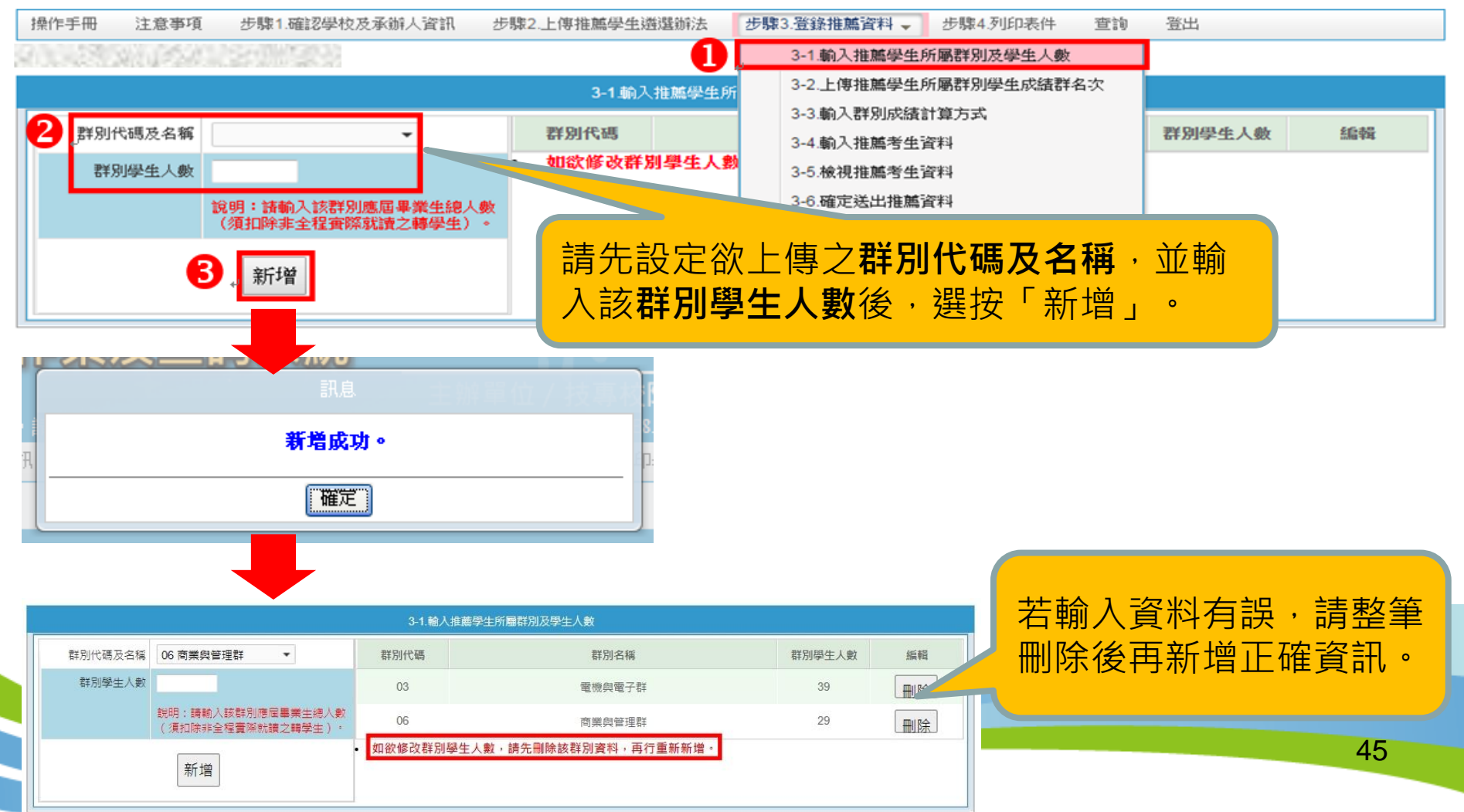

06

**委員會聨1** 

**一、推薦學校作業及查詢系統-步驟3.登錄推薦資料(2/13) 3-2上傳推薦學生所屬群別學生成績群名次**

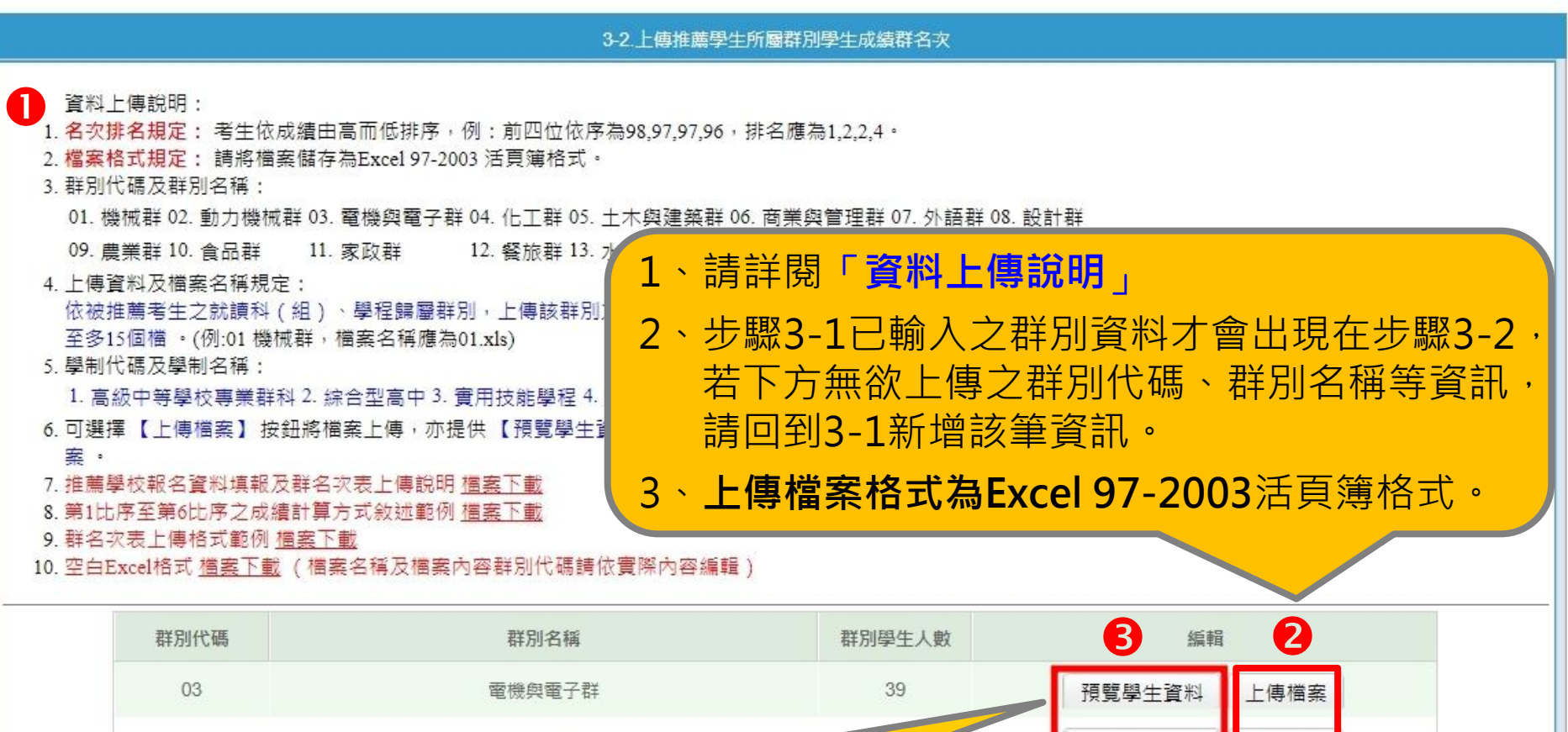

**可預覽**已上傳學生資料,若資

料有誤請直接重新上傳檔案。

上傳檔案

預覽學生資料

- **一、推薦學校作業及查詢系統-步驟3.登錄推薦資料(3/13) 3-2上傳推薦學生所屬群別學生成績群名次**
- **上傳不成功錯誤原因**

上傳不成功時,即表上傳資料有誤,請依系統提示錯誤訊息修正後再行 **上傳,其錯誤訊息說明如下:**

- 1. 檔案格式**非Excel 97-2003活頁簿格式**(檔案格式應為「檔名.xls」,如01.xls)
- **2. 檔案名稱無法對應招生群別**,請確定檔案名稱是否符合規範(機械群檔名應 為01,上傳檔名為02,導致上傳不成功。)招生群別代碼可參考簡章第94-96頁
- 3. 檔**案名稱錯誤**,請確定檔案名稱是否符合規範(機械群檔案名稱應為 「01.xls」 · 不可為「機械群01.xls」)
- **4. Excel內資料型態錯誤**(例如學業平均成績群名次僅能輸入數字,不可輸入英 文、小數點或其他符號,可先下載「資料上傳說明」之第7項,檢視其資料型 態是否正確)

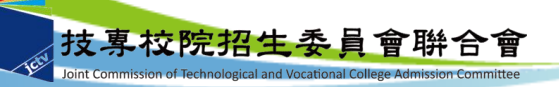

**一、推薦學校作業及查詢系統-步驟3.登錄推薦資料(4/13) 3-2上傳推薦學生所屬群別學生成績群名次**

#### **上傳不成功錯誤原因(續)**

- **5. 學生歸屬群別代碼與檔案群別代碼不同**(每一群別檔案內之所有學生歸屬群 別碼應同於該群別代碼,例如上傳群別為機械群,則Excel內學生之群別代碼 須皆為01)
- 6. Excel內所輸入的**學制代碼不在學制清單內**(學制代碼:1—高級中等學校專 業群科、2—綜合型高中、3—實用技能學程、4—建教班、5—進修學校、 6—進修部(進修學校)、9—其他。)
- **7. 學生學號重複**(每一學生僅能歸屬單一群別且其之學號亦為唯一值,不可重 複)
- **8. 科(組)、學程名稱或學業平均成績科(組)、學程名次排名有誤**,請確認 後再行上傳 ( 例如班級名稱三電腦製圖共20位學生, 前四名為A生平均成績 92分、B生平均成績92分、C生平均成績88分、D生平均成績85分,則名次 應該1、1、3、4)

**請注意:常見錯誤**

- **一、推薦學校作業及查詢系統-步驟3.登錄推薦資料(5/13) 3-2上傳推薦學生所屬群別學生成績群名次**
- **上傳不成功系統提示錯誤訊息-範例,請依訊息說明修正檔案後再上傳。**

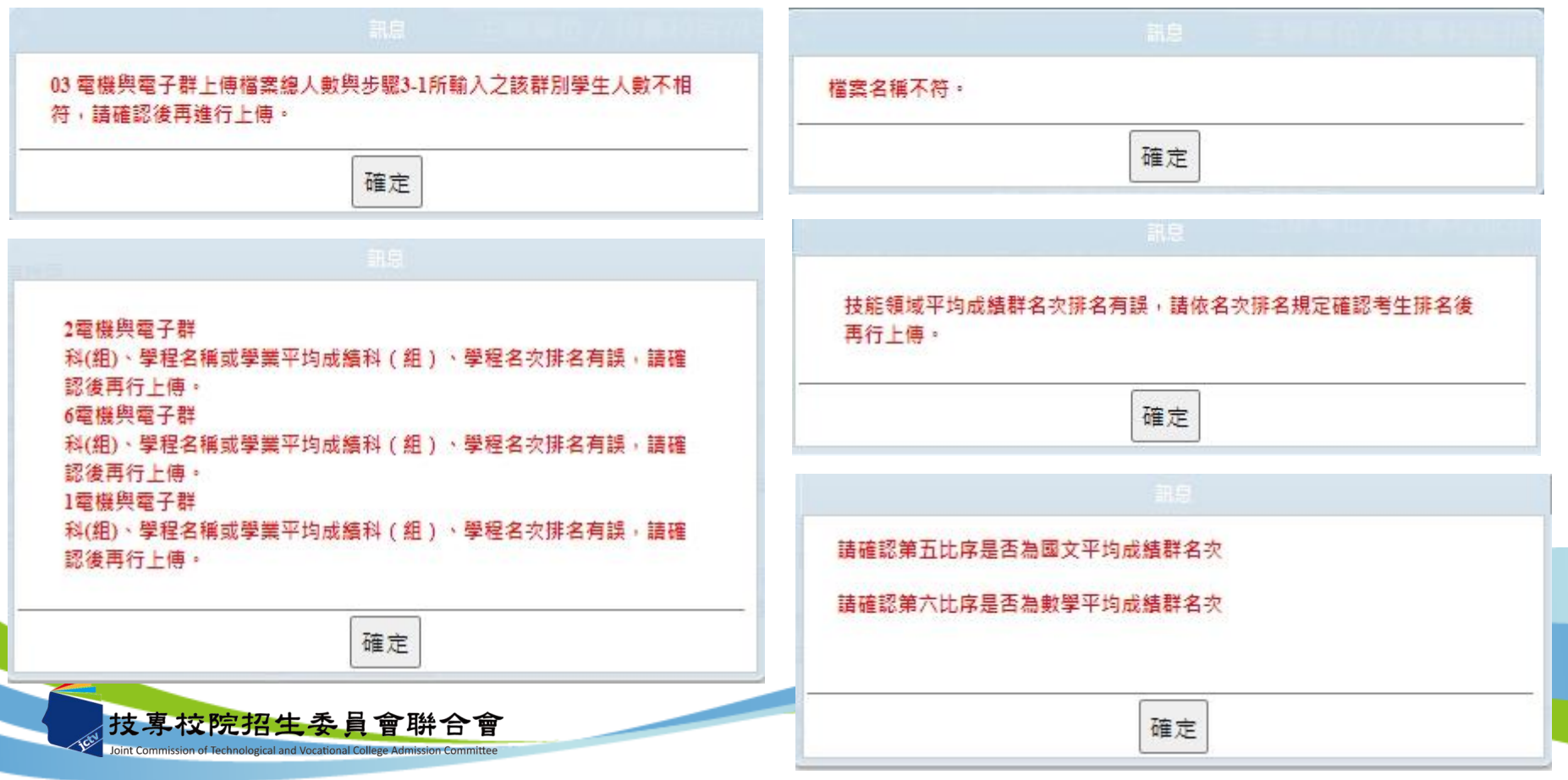

49

### **一、推薦學校作業及查詢系統-步驟3.登錄推薦資料(6/13) 3-2上傳推薦學生所屬群別學生成績群名次 (以科組學程排名錯誤為範例)**

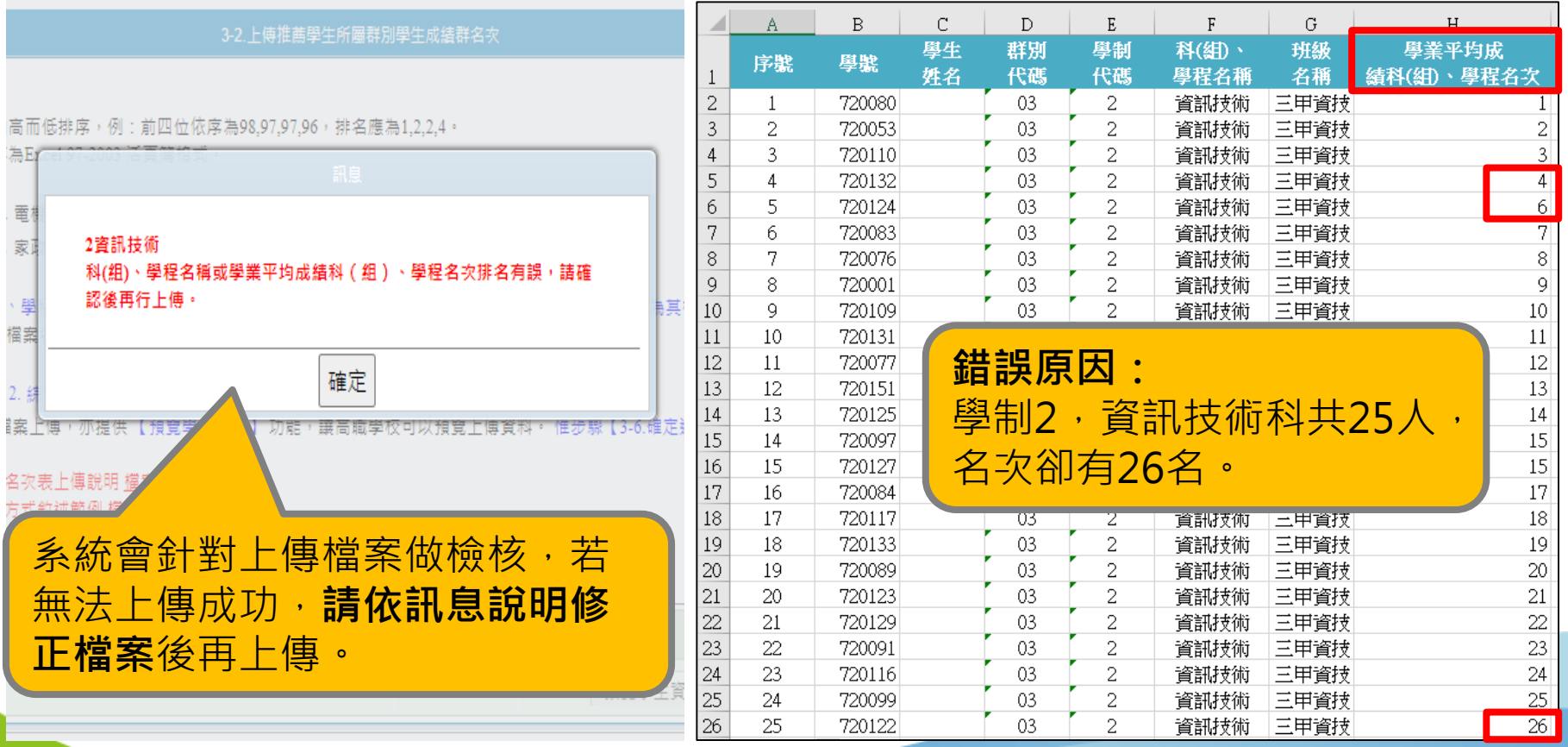

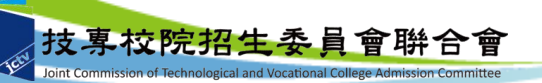

#### **一、推薦學校作業及查詢系統-步驟3.登錄推薦資料(7/13) 3-2上傳推薦學生所屬群別學生成績群名次 (以數學群名次排名錯誤為範例)**

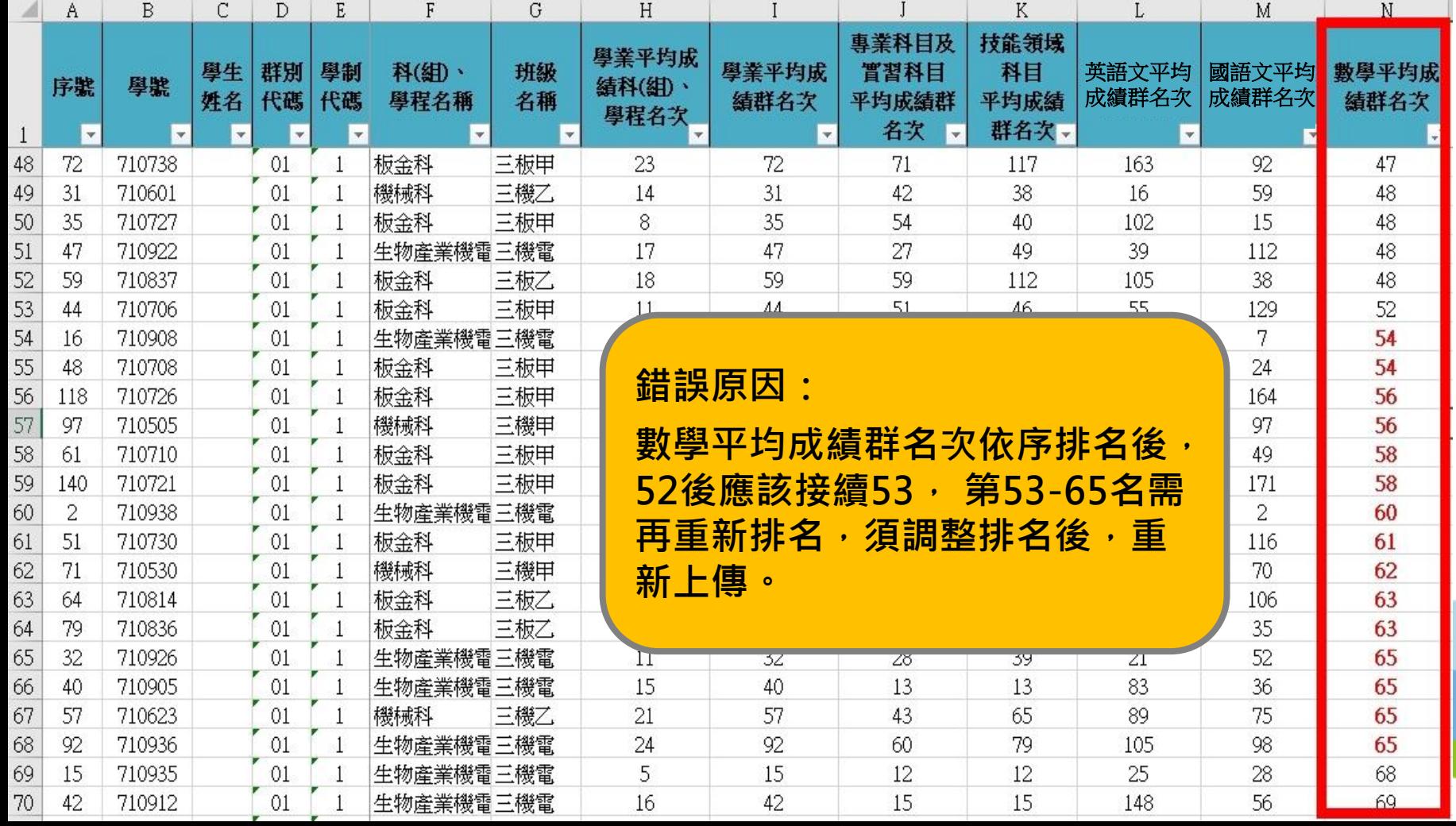

51

#### **一、推薦學校作業及查詢系統-步驟3.登錄推薦資料(8/13) 3-3輸入群別成績計算方式**

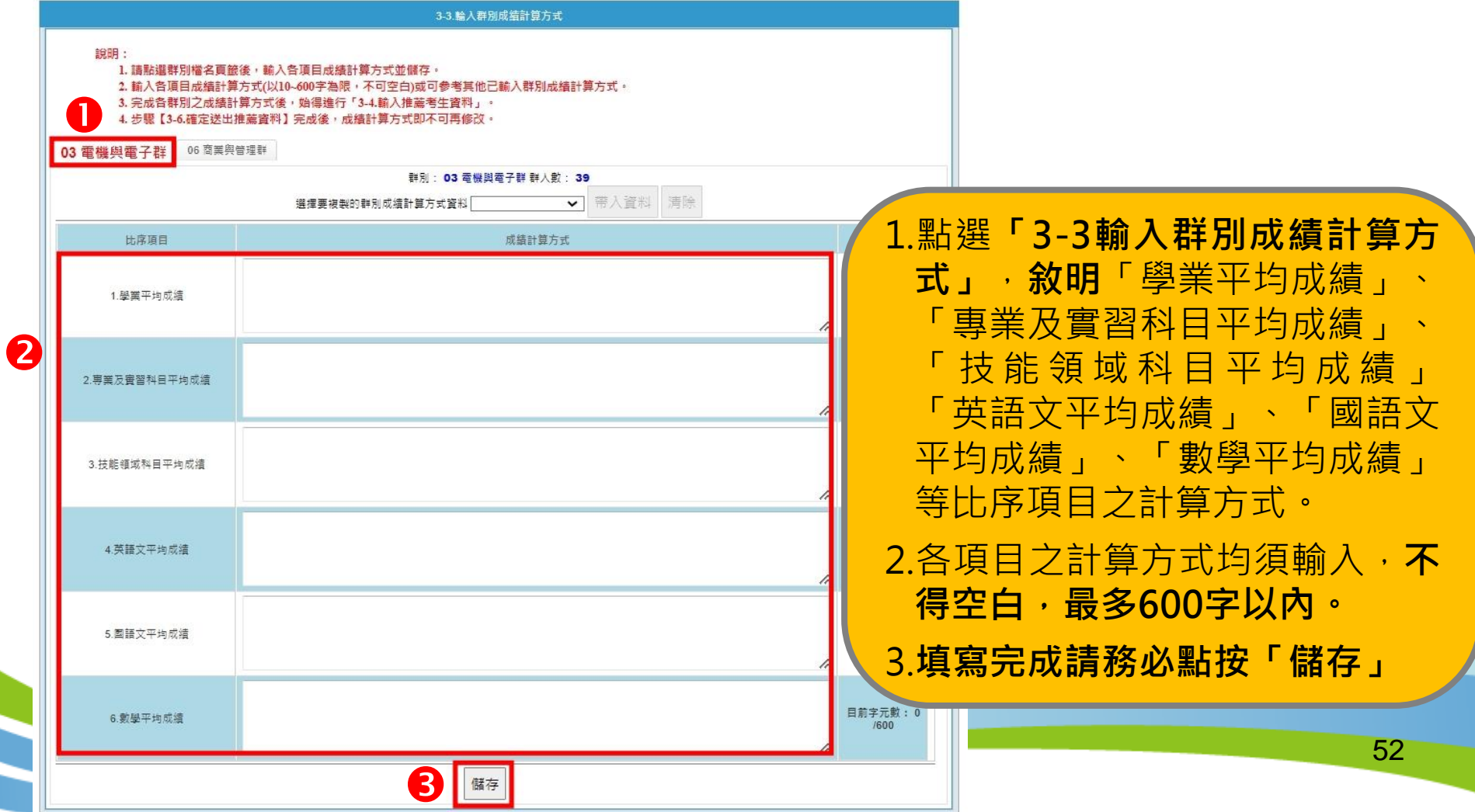

#### **一、推薦學校作業及查詢系統-步驟3.登錄推薦資料(9/13) 3-3輸入群別成績計算方式**

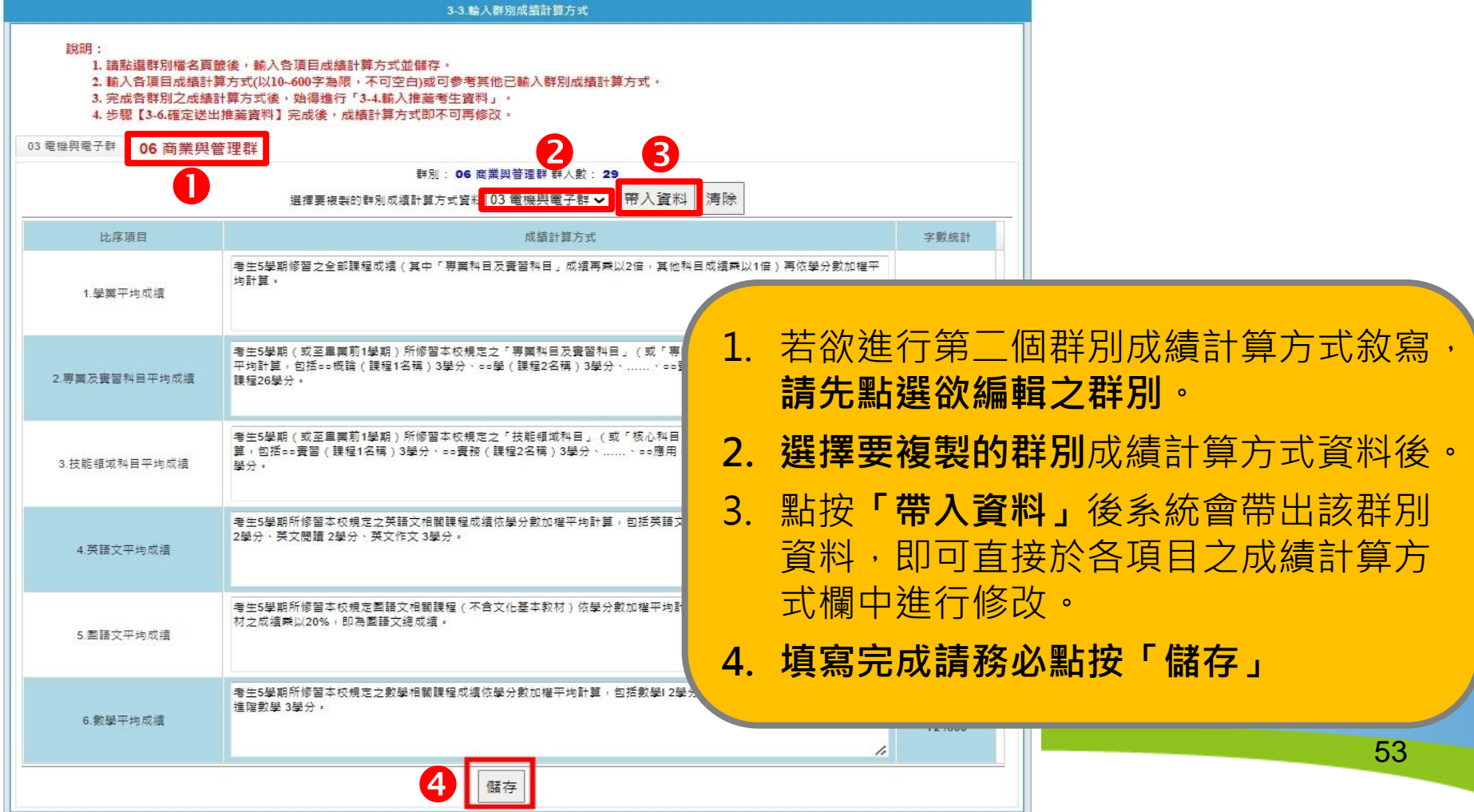

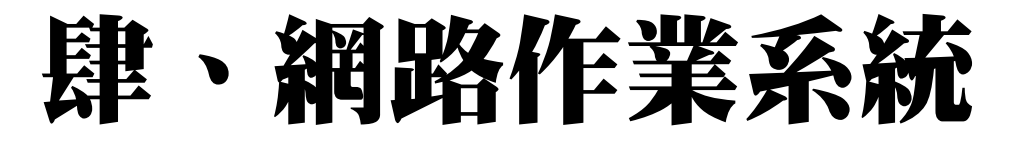

#### **一、推薦學校作業及查詢系統-步驟3.登錄推薦資料(10/13) 3-4輸入推薦考生資料**

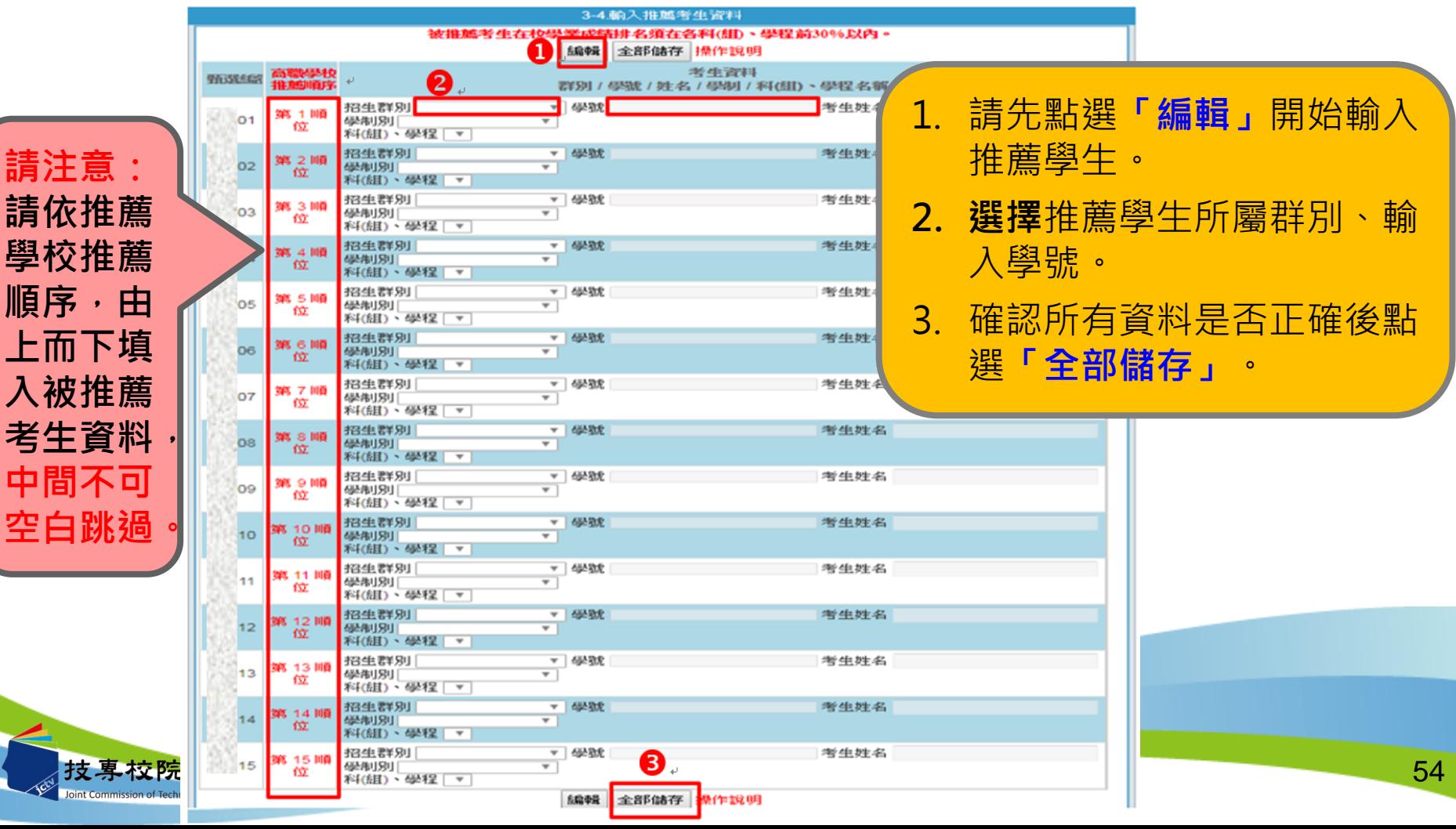

重校院#

## **一、推薦學校作業及查詢系統-步驟3.登錄推薦資料(11/13) 3-5檢視推薦考生資料**

#### **請務必檢視每位推薦考生之推薦序、考生資料、各項平均成績群名次及群名次百分 比。**若須修改推薦考生人選時, 請回到「3-4輸入推薦考生資料」進行修正。

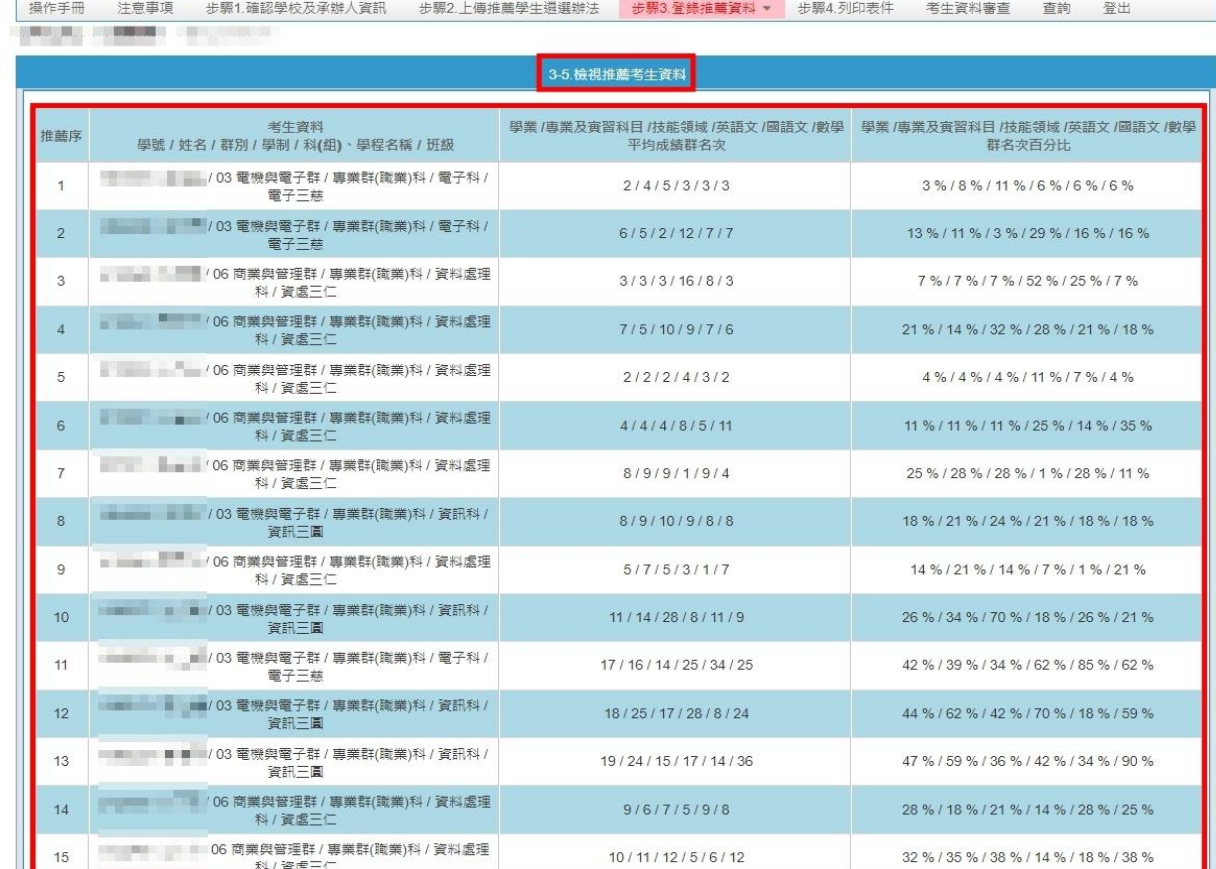

55

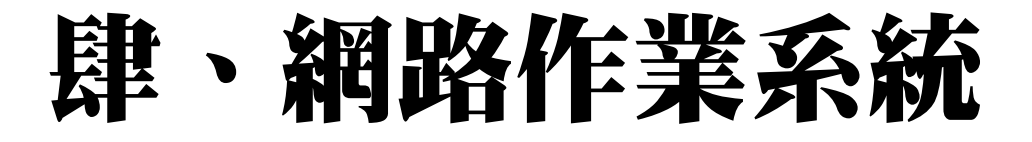

#### **一、推薦學校作業及查詢系統-步驟3.登錄推薦資料(12/13) 3-6確定送出推薦資料**

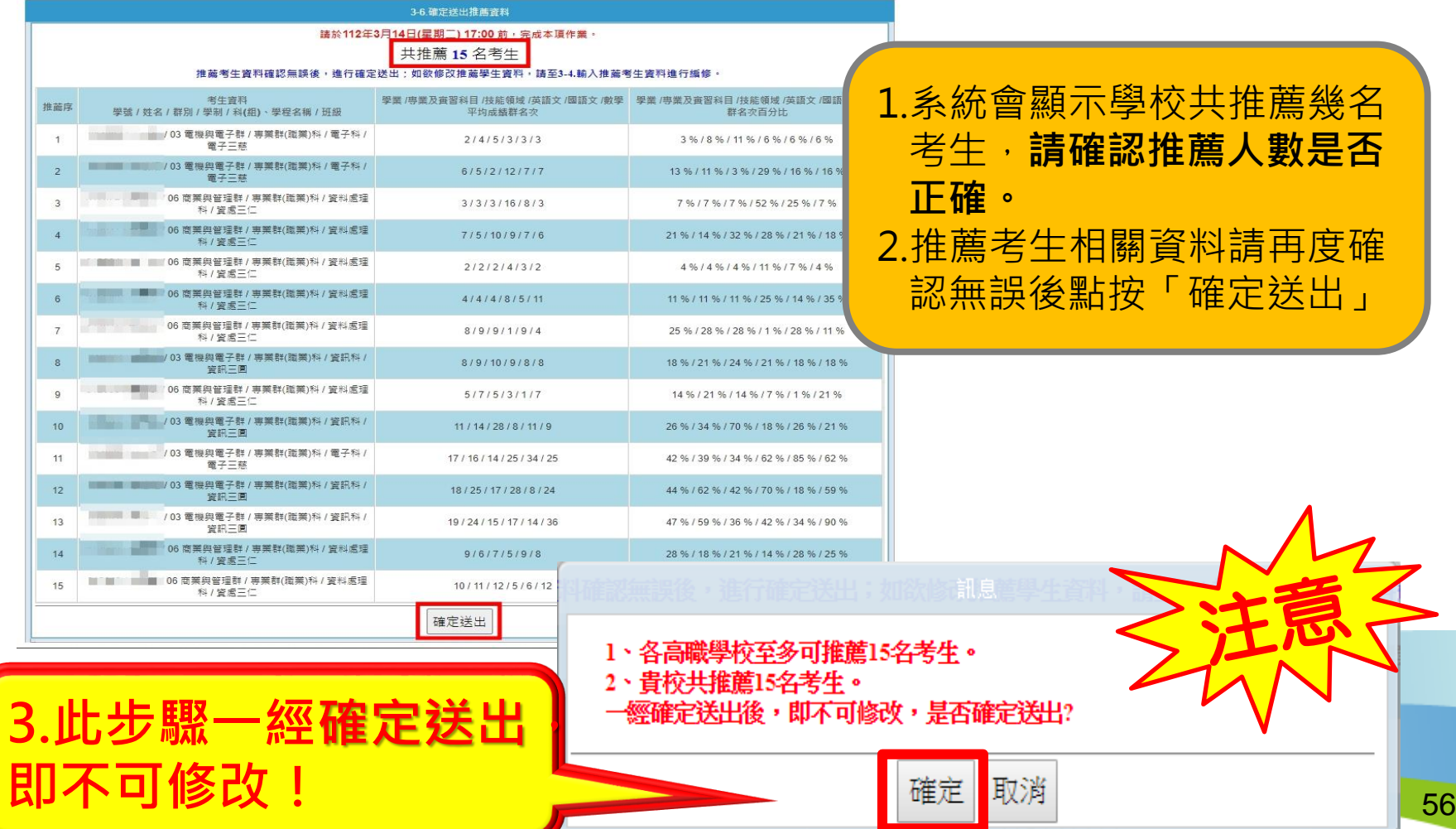

#### **一、推薦學校作業及查詢系統-步驟3.登錄推薦資料(13/13) 3-6確定送出推薦資料- 無法確定送出**

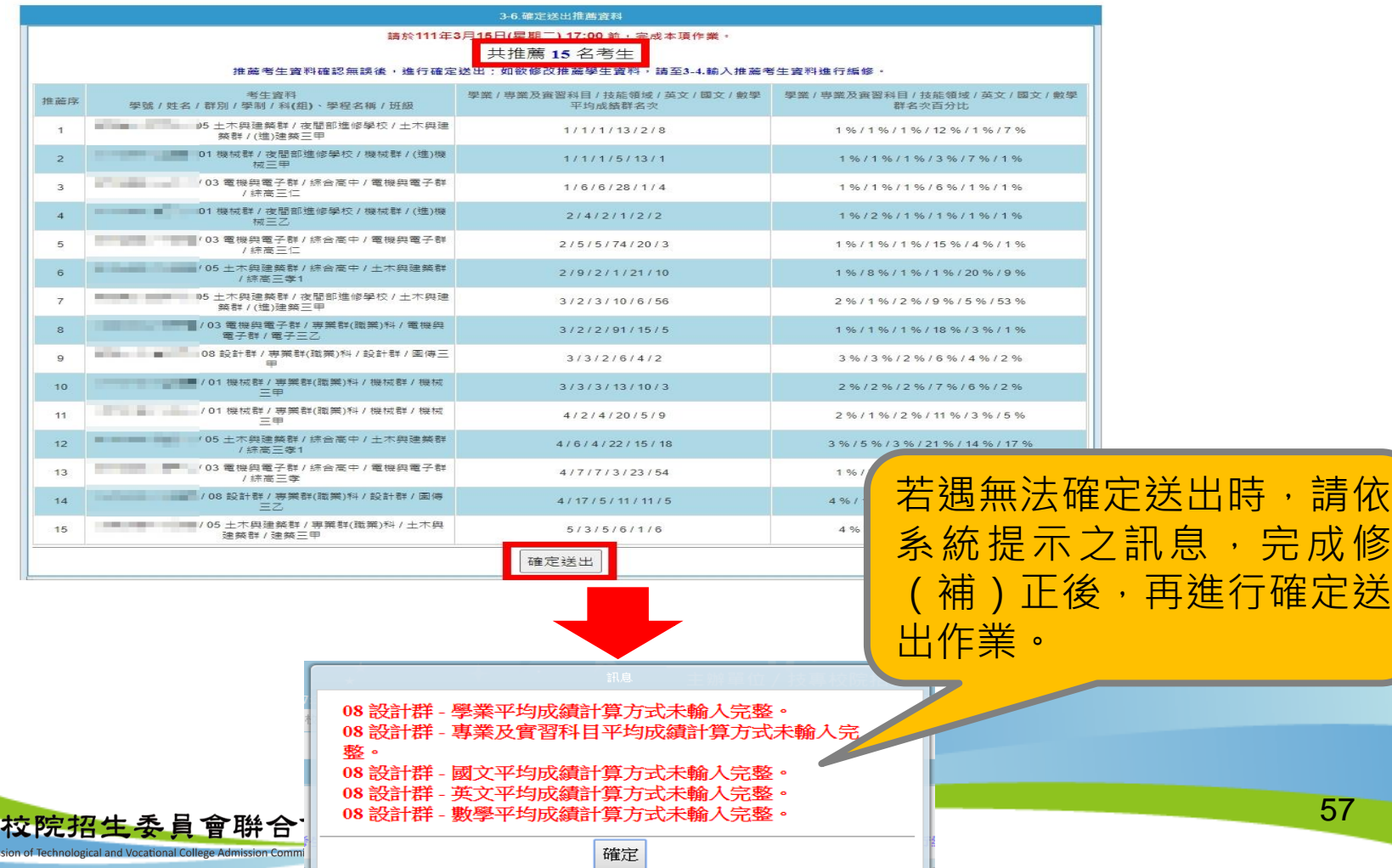

- **一、推薦學校作業及查詢系統-步驟4.列印表件(1/3) 4.列印表件**
	- **❶「考生甄選編號 (登入帳號)」**通知單, 112年3月15日10:00起,可列印並轉發推 薦考生,推薦考生於留存聯簽名後由推薦學校留存。**推薦考生**第一次登入網路報名 系統須變更新密碼,並**妥善保存**新設定之密碼。
	- **「考生報考證明書」**,逐級簽核後,一併附於考生個別報名資料袋內。**<勿單獨寄出<sup>&</sup>gt;**
	- **❸「推薦學校推薦考生資料專用信封」**,將所有考生資料袋裝箱,統一由學校以掛號 郵寄至本委員會完成報名手續。112年3月23日前,逾期不予受理 (以郵戳為憑)。

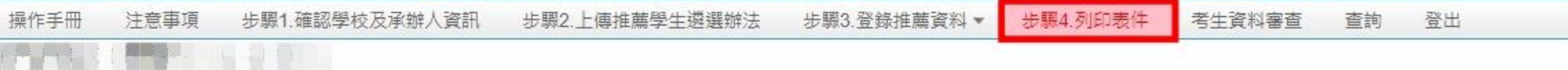

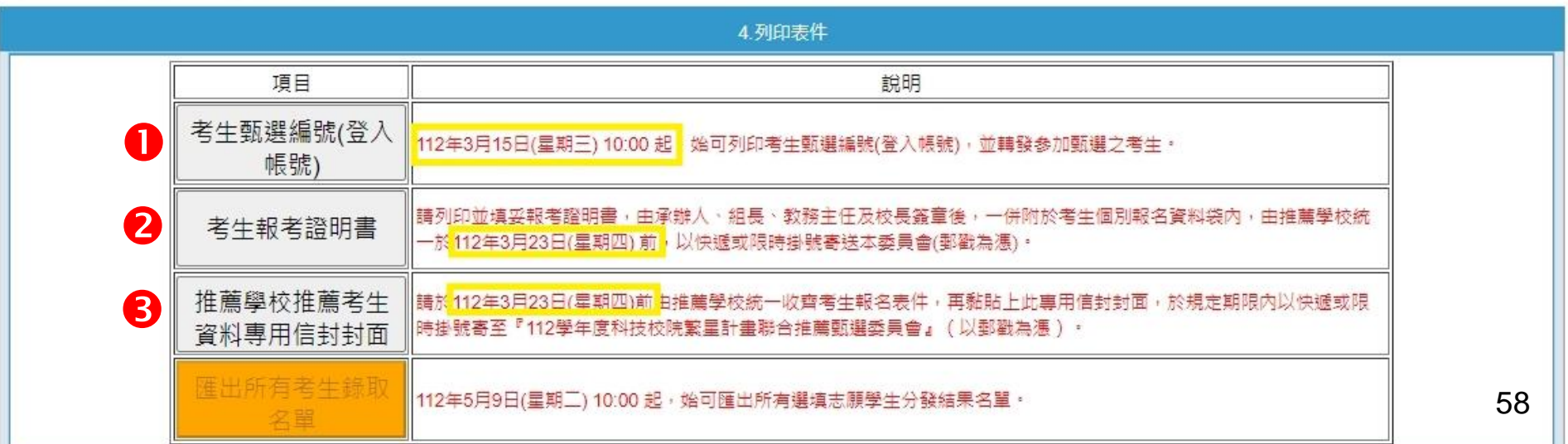

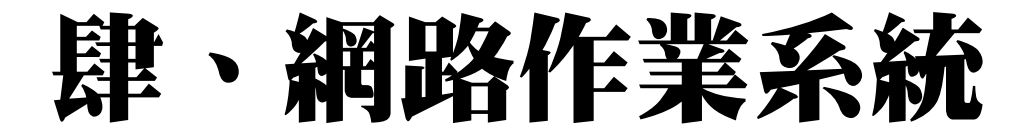

#### **一、推薦學校作業及查詢系統-步驟4.列印表件(2/3)**

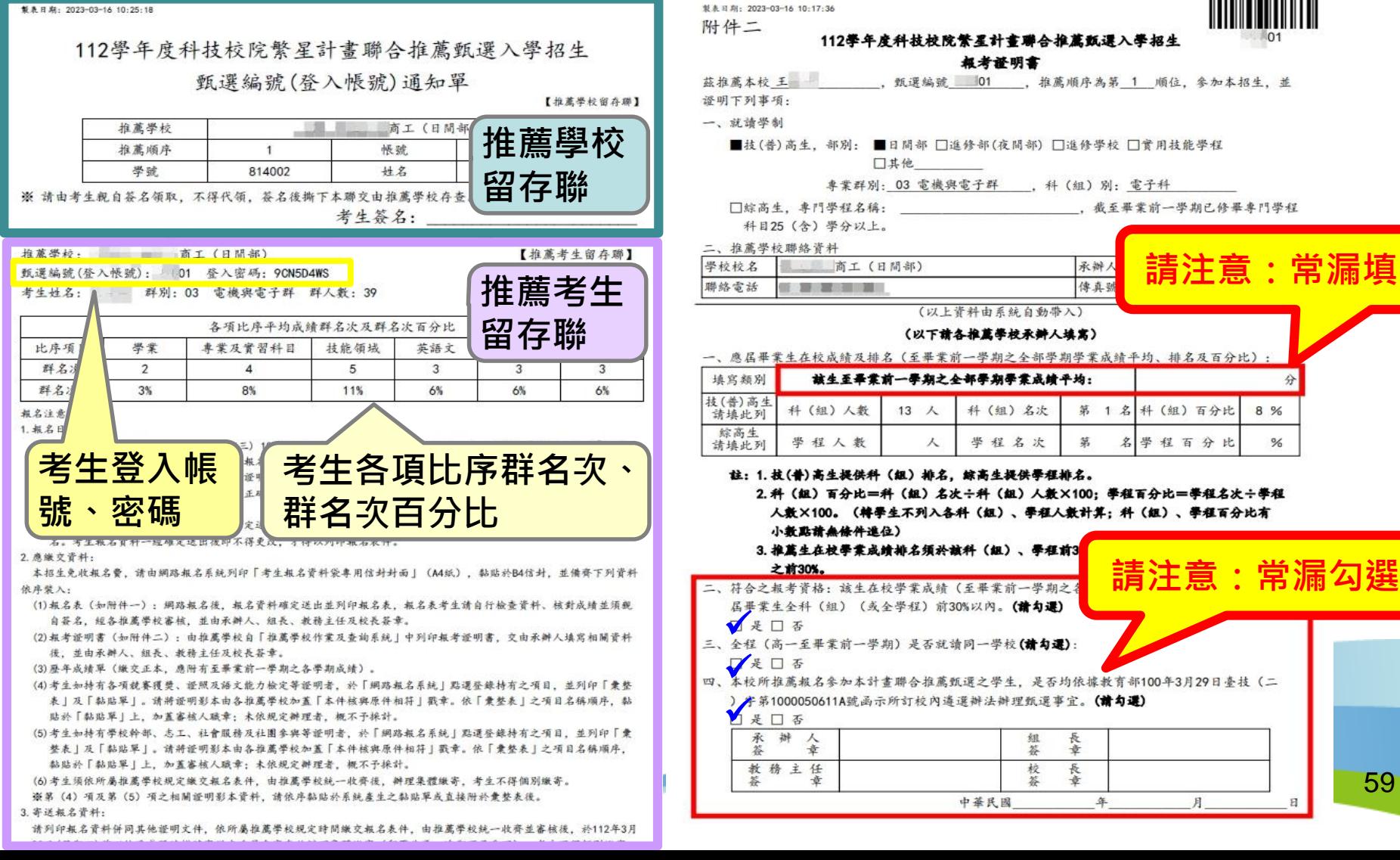

- **一、推薦學校作業及查詢系統-步驟4.列印表件(3/3)** 推薦學校推薦考生資料專用信封封面,以A4列印(不須放大、 縮小或裁剪)。
- 請填寫內附報名資料份數,並黏貼於寄件包裹上**。**

梨表日期: 2023-03-16 10:25:38

112學年度科技校院繁星計畫聯合推薦甄選入學招生

推薦學校推薦考生資料專用信封

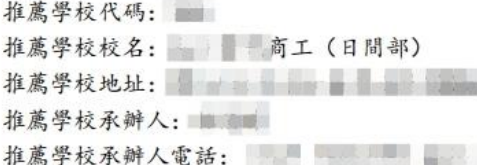

106344 臺北市大安區忠孝東路三段1號(國立臺北科技大學億光大樓5樓)

112學年度科技校院繁星計畫聯合推薦甄選委員會 收

一、推薦考生: 共 15 人 (此人數為系統自動帶出請勿修改)

- 內附表件:共 件(請填寫)
- 三、請於112年3月23日(星期四)前由各推薦學校統一收齊考生報名表件,以快遞或限時掛號寄至「112學年度科技校院繁星 计書聯合推薦甄選委員會 | (以郵戳為憑)。

請列印本表黏貼於寄件包裹上,並將推薦考生資料袋依推薦順序裝箱

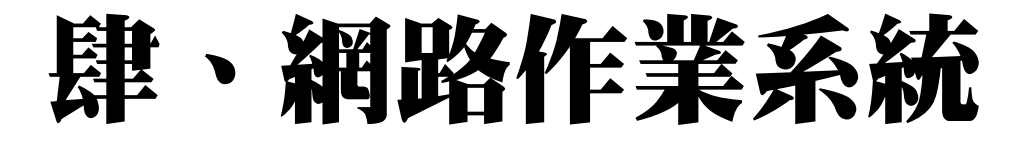

- 
- **一、推薦學校作業及查詢系統-考生資料審查(1/5)**
- ◆ 112年3月15日10:00起, 始可進行「考生資料審查」。
- ◆ 請審查考生輸入之基本資料、第7比序、第8比序各項目資料, 與考生持有之證明文件是否相符。證明文件影本請加蓋「本件 核與原件相符」戳章。
- 考生資料確定送出僅**限1次**,**一經確認送出即不得修改**!送出 前請審慎核對資料 。
- ◆ 112年3月22日17:00系統關閉, 請提早審核, 務必於截止時間 前,審核完成全數考生。

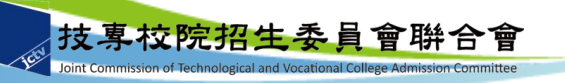

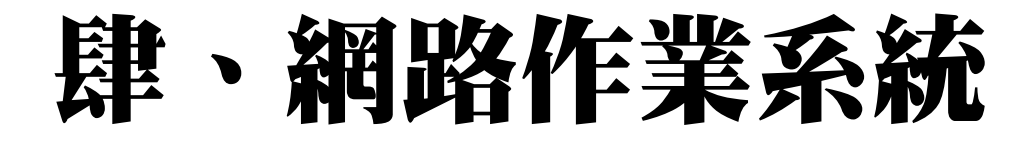

**一、推薦學校作業及查詢系統-考生資料審查(2/5)**

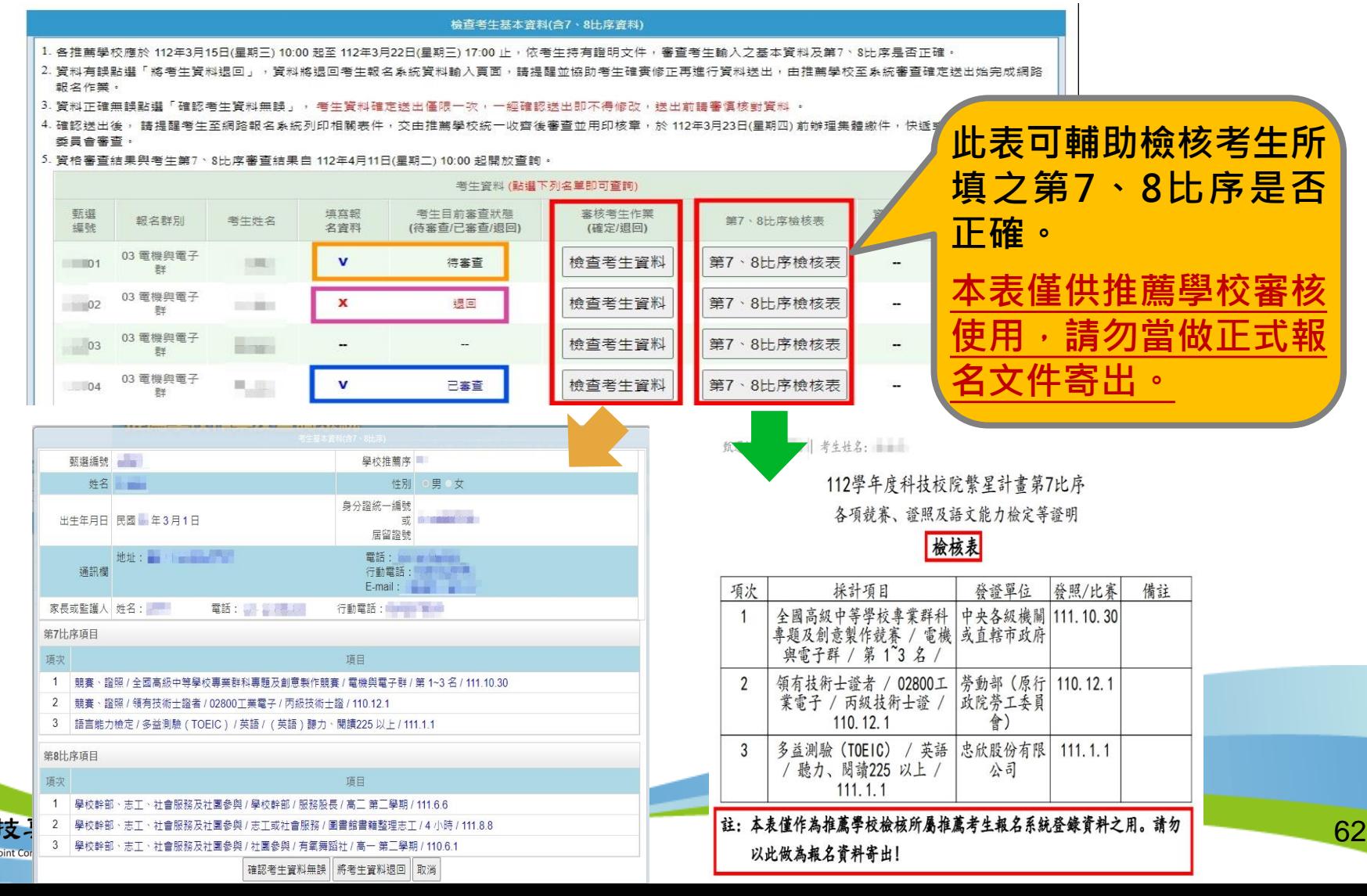

## **一、推薦學校作業及查詢系統-考生資料審查(3/5)**

#### **考生審查狀態**

#### 檢查考生基本資料(含7、8比序資料)

- 1. 各推薦學校應於 112年3月15日(星期三) 10:00 起至 112年3月22日(星期三) 17:00 止,依考生持有證明文件,審查考生輸入之基本資料及第7、8比序是否正確。
- 2. 資料有誤點選「將考生資料退回」,資料將退回考生報名系統資料輸入頁面,語提醒並協助考生確實修正再進行資料送出,由推薦學校至系統審查確定送出始完成網路 報名作業。
- 3. 資料正確無誤點選「確認考生資料無誤」, 考生資料確定送出僅限一次,一經確認送出即不得修改,送出前語審憶核對資料 。
- 4. 確認送出後, 請提醒考生至網路報名系統列印相關表件,交由推薦學校統一收齊後寧 12年2日22日(昆期皿) 益龄珊生腺激壮,植涎武胆味堪能塞洋木 委員會審査。 **待審查:**推薦考生已登入網路報名系統 5. 資格審查結果與考生第7、8比序審查結果自 112年4月11日(星期二) 10:00 起開放查詢 填報且已確定送出,**待所屬學校審查。**考生咨料 (點選) 甄選 填寫報 考生目前塞查狀態 資格審査 考生第7、8比序 報名群別 考生姓名 第7、8比序檢核表 編號 名資料 (待審查/已審查/退回) 结果 審查結果  $\rightarrow$  28  $\Box$ ) **退回:**推薦考生已登入網路報名系統填 03 電機與電子  $+$   $$ v 待審查  $\begin{bmatrix} 01 \end{bmatrix}$ 群 報且已確定送出,惟經審查資料有誤**由** 03 電機與電子  $-02$  $(1, 0, 0)$ x 退回 群 **所屬推薦學校系統退回**。 06 商業與管理  $03$ **已審查:**推薦考生已登入網路報名系統 群 06 商業與管理 填報且已確定送出,所屬學校已依據考  $-2$ 已審查  $04$ 群 生檢附紙本資料進行審核,確認無誤後 進行**確定送出完成網路報名,即不得修 改,僅得檢視考生資料**。 技專校院招生委員會聨合會 63

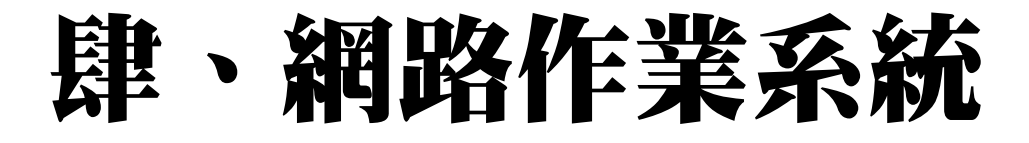

**一、推薦學校作業及查詢系統-考生資料審查(4/5) ◆ 將考生資料退回** 

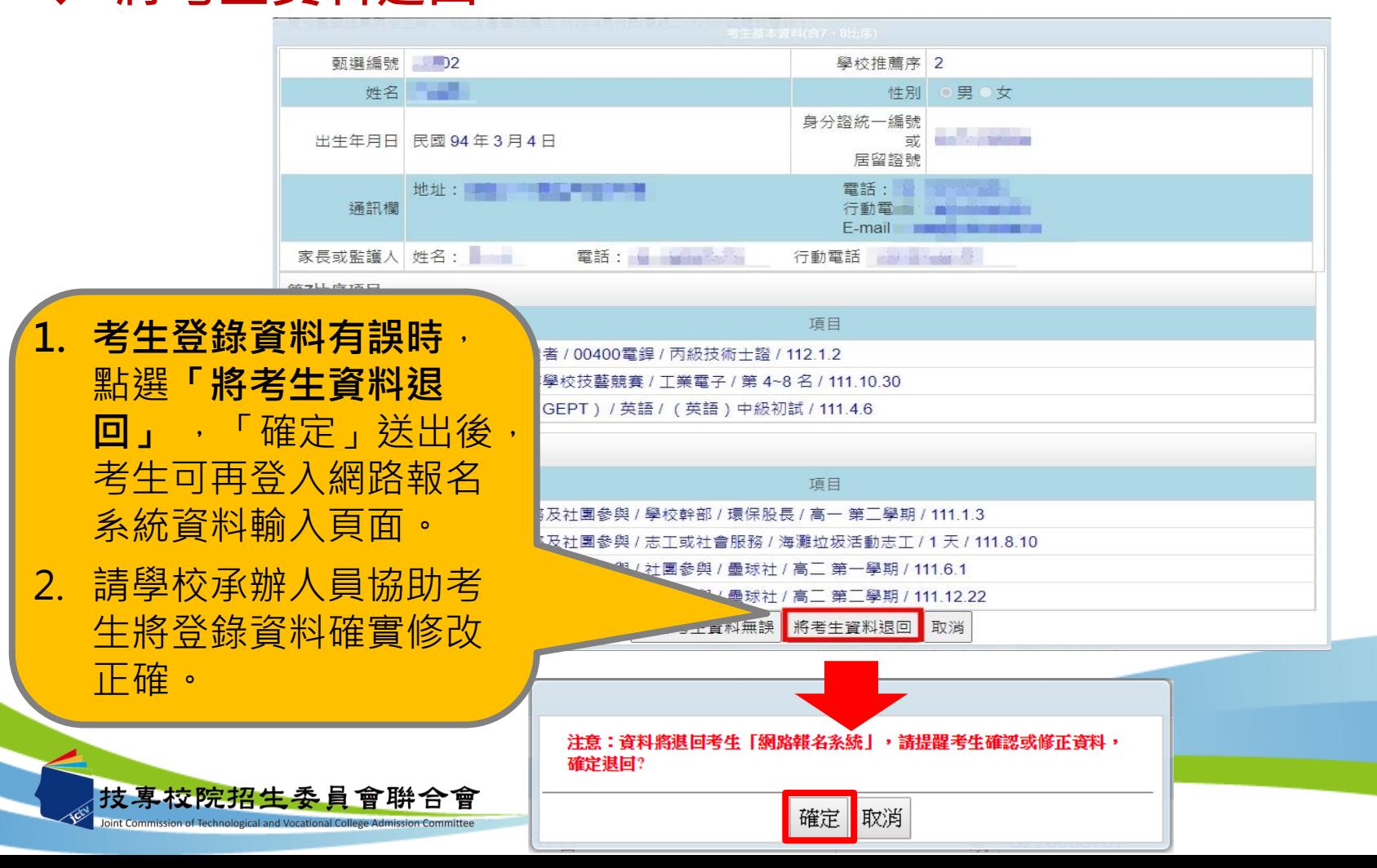

64

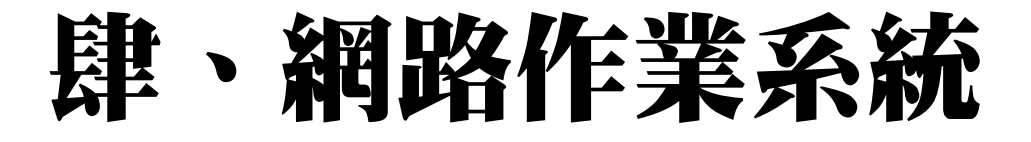

**一、推薦學校作業及查詢系統-考生資料審查(5/5)**

#### **確認考生資料無誤**

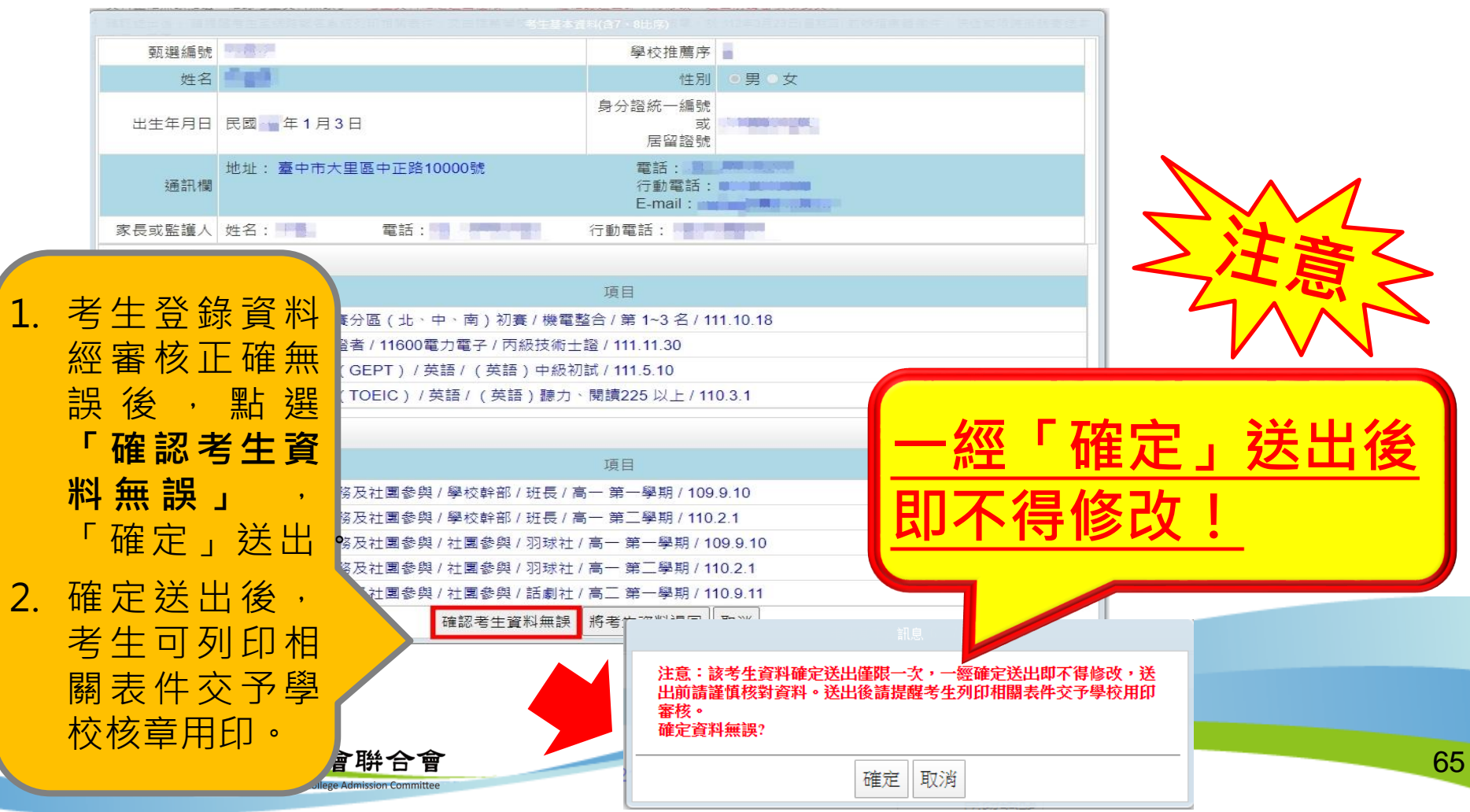

#### **一、推薦學校作業及查詢系統-查詢考生報名資格及第7、8比序審查結果 112年4月11日10:00起,即可查詢考生資格及第7、8比序審查結果**

注意事項 步驟1.確認學校及承辦人資訊 步驟2.上傳推薦學生攝撰辦法 步驟3.登錄推薦資料 → 步驟4.列印表件 老牛資料審查 香詢 登出

#### 检查考生基本資料(含7、8比序資料)

1. 各推薦學校應於 112年3月15日(星期三) 10:00 起至 112年3月22日(星期三) 17:00 止,依老生持有證明文件,審查老生輸入之基本資料及第7、8比席是否正確。 2. 管料有誤點選「將老牛管料银回 , ,管料將银回老牛報名系統管料輸入百面 ,請提醒並協助老牛確實修正再進行管料送出 ,由推薦學校至系統審查確定送出始完成網路 報名作業。

3. 資料正確無誤點選「確認老牛資料無誤」,老牛資料確定送出価限一次,一經確認送出即不得修改,送出前請審備核對資料 。

4. 確認送出後,請提醒老生至網路報名多統列印相關表性,交由推薦學校統—收齊後審查並用印核音,於 112年3月23日(星期四) 前辦理集體鑽性,快遞或限時掛號事送本 季目會審査。

5. 資格審査結果與老生第7、8比序審査結果自 112年4月11日(星期二) 10:00 起開放査論。

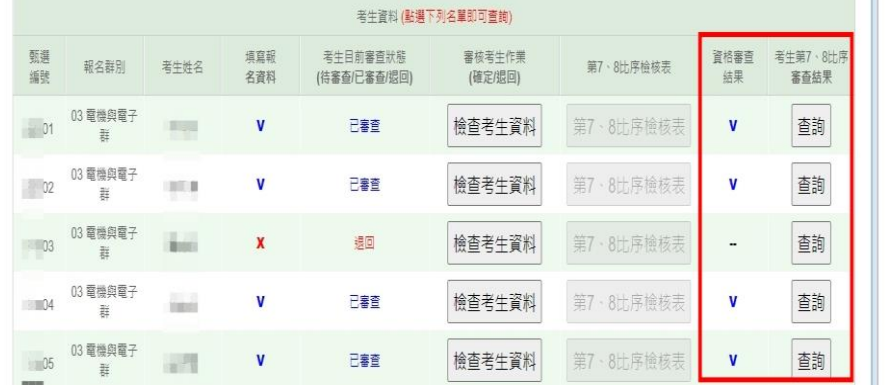

#### 112學年度科技校院繁星計書聯合推薦甄選委員會 7、8比序項目審查結果

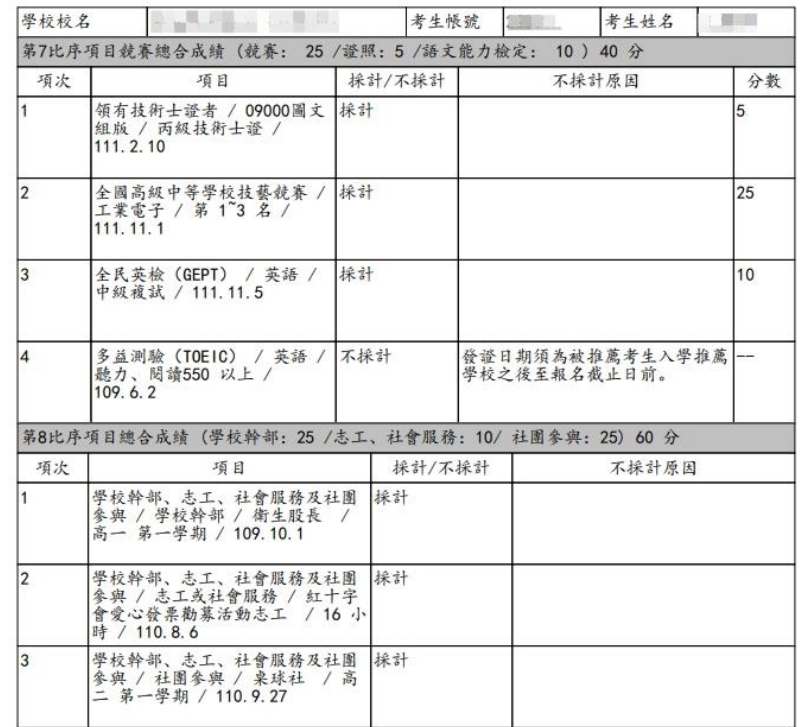

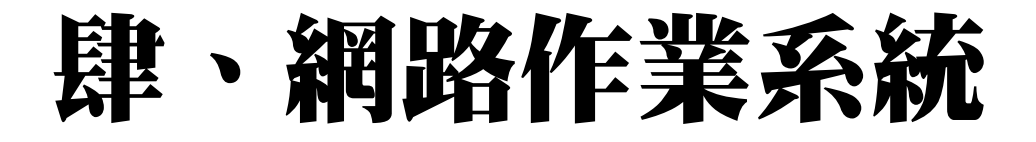

**一、推薦學校作業及查詢系統-查詢**

#### **112年3月15日10:00起,可查詢考生相關狀況**

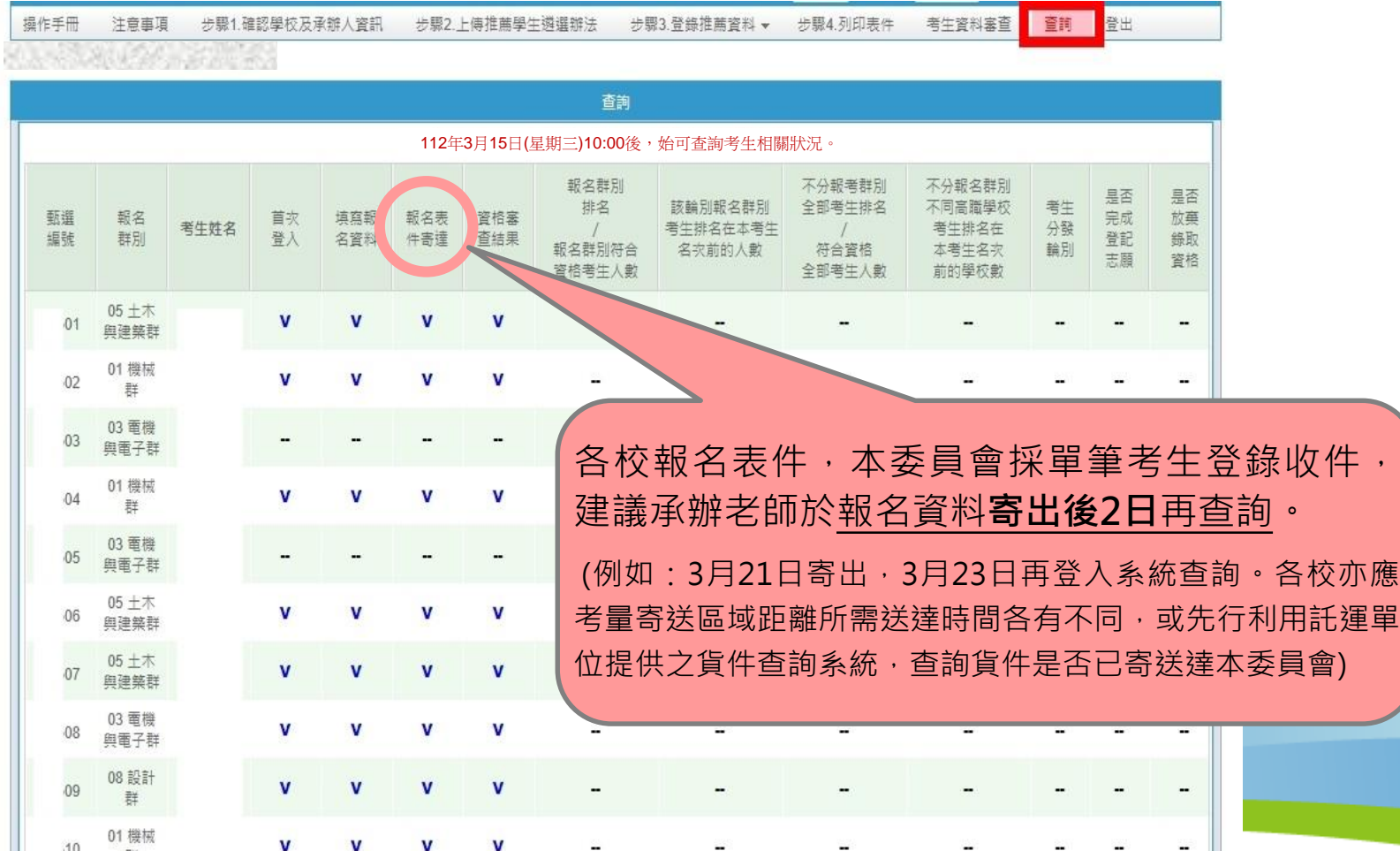

67

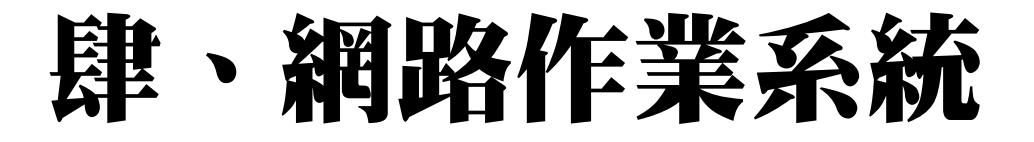

- **一、推薦學校作業及查詢系統**
- **112年5月9日10:00起,可匯出所有考生分發結果。**
	- 系統開放至112年6月30日17:00止,請需要留存考生名單 之各推薦學校,務必儘早下載。

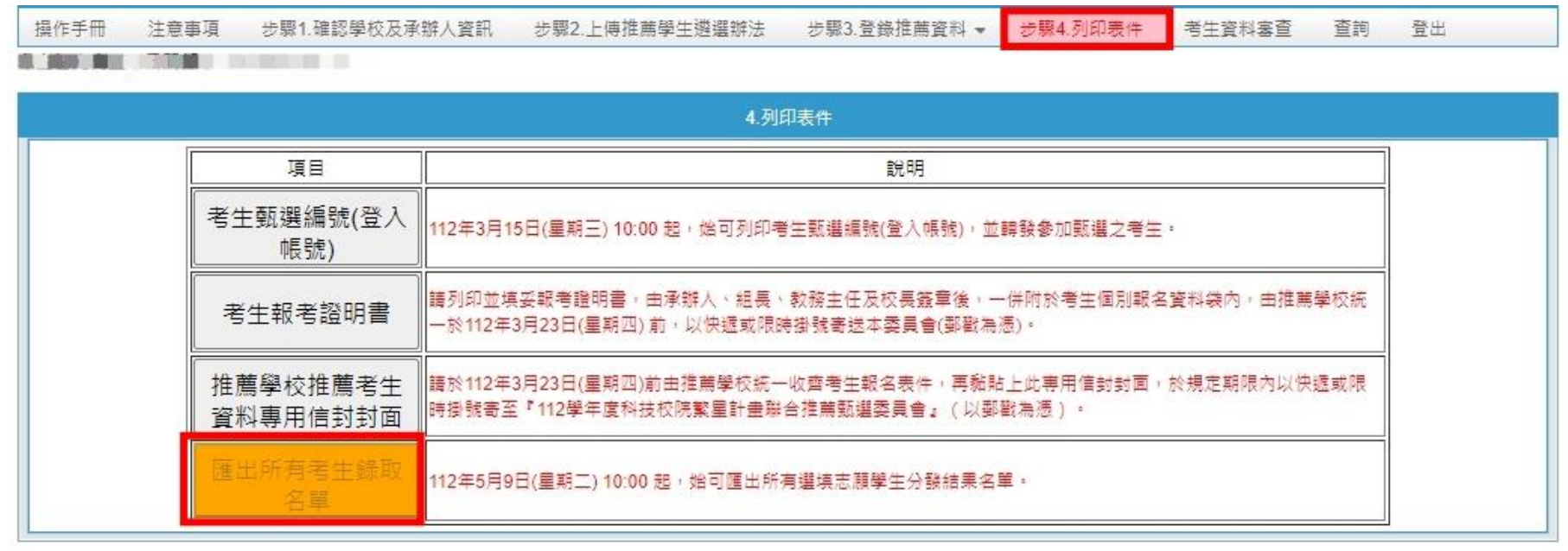

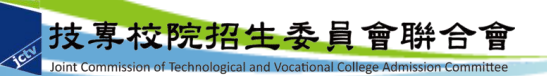

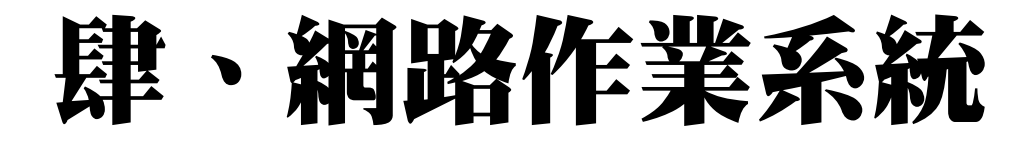

## **二、網路報名系統-系統登入(1/5)**

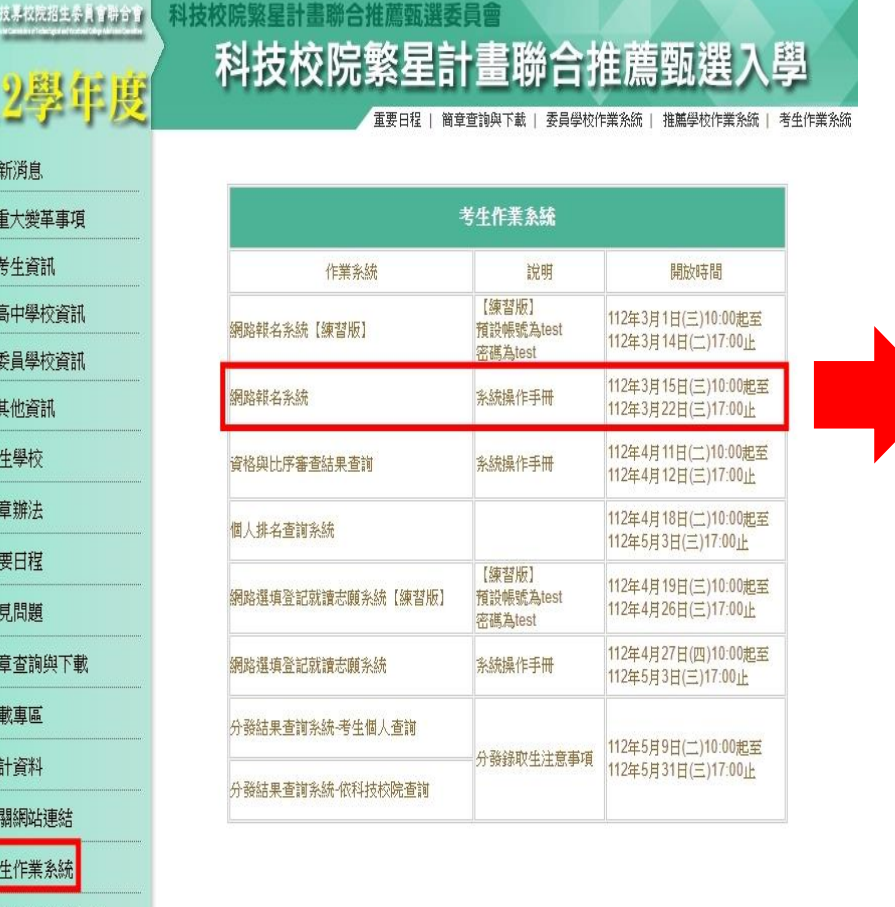

112 學年度科技校院繁星計畫聯合推薦甄選入學招生 经联名条统 主辦單位 / 技專校院招生委員會聯合會 本會系統維護更新時間為每日17:00~17:30,請儘量避免於該時段作業。為避免操作本系統時發牛錯誤,建議使用 Chrome 潮覽器的 無痕視窗 ,最仹瀏覽解析度為 1024 \* 768  $140$ 報名注意事項  $-7$ 操作手冊 登入 **系統將紀錄登錄過的帳** 1. 考生網路報名: **號、IP位址、登入時間、** (1) 考生應於規定時間112年3月15日 確。報名資料會傳送至所屬推薦學 出,完成網路報名,即不得修改 **操作流程等資訊。**(2) 老生網路輸入與所屬推薦學校審査 图不得修改,才得以 列印報名表件。 2. 應繳交資料: 本招生免收報名費,請由網路報名象統列印「考生報名資料袋專用信封封面」(A4紙),黏貼於B4信封,並備齊下列資料依序裝入: (1)報名表:網路報名後,報名資料確定送出並列印報名表,報名表考生請自行檢查資料、核對成績並須親自簽名,經各推薦學校審核,並由承辦人、組長、教務主任及校長簽章 (如系統列印之附件一)。 (2) 報考證明書:由推薦學校自「推薦學校作業及查詢系統」中列印報考證明書,交由承辦人填寫相關資料後,並由承辦人、組長、教務主任及校長簽章 ( 如系統列印之附件  $\equiv$ )  $\cdot$ (3) 歷年成績單 ( 繳交正本, 應附有至畢業前一學期之各學期成績 ) · (4)各項競賽、證照及語文能力檢定等證明影本及彙整表(如象統列印之附件三):考生如持有各項競賽獲獎、證照及語文能力檢定等證明者,於「網路報名象統」點選登錄持有 之項目・並列印「彙整表」及「黏貼單」・請將證明影本由各推薦學校加蓋「本件核與原件相符」戳章・依「彙整表」之項目名稱順序・黏貼於「黏貼單」上・加蓋審核人職 章;未依規定辦理者,概不予採計。 (5)學校幹部、志工、社會服務及社團參與等證明影本及彙整表 ( 如象統列印之附件四 ) :考生如持有學校幹部、志工、社會服務及社團參與等證明者,於「網路報名象統」點選 登錄持有之項目,並列印「彙整表」及「黏貼單」。請將證明影本由各推薦學校加蓋「本件核與原件相符」戳章。依「彙整表」之項目名稱順序,黏貼於「黏貼單」上,加蓋 審核人職章:未依規定辦理者,概不予採計。 ※註:考生須依所屬推薦學校規定繳交報名表件,由推薦學校統一收齊後,辦理集體繳寄,考生不得個別繳寄。 3. 寄送報名表件: 請列印報名資料併同其他證明文件, 脚寄至本委員會完成報名之手續 **技專校院招生委員會** (郵戳為憑,逾期不予受理)。 4. 錄取注意事項: **聯合會聯絡方式** 經本委員會分發錄取之錄取生 69

技事校院招生委員會聯合會 106344臺北市大安區忠孝東路三段1號 (國立臺北科技大學億光大樓5樓) TEL: 02-2772-5333 FAX: 02-2773-1722 EMAIL: star@ntut.edu.tw

1. 最

- 
- 

 $\bullet$ 

 $\bullet$ 

2. 招

3. 規

4. 重

5. 常

6. 簡

**7. 下** 

8. 統

9. 相

10. 考

11. 推薦學校作業系統

12. 委員學校作業系統

13. 歷年資料

14. 聯合會首頁

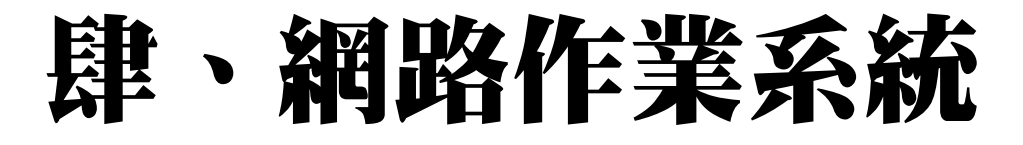

**二、網路報名系統-系統登入(2/5)**

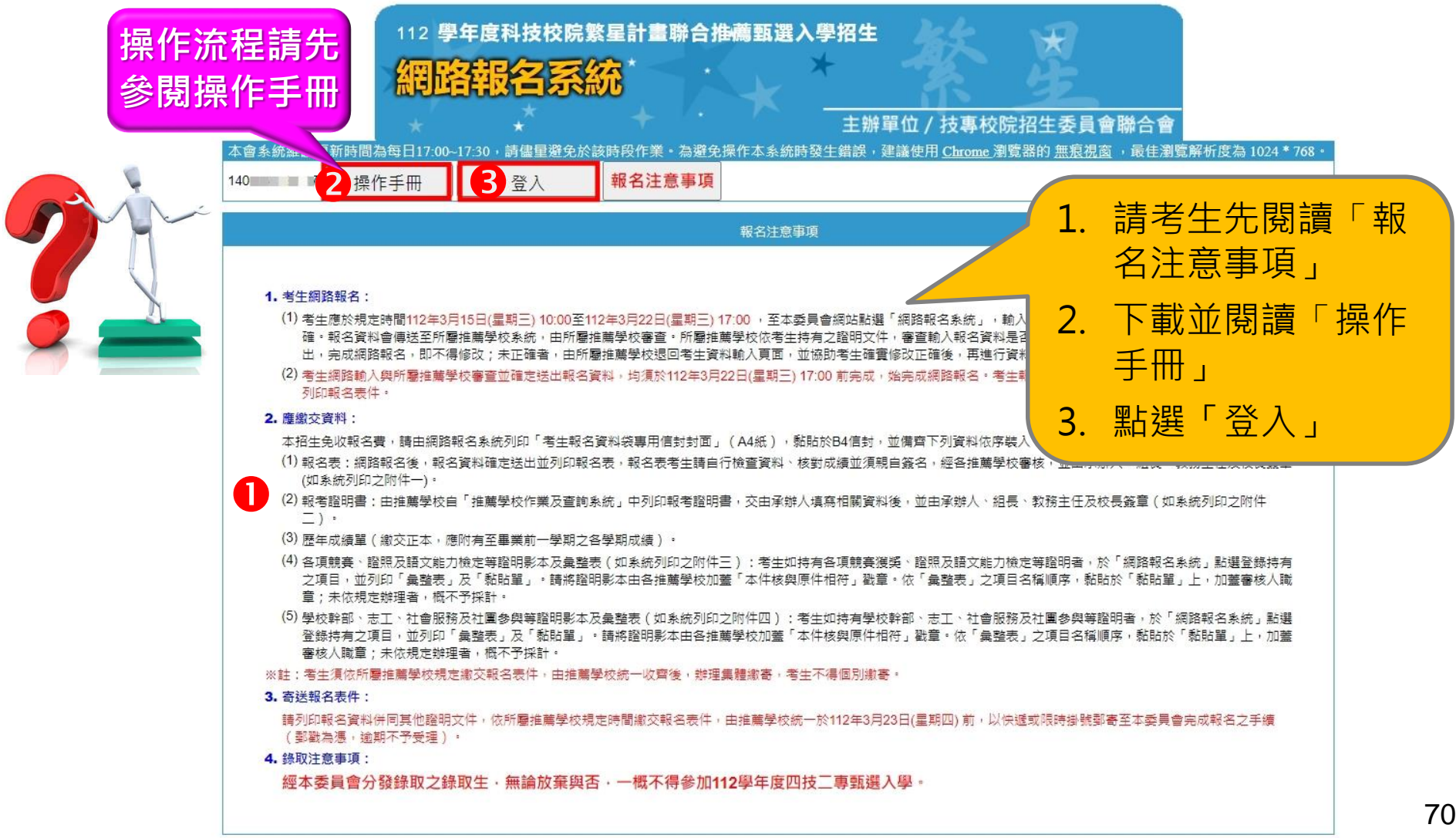

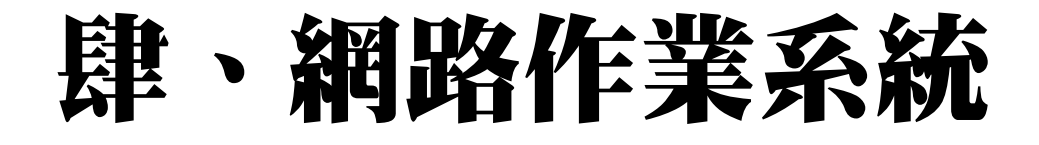

## **二、網路報名系統-系統登入(3/5)**

1 登入 報名注意事項 操作手冊

 $140 - 7$ 

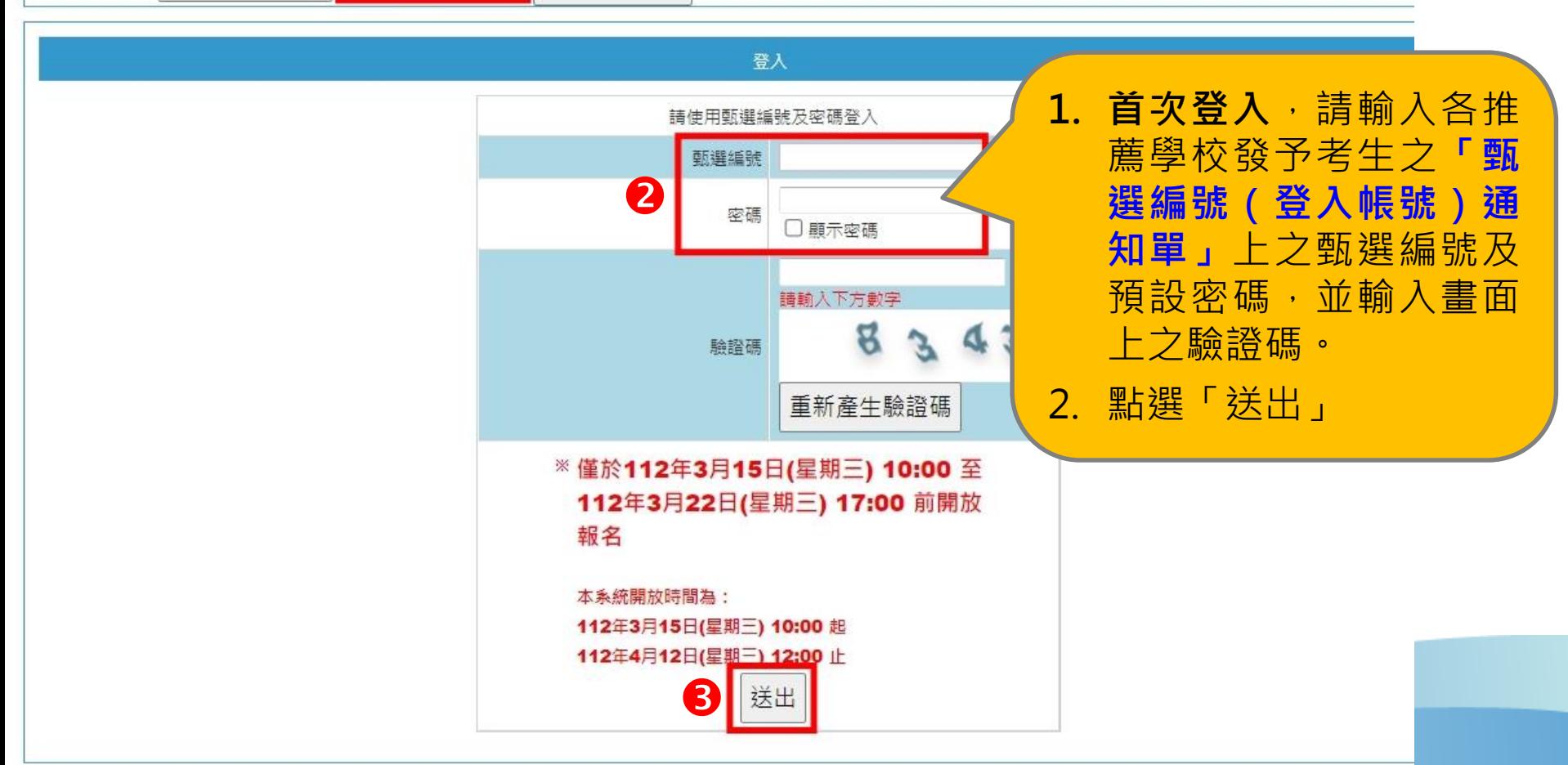

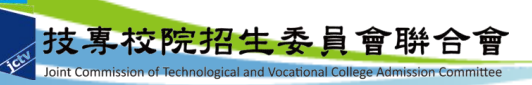

**二、網路報名系統-系統登入(4/5)**

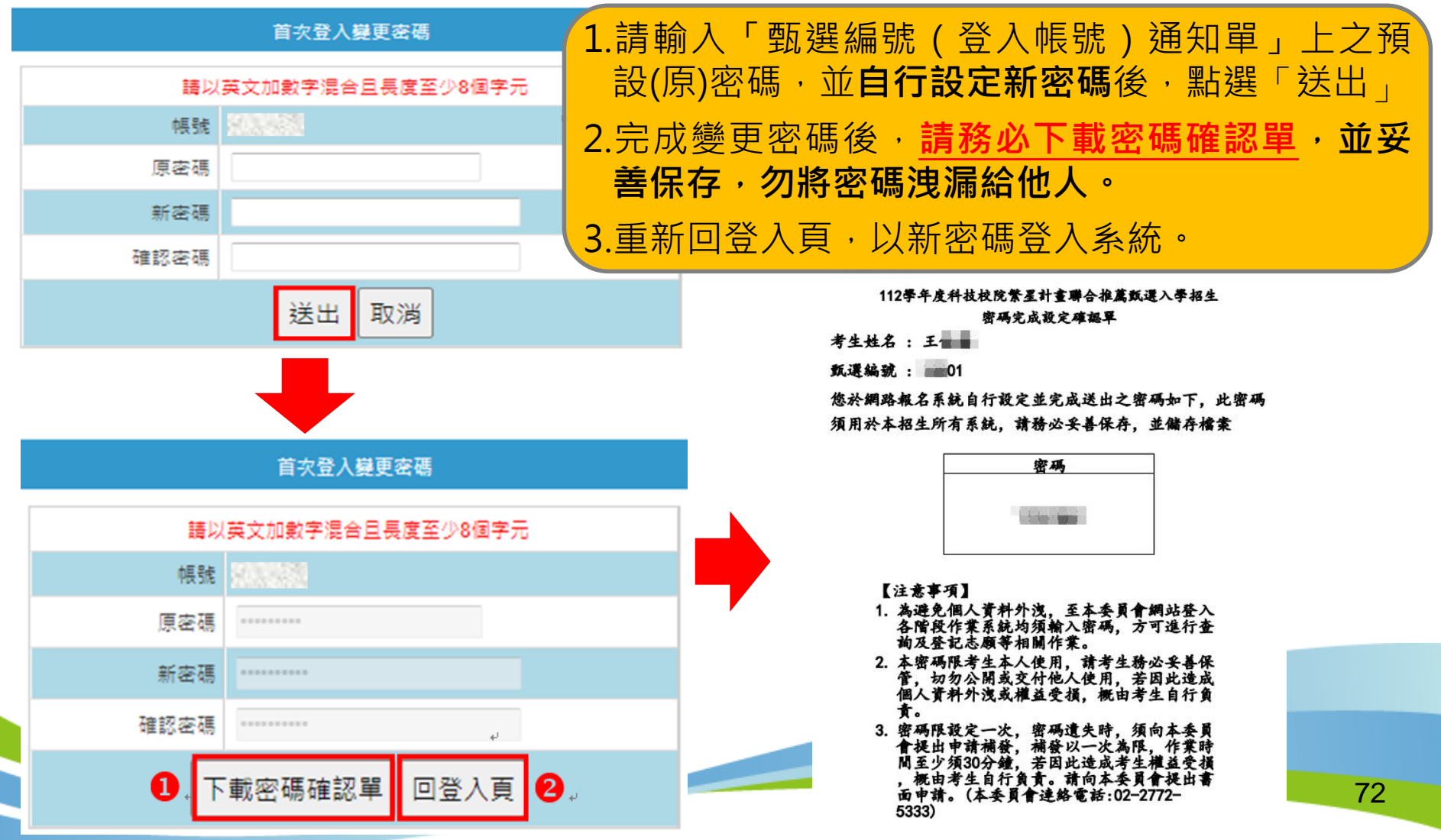
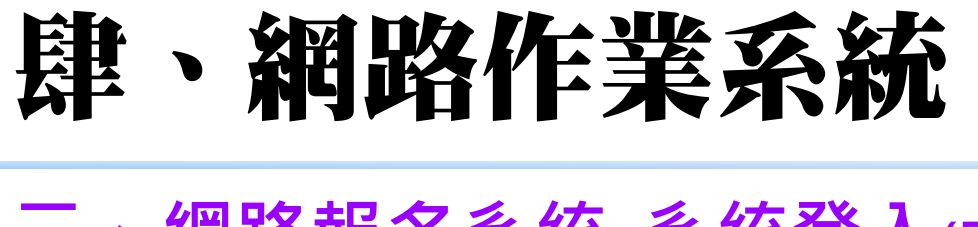

### **二、網路報名系統-系統登入(5/5)**

報名注意事項 登入

操作手冊

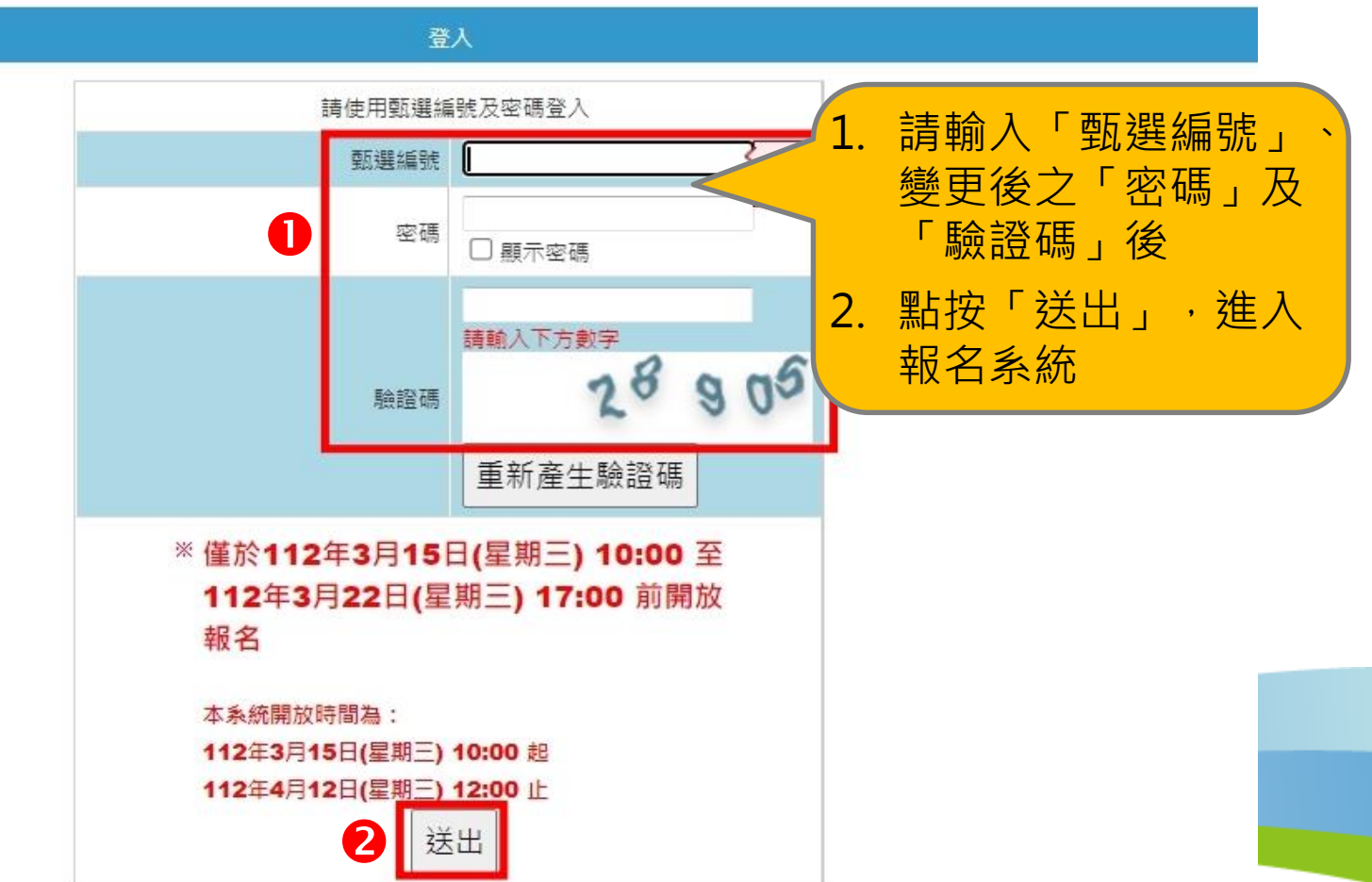

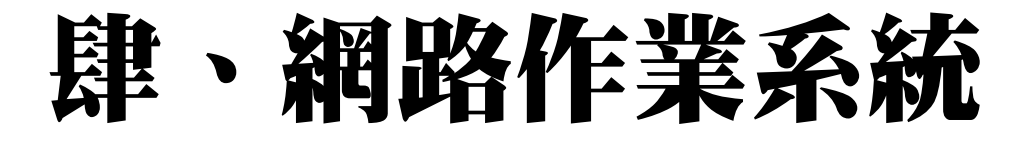

**二、網路報名系統-報名注意事項**

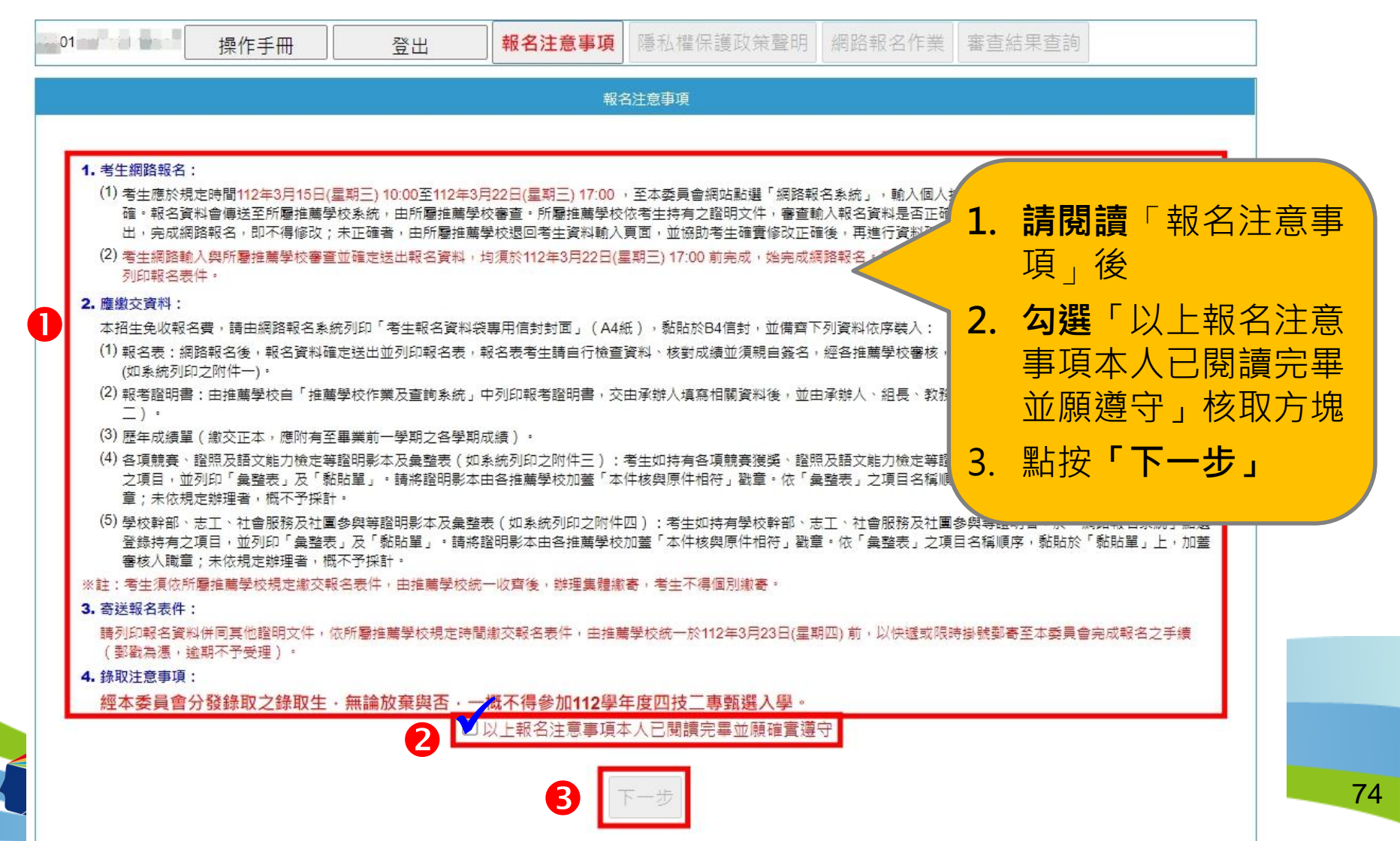

n

### **二、網路報名系統-隱私權保護政策聲明**

8

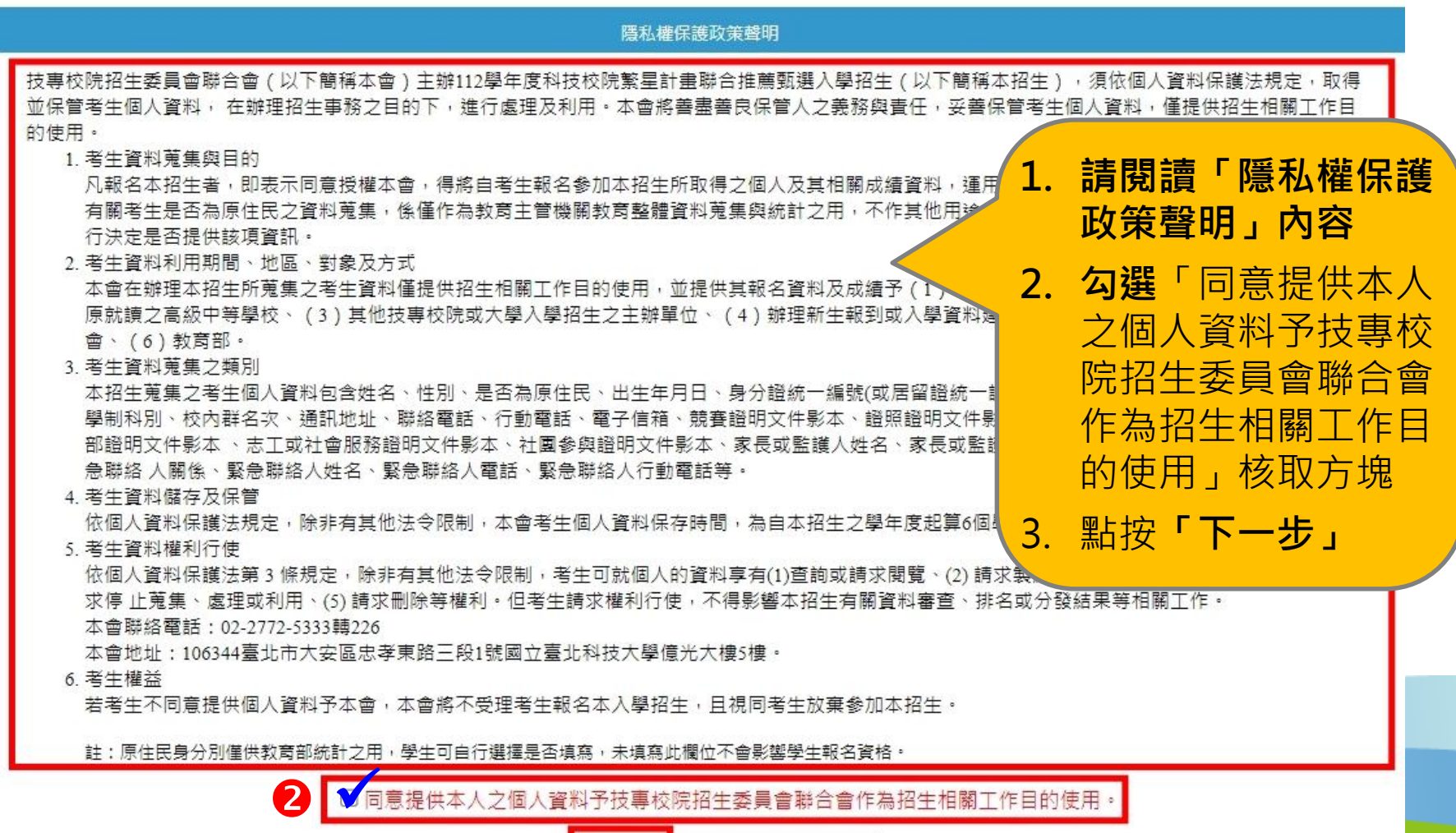

不同意, 放棄報名

## **二、網路報名系統-網路報名作業(1/12) 1.輸入報名資料**

### 隱私權保護政策聲明 網路報名作業 報名注意事項 操作手冊 登出 1. 點選「網路報名作業」並輸 入考生報名資料,請確認各 朝名步驟 1 輸入網路報名資料 2 輸入第7、8出序項目 3 確認報名資料 4.列印報 項資料是否正確。 1.輸入網路報名資料 甄選编號 01 學校推薦席 1 2. 請考生確實填寫通訊欄 O **姓名 子** 無法顯示之罕見字請於考生報名表中手寫代替,並填寫 造字申請表 後寄回本委員會造字 性別 〇男〇女 原件民 ○是○香 **關資料,以利本會通知或聯** 身分證統一編號 ▼ 年  $E$  $-$ **絡相關訊息。** 出生年月日 或 例: 民國 84 年 5 月 1 日 居留證統一證號 推薦學校 第二十一商工(日間部) 3. 輸入完成後點按「下一步」 群別 03 電機與電子群 校内群人數 39 -<br>-<br>畢(結)業學制科別 | 學制 : 重業群(職業)科 科別 : 雷子科 校内群名攻 校内學業群名攻: 2 校内重業及審習群名攻: 4 技能領域群名攻: 5 校内英語文群名攻: 3 校内國語文群名攻: 3 校内數學群名攻: 3 **校內群名次由推薦學** 專業及實習群名次百分比: 技能領域群名次百分比: 英語文群名次百分比: 國語文群名次百分 學業群名次百分比: 群名次百分比  $6%$  $6%$  $20/$  $90/$  $110/$ **校提供,由系統自動** 聯絡電話: 例:02-27725333 縣市:  $\mathbf{v}$   $\mathbf{v}$ 行動雷話: 例:0912345678 地址: **換算群名次百分比,** 通訊欄 無行動電話號碼考生請填入家長或師長之行動電話號碼。 E-mail: **如資料有誤請立即向** 例:example@ntut.edu.tw 行動電話: **所屬推薦學校反應。** 姓名: 聯絡電話: 家長或監護人 例:02-27725333 例:0912345678 • 「校內群人數」與「校內群名次」等資料由就讀學校提供本會,並經公式自動換算「 群名次百分比」,如學校提供資料有誤,請逕向就讀學校承辦老師反應。 • 以上每個欄位皆為必填資料,請務必填寫;通訊資料請務必填寫招生期間確實可聯繫之資料,以便本會緊急聯繫之用 • 有關考生是否為原住民之資料蒐集,係僅作為教商主管機關教商整體資料蒐集與統計之用,不作其他用途,亦無涉考生参加本招生之權益。考生可自行決定是否提供該項資訊 。 • 凡登錄原住民身分之考生,即同意本委員會透過「內政部電子查驗機制象統」查驗考生戶籍資料,無須繳寄「戶籍資料證明文件」。 2 76 一步

### **二、網路報名系統-網路報名作業(2/12) 2.輸入第7比序與第8比序採計項目 (1)所有可採計項目與加分比例採簡章正面表列**(請參閱簡章附表一、附表二) (2)請於「網路報系統」**登錄持有之項目**,並將相關**證明影本**寄至本委員會 審查;未依規定辦理者,概不予採計。其他**未在採計表列項目或未於網 路報名系統輸入項目之資料概不予採計**,亦無須寄出。

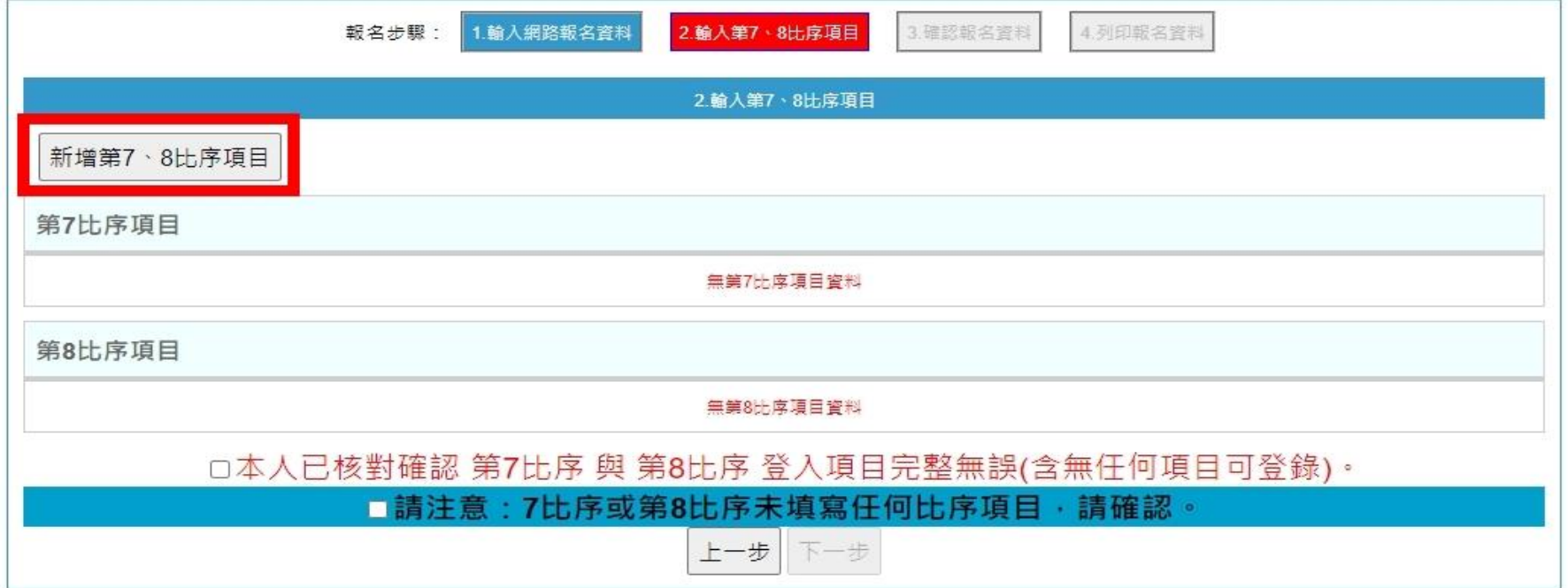

## **二、網路報名系統-網路報名作業(3/12)**

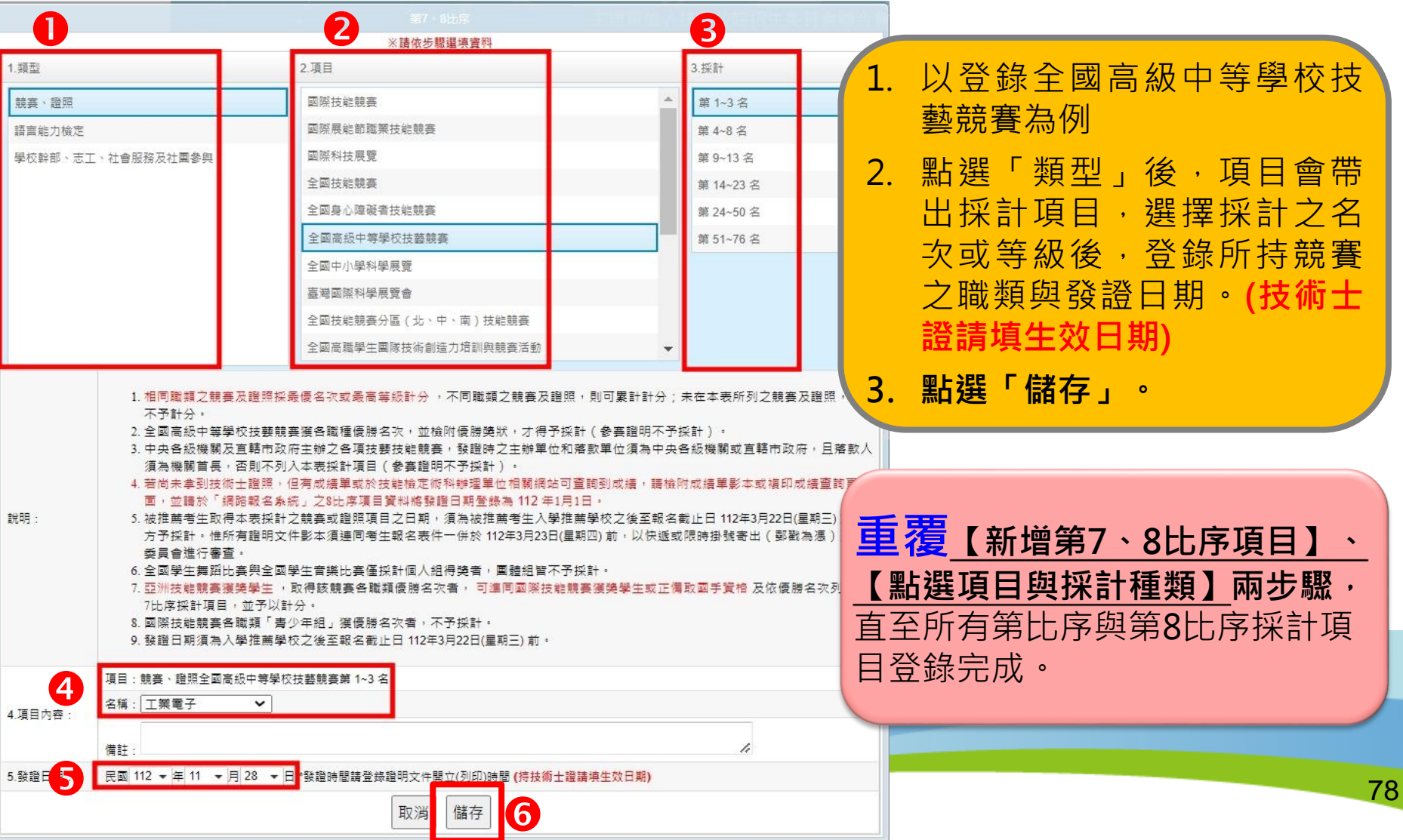

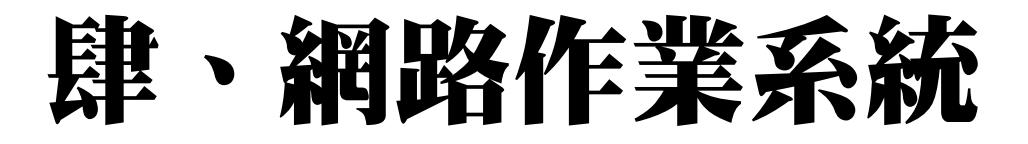

**二、網路報名系統-網路報名作業(4/12)**

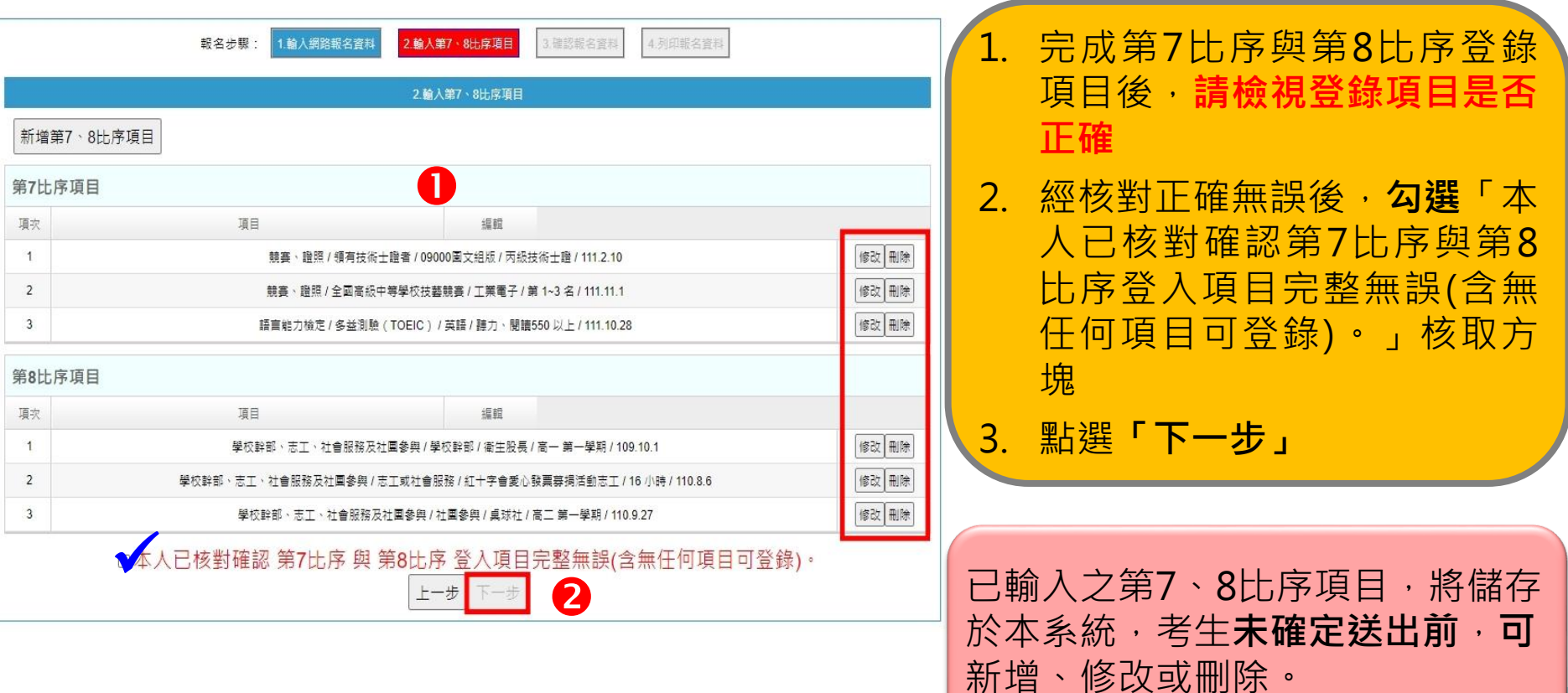

79

## **二、網路報名系統-網路報名作業(5/12)**

## **3.報名資料確定送出**

- 1. 請**檢視**報名資料, **若仍須修改資料時**, 請點選「上一步」
- 2. 經核對正確無誤後, 請**勾選**「已確認填 寫資料無誤」核取 方塊
- 3. 點選**「確定送出」** 進行確定送出報名 資料

真校院招生

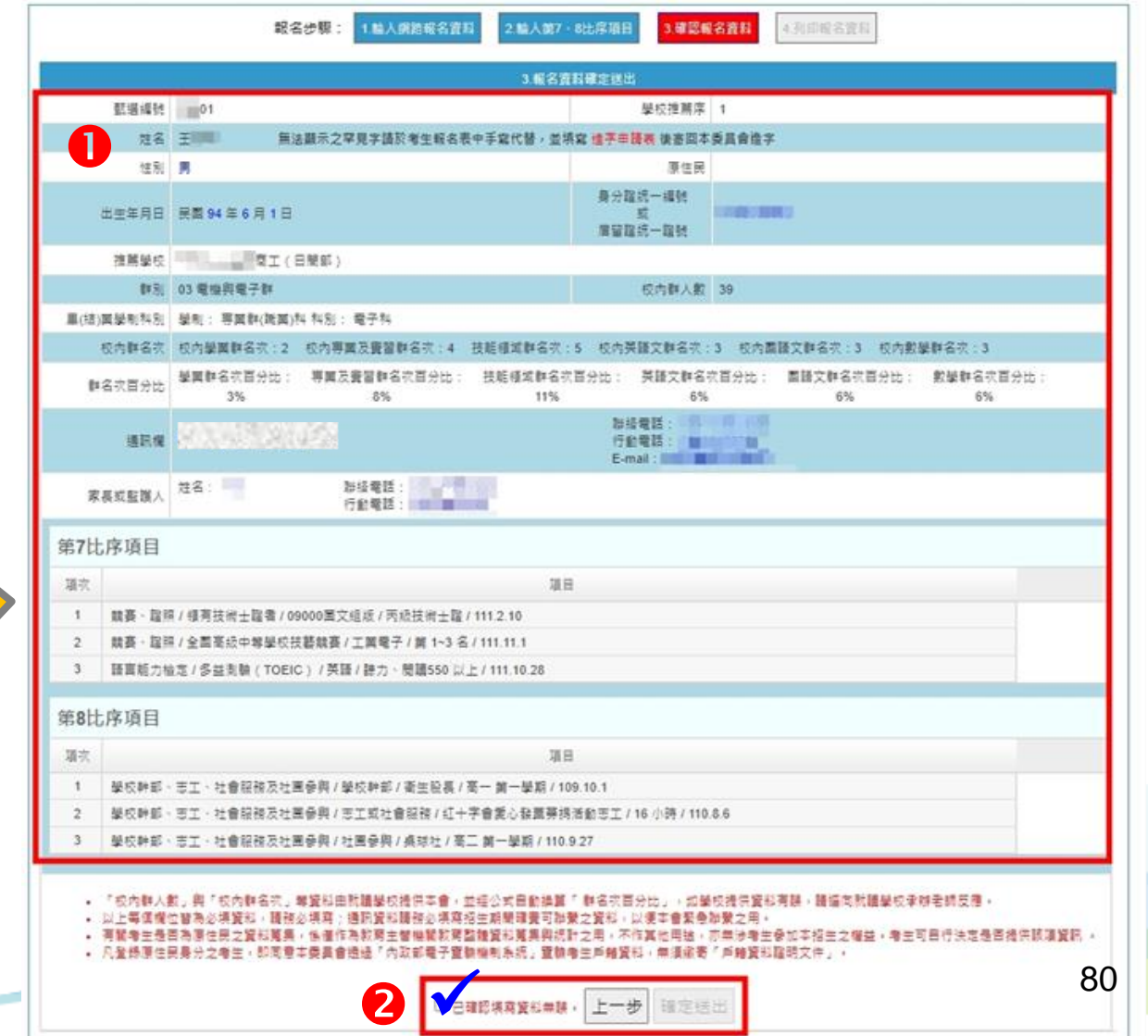

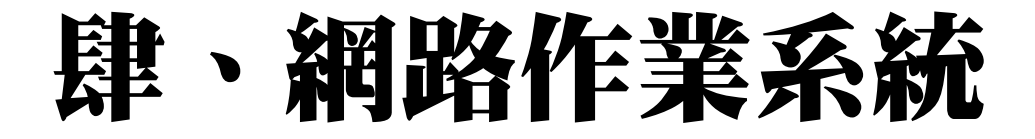

**二、網路報名系統-網路報名作業(6/12)**

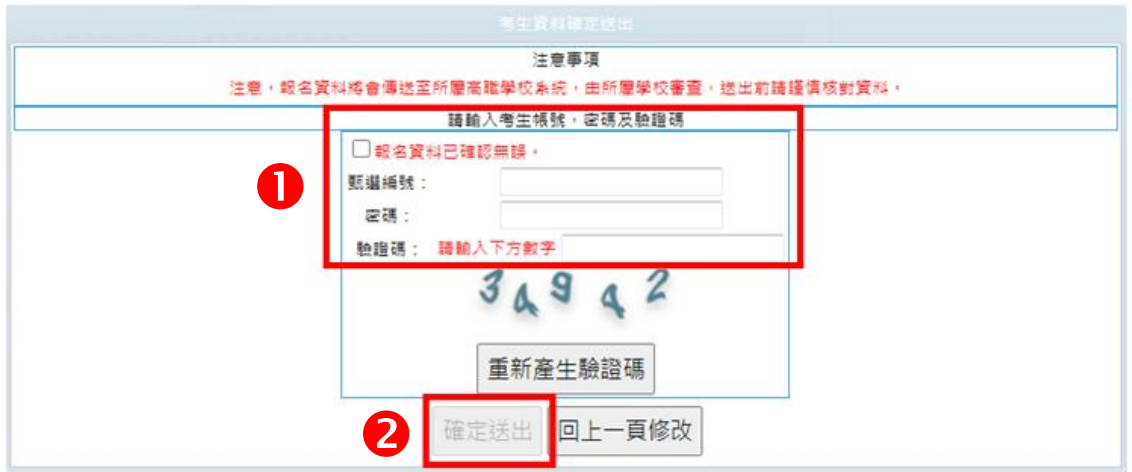

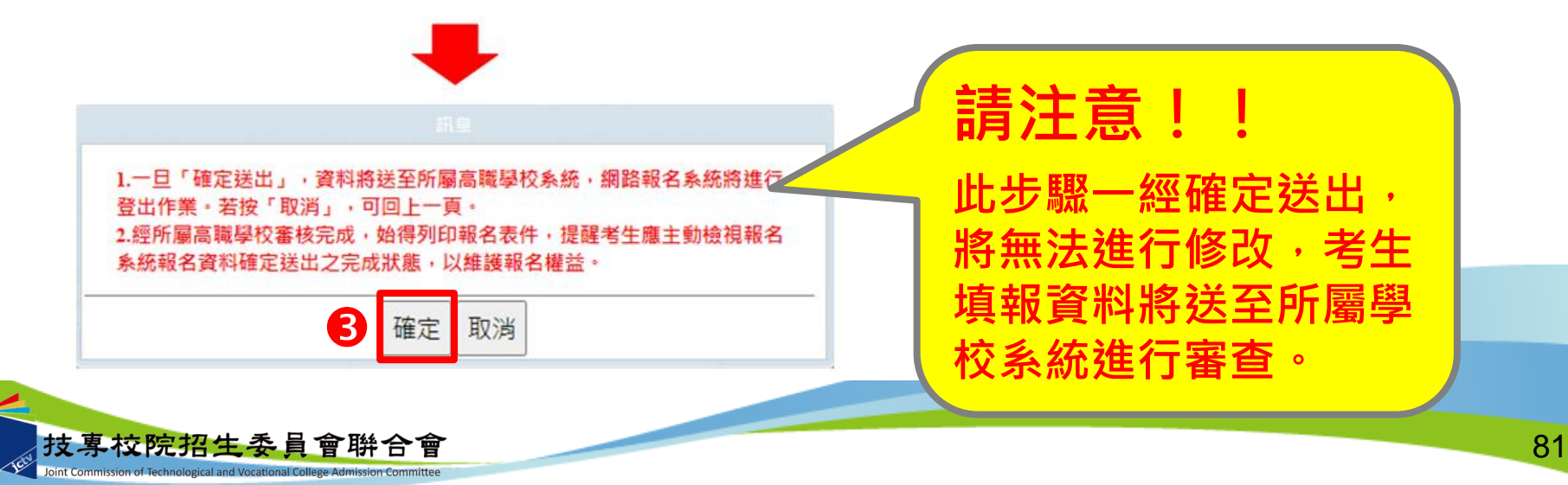

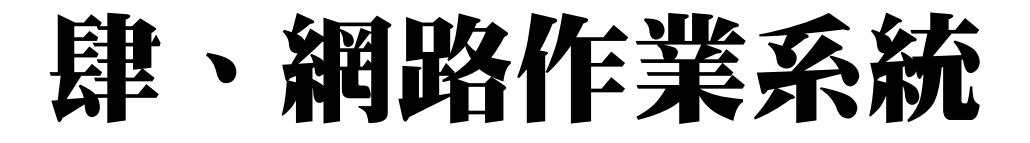

## **二、網路報名系統-網路報名作業(7/12)**

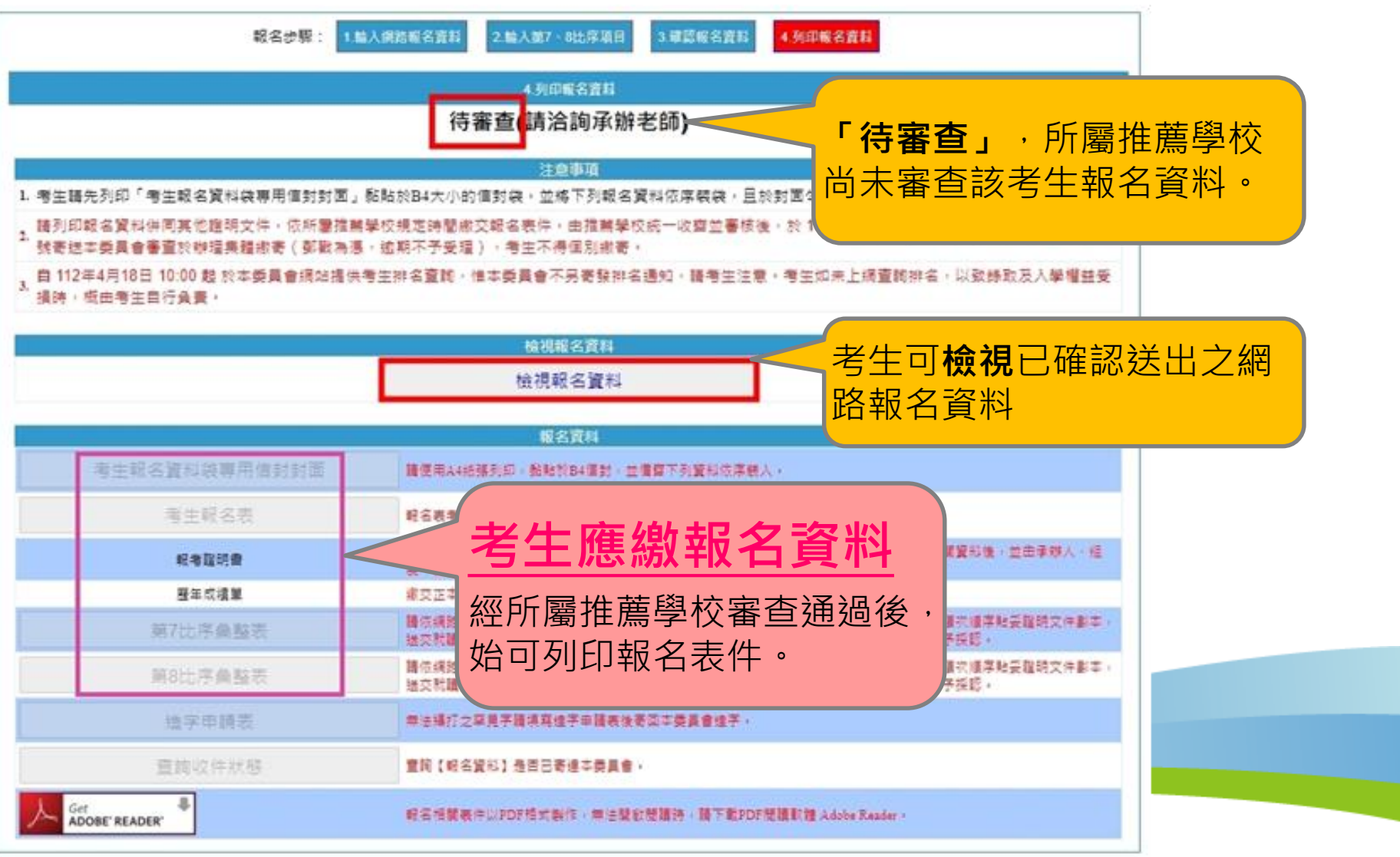

82

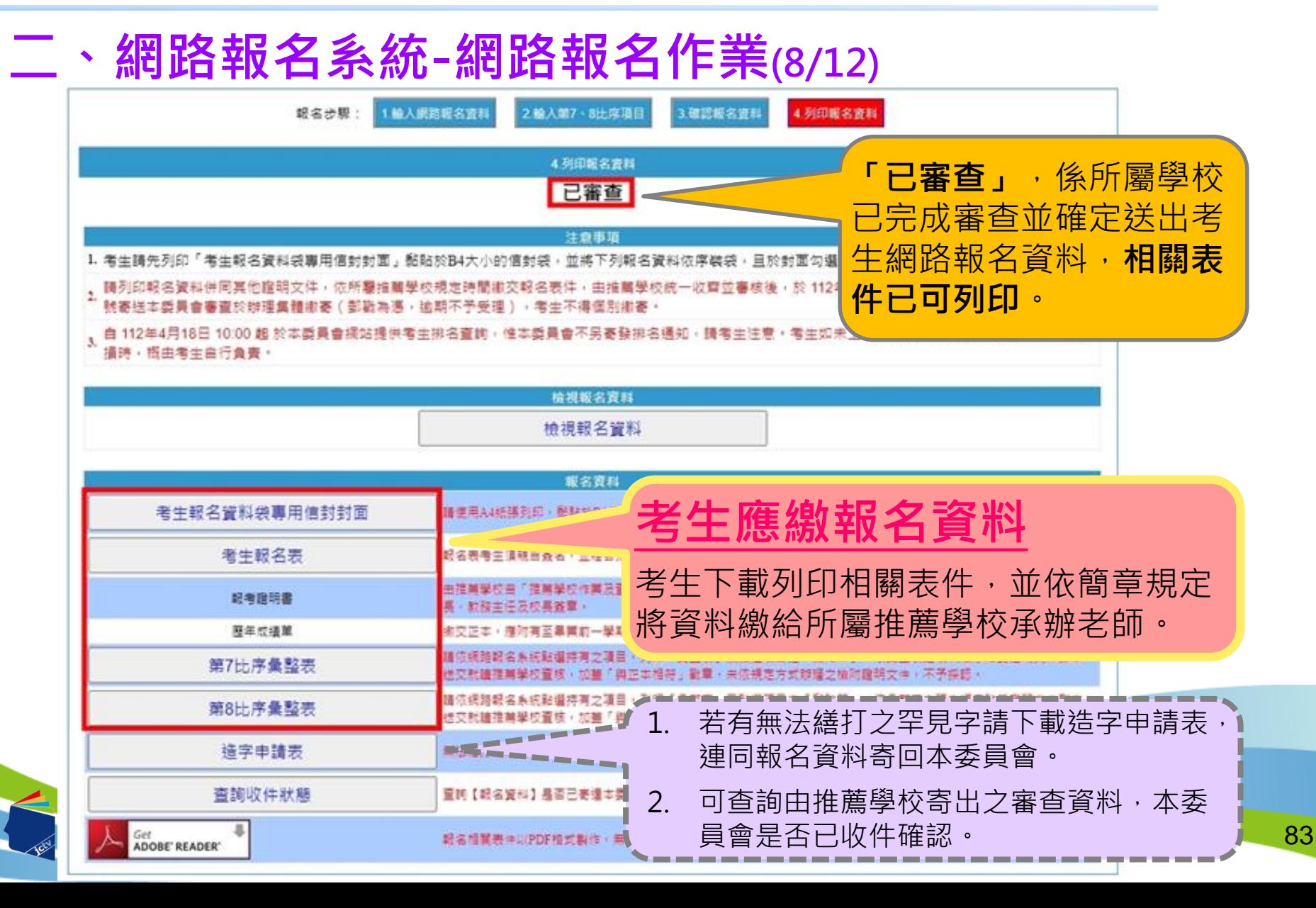

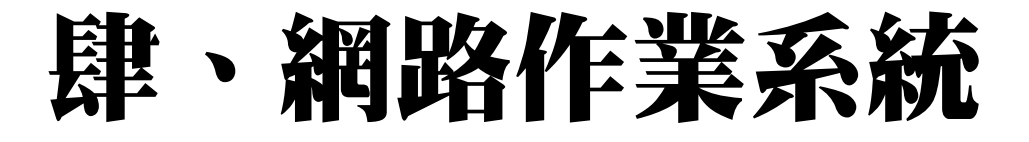

## **二、網路報名系統-網路報名作業(9/12) 4.列印報名資料**

### **A.考生報名資料袋專用信封封面 B.報名表**

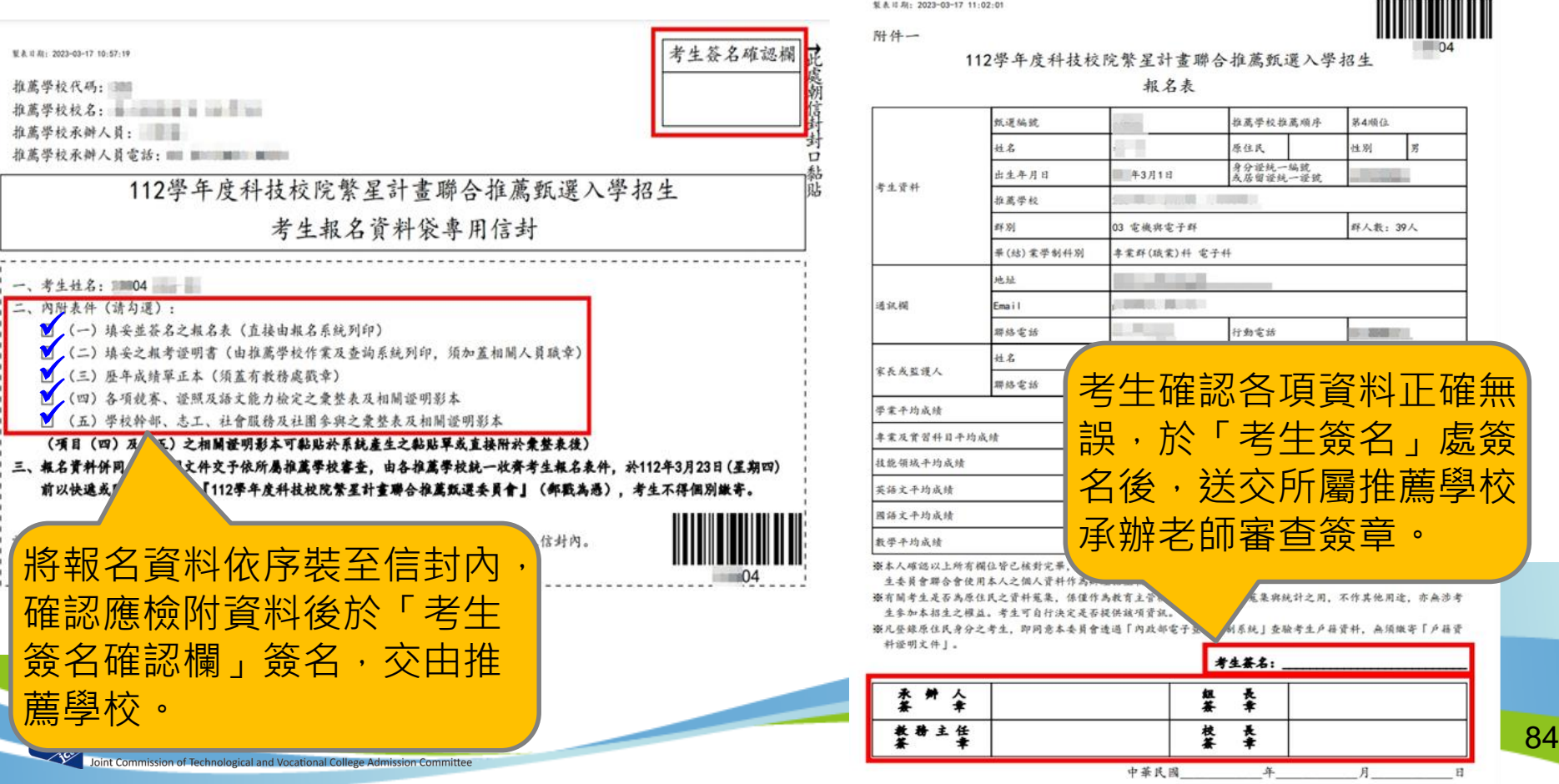

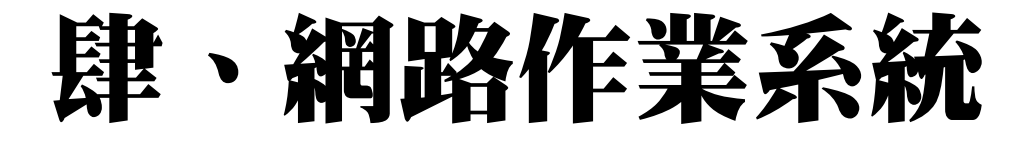

### **二、網路報名系統-網路報名作業(10/12)**

# 項 編 後:

### **C.競賽、證照及語文能力檢定之彙整表及黏貼單**

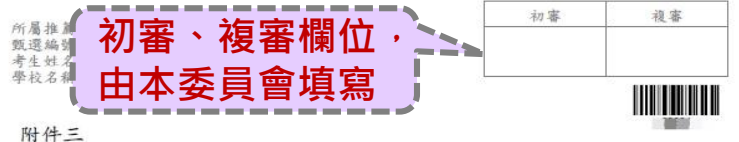

112學年度科技校院繁星計畫第7比序 各項競賽、證照及語文能力檢定等證明彙整表

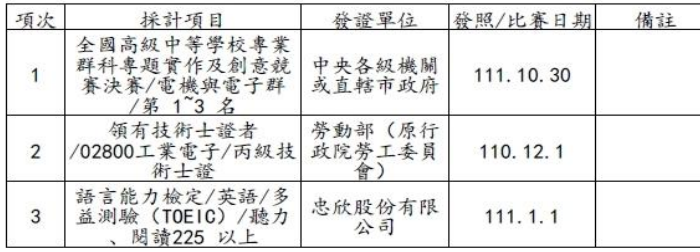

註:

- 1. 考生須於報名時, 於「網路報名系統」點選登錄持有之項目, 由系統 列印本表: 未依规定辦理者, 概不予受理及採計。
- 2. 發證/比賽日期須為入學推薦學校之後至報名截止日112年3月22日前。
- 3. 證明繳交影本, 須由各推薦學校加蓋「本件核與原件相符」戳章及審 核人職章。
- 4. 請將相關證明影本依本表項次順序, 黏貼於「網路報名系統」所產生 之黏貼單上,並附於本彙整表之後。

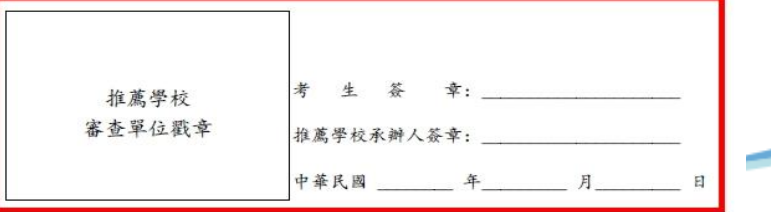

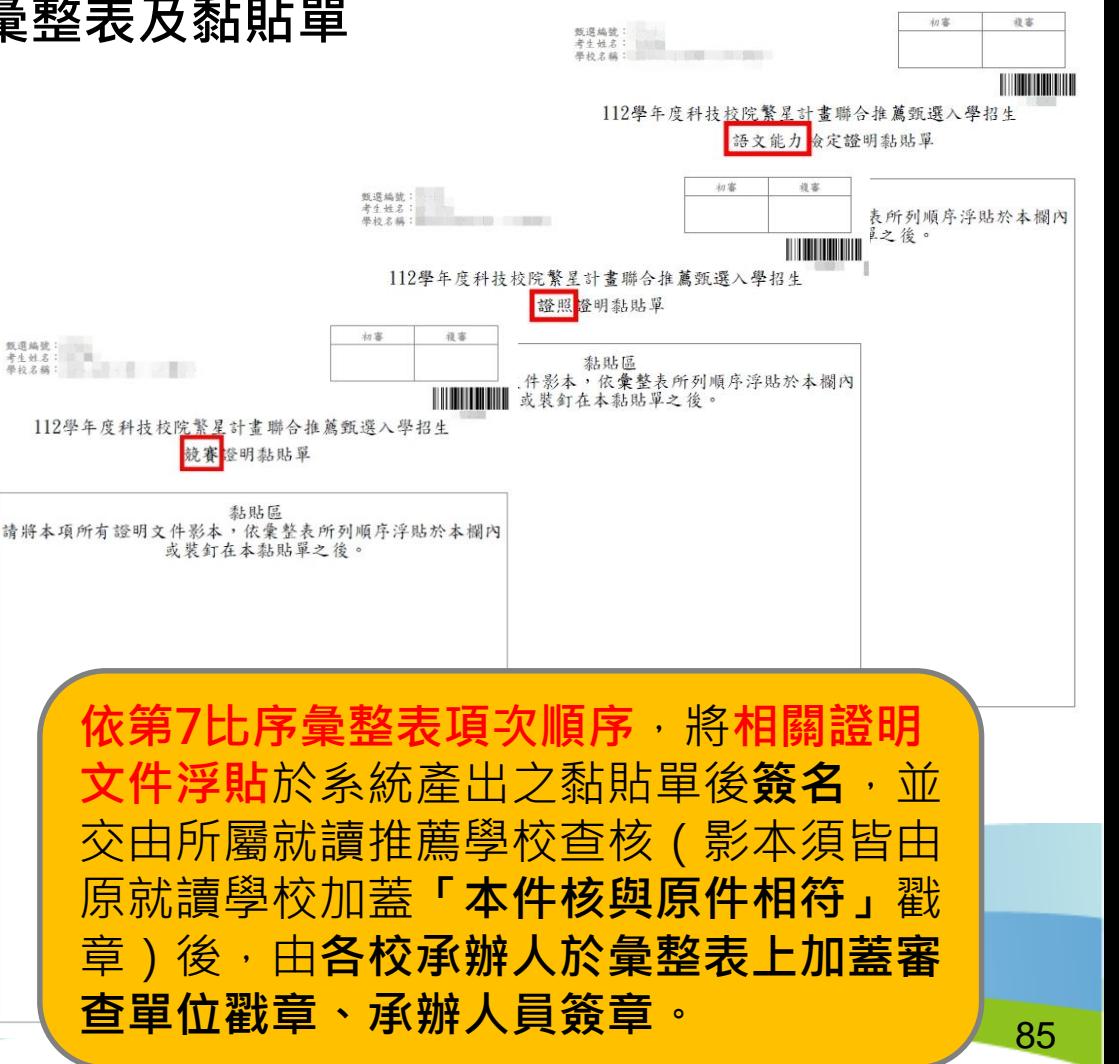

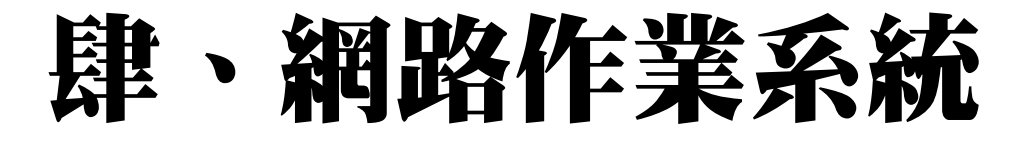

### **二、網路報名系統-網路報名作業(11/12)**

### **D.學校幹部、志工、社會服務及社團參與 彙整表及黏貼單**

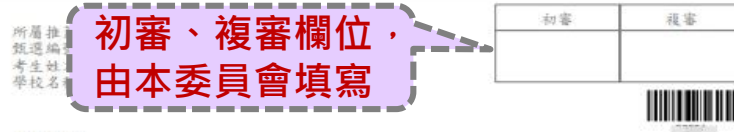

附件四

112學年度科技校院繁星計畫第8比序 學校幹部、志工、社會服務及社團參與等證明彙整表

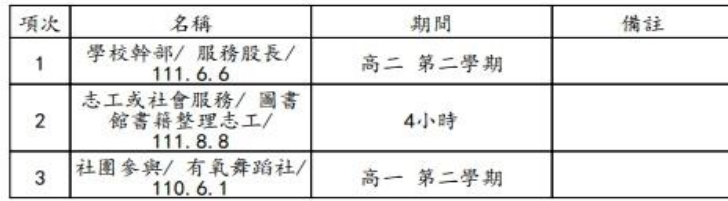

### 註:

- 1. 考生须於報名時, 於「綱路報名系統」點選登錄持有之項目, 由系統 列印本表: 未依规定辦者, 概不予受理及採計。
- 2. 採計期間均為高一第一學期至畢業前一學期之5學期(一般學制)或7學期 (4年制夜間部)。
- 3. 證明繳交影本, 須由各推薦學校加蓋「本件核與原件相符」戳章及審 核人聽章。
- 4. 精將相關證明影本依本表項次順序,黏貼於「綱路報名系統」所產生 之黏貼單上,並附於本彙整表之後。

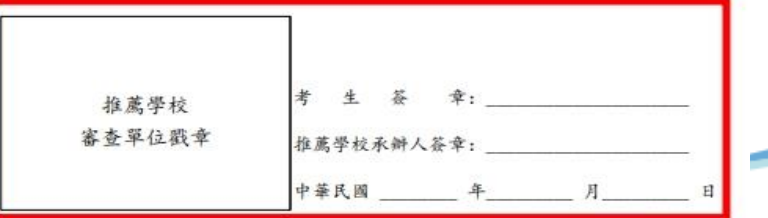

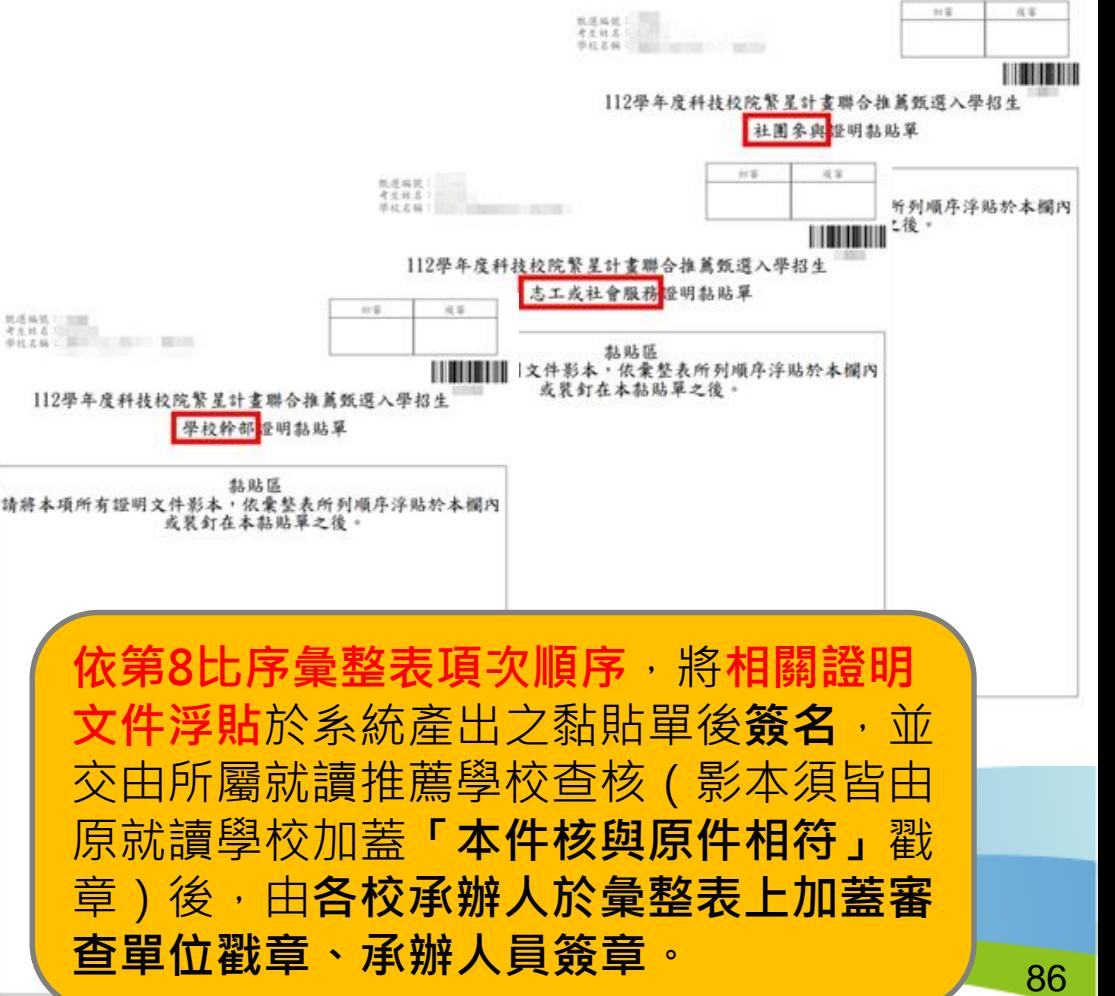

### **二、網路報名系統-網路報名作業(12/12) 5.收件狀態查詢**

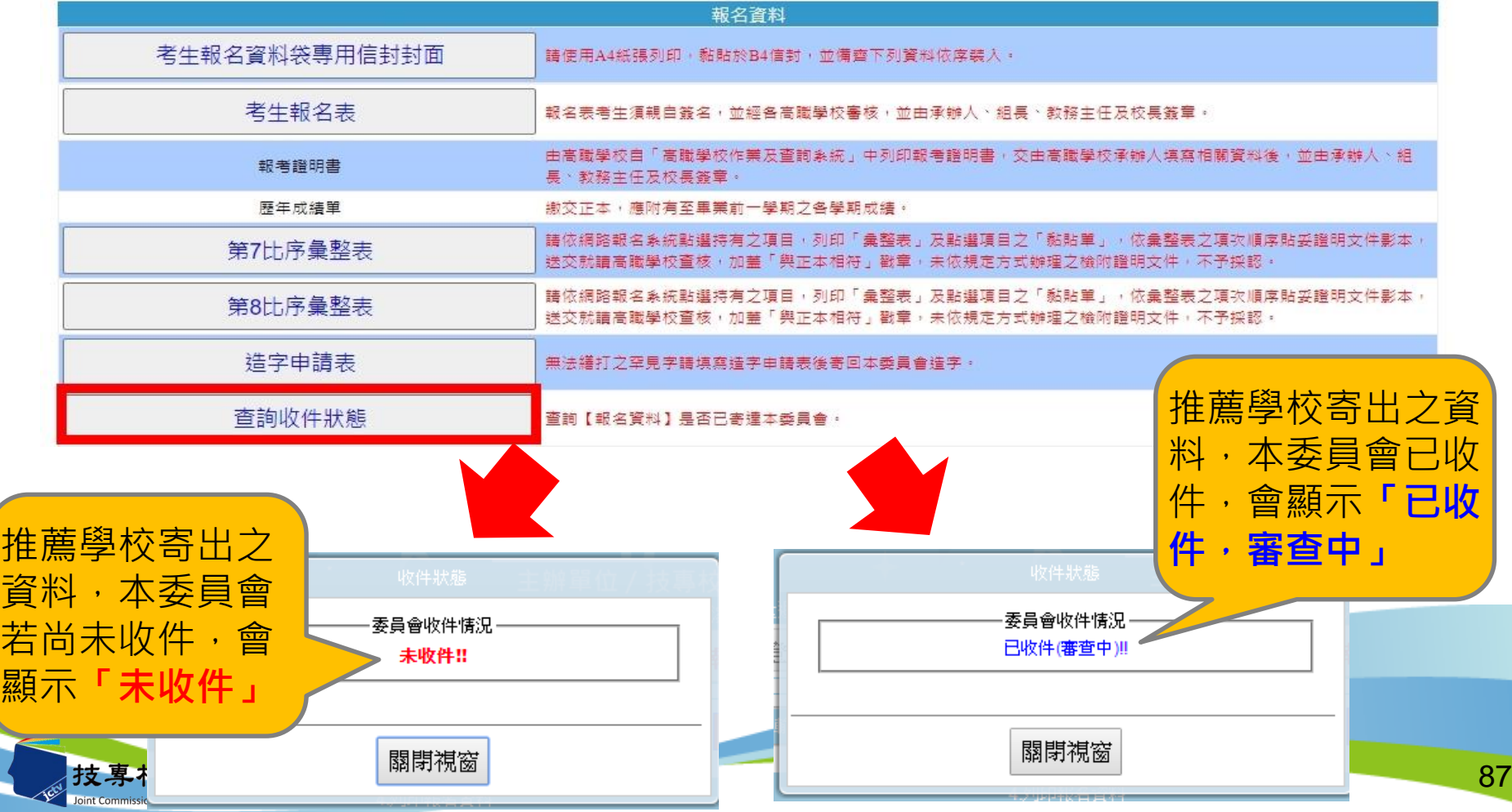

## **二、網路報名系統-審查結果查詢(1/2) 112年4月11日10:00起,公告資格審查結果。 通過畫面:**

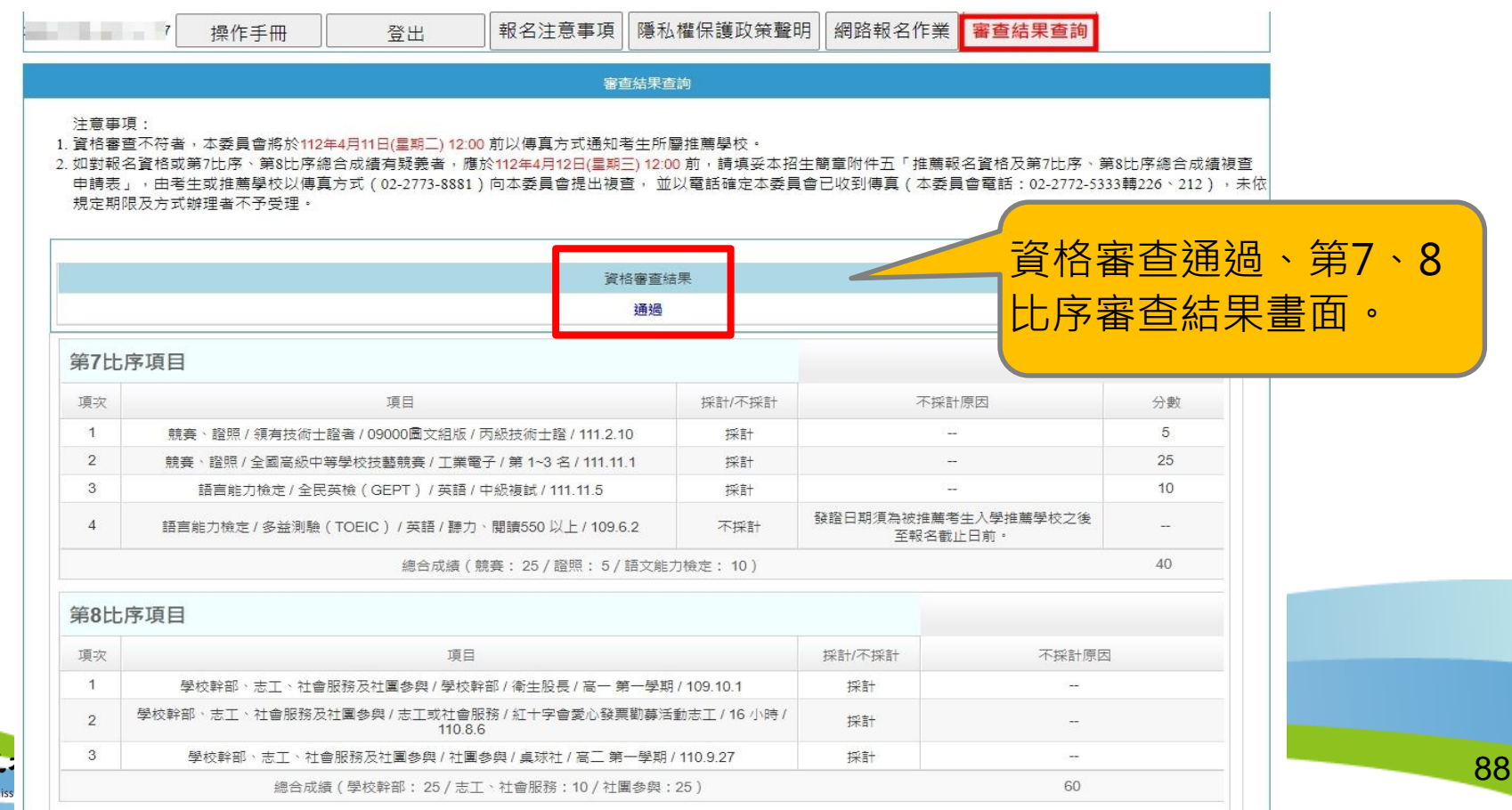

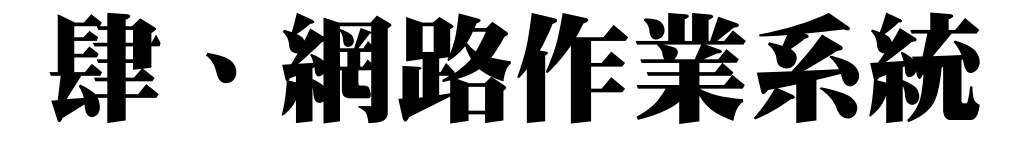

## **二、網路報名系統-審查結果查詢(2/2)**

### **未通過畫面:**

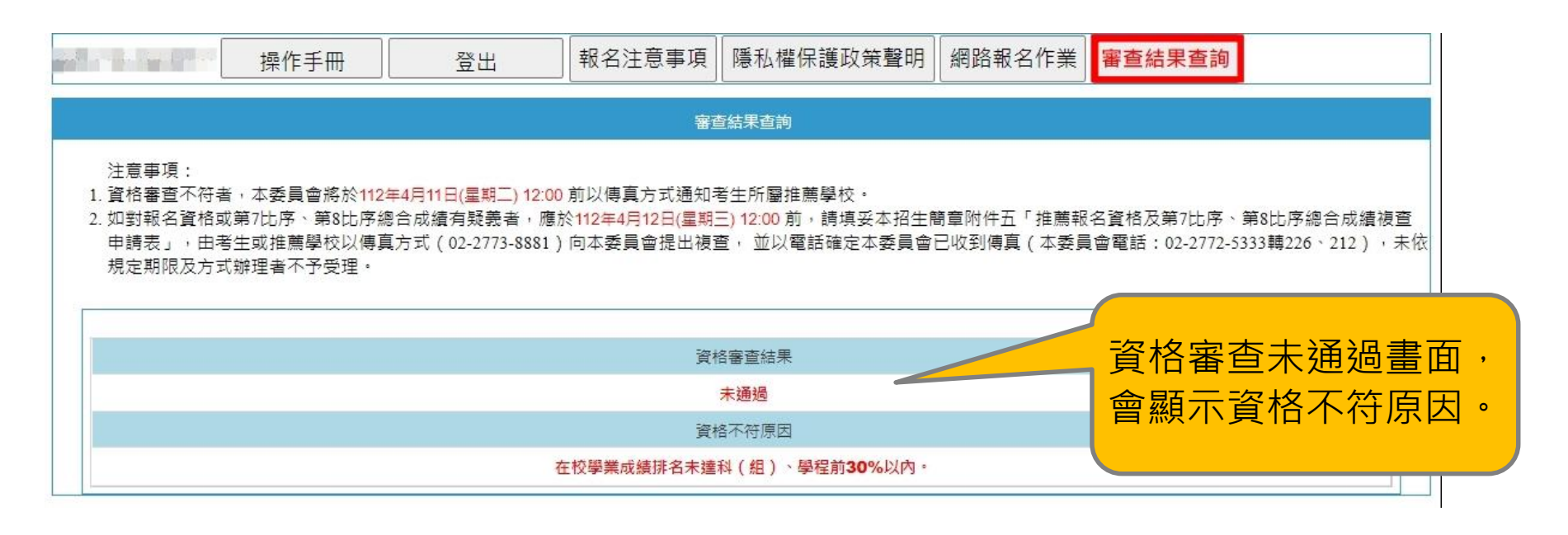

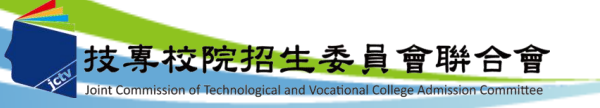

## **三、網路選填登記就讀志願系統-系統登入(1/3)**

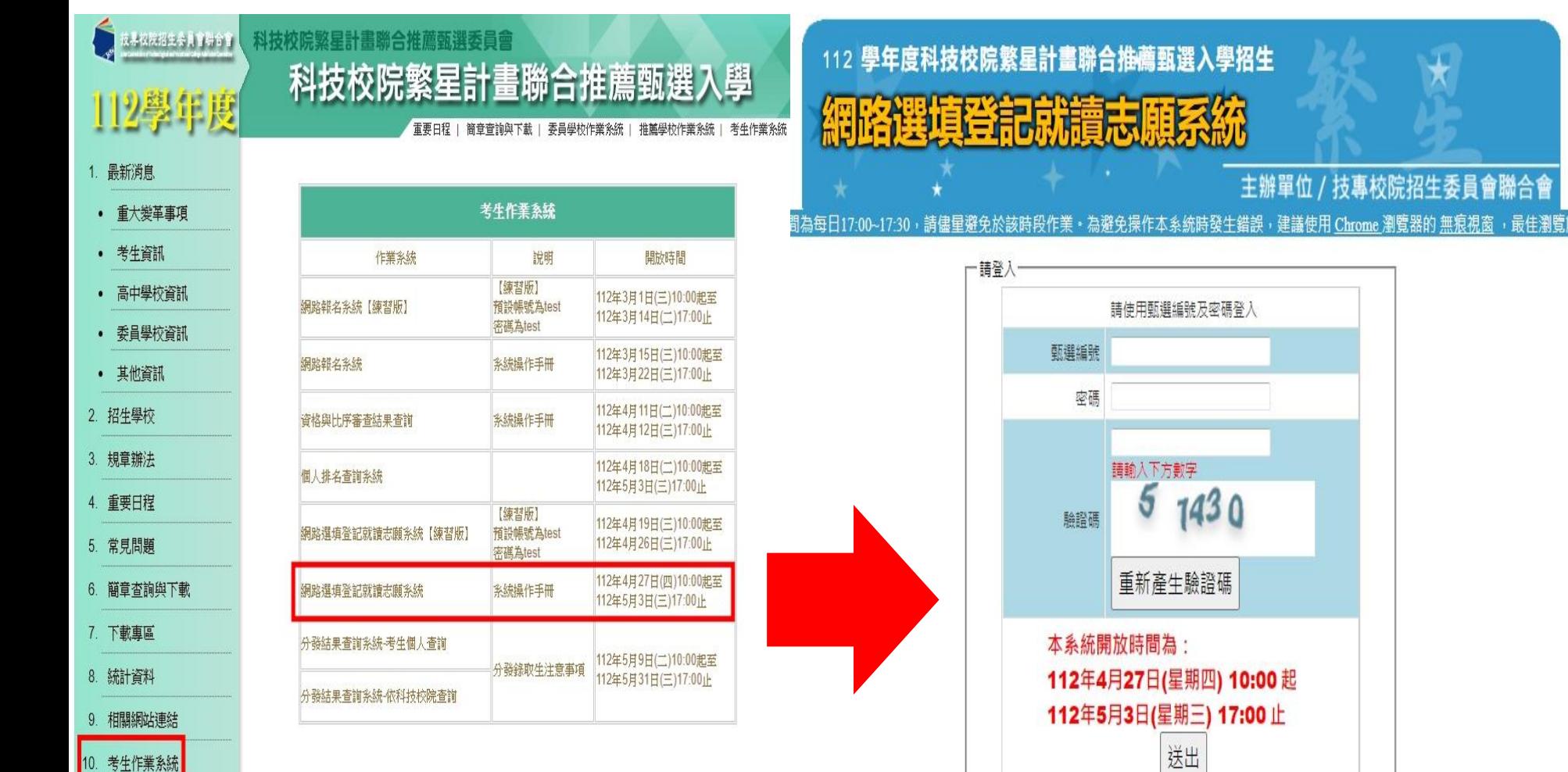

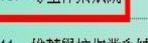

11. 推蘑學校作業系統

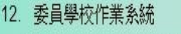

90

主辦單位 / 技專校院招生委員會聯合會

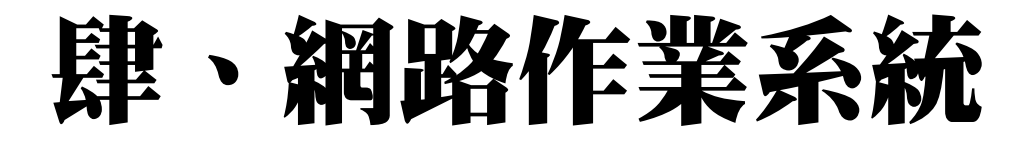

## **三、網路選填登記就讀志願系統-系統登入(2/3)**

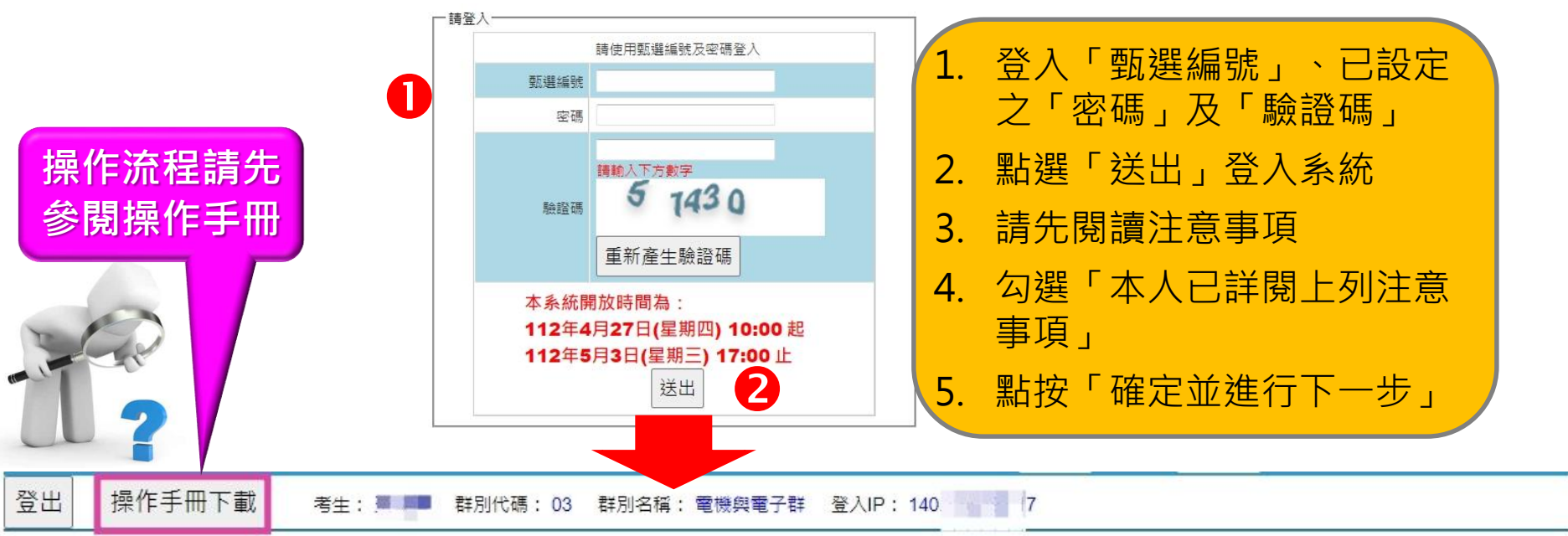

### 计意事面

- 1. 經 112年4年19日(星期三) 12:00 前排名複查後,全部報名考生比序最新排名及分發輪別揭示於網路選填登記就讀志願序系統上,本會將依全部報名考生比序最  $\left|3\right|$ 新排名、考生所選填登記就讀志願序及簡章分發規定辦理分發,請考生務必再次查閱名次。
	- 2. 在選填登記就讀志願序期間: 112年4年27日(星期四) 10:00 起至 112年5年3日(星期三) 17:00 止,請先閱讀選填登記就讀志願序注意事項 ,審慎撰填登記就讀 志願序。

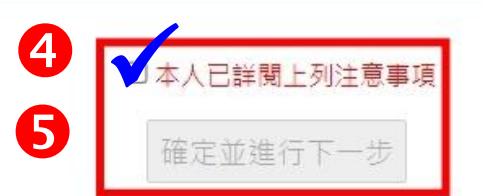

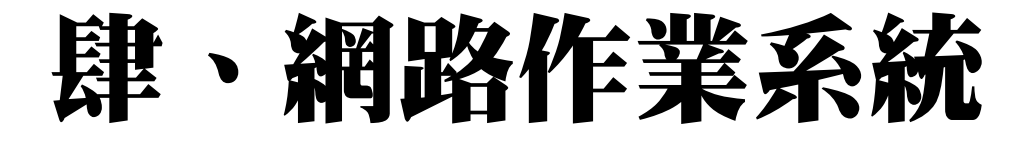

登出

操作手冊下載

**三、網路選填登記就讀志願系統-系統登入(3/3)**

考生: 群別代碼: 03 群別名稱: 電機與電子群 登入IP: 140 2 - 7

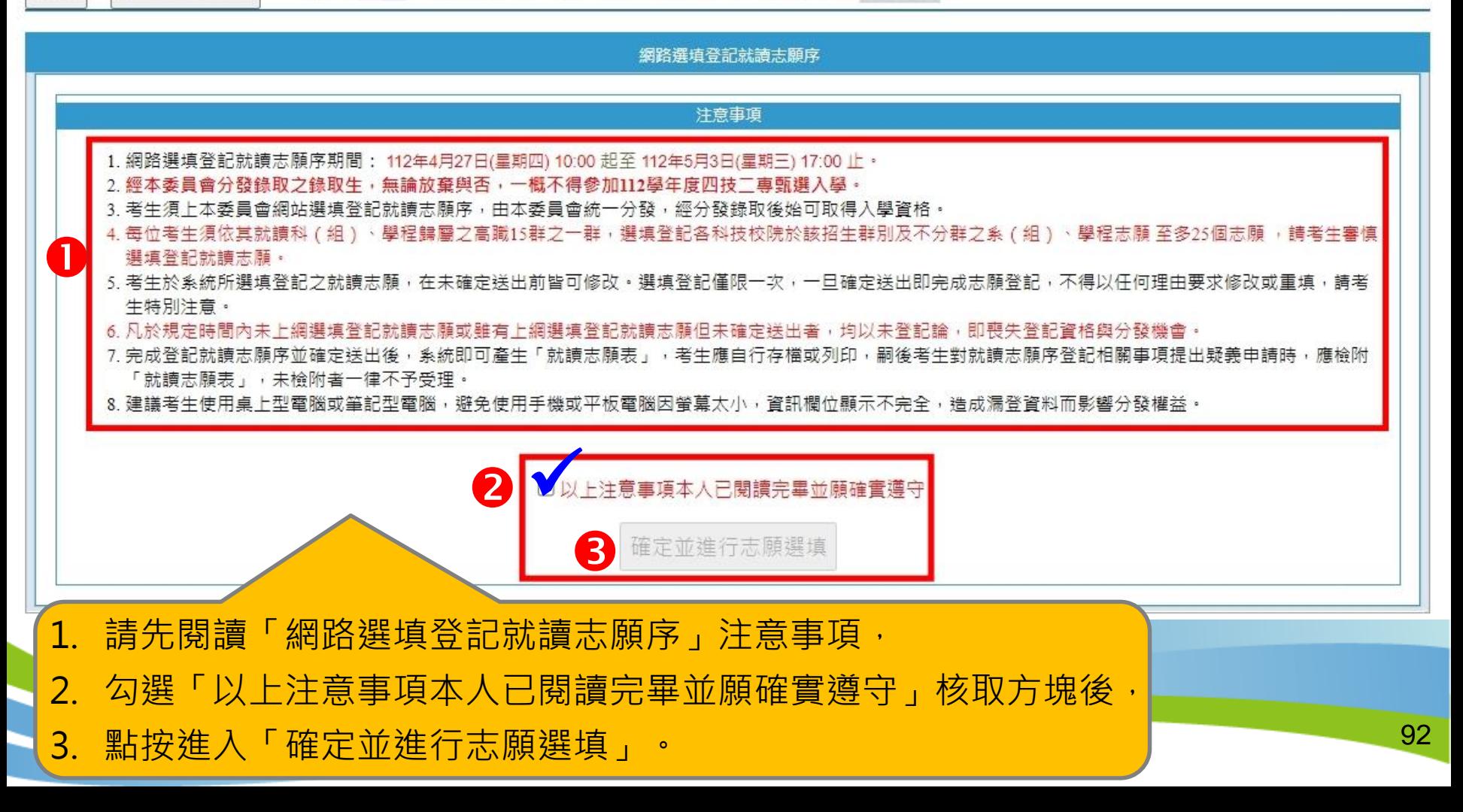

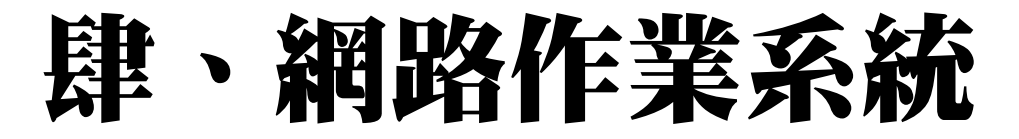

**三、網路選填登記就讀志願系統-選填志願(1/3)**

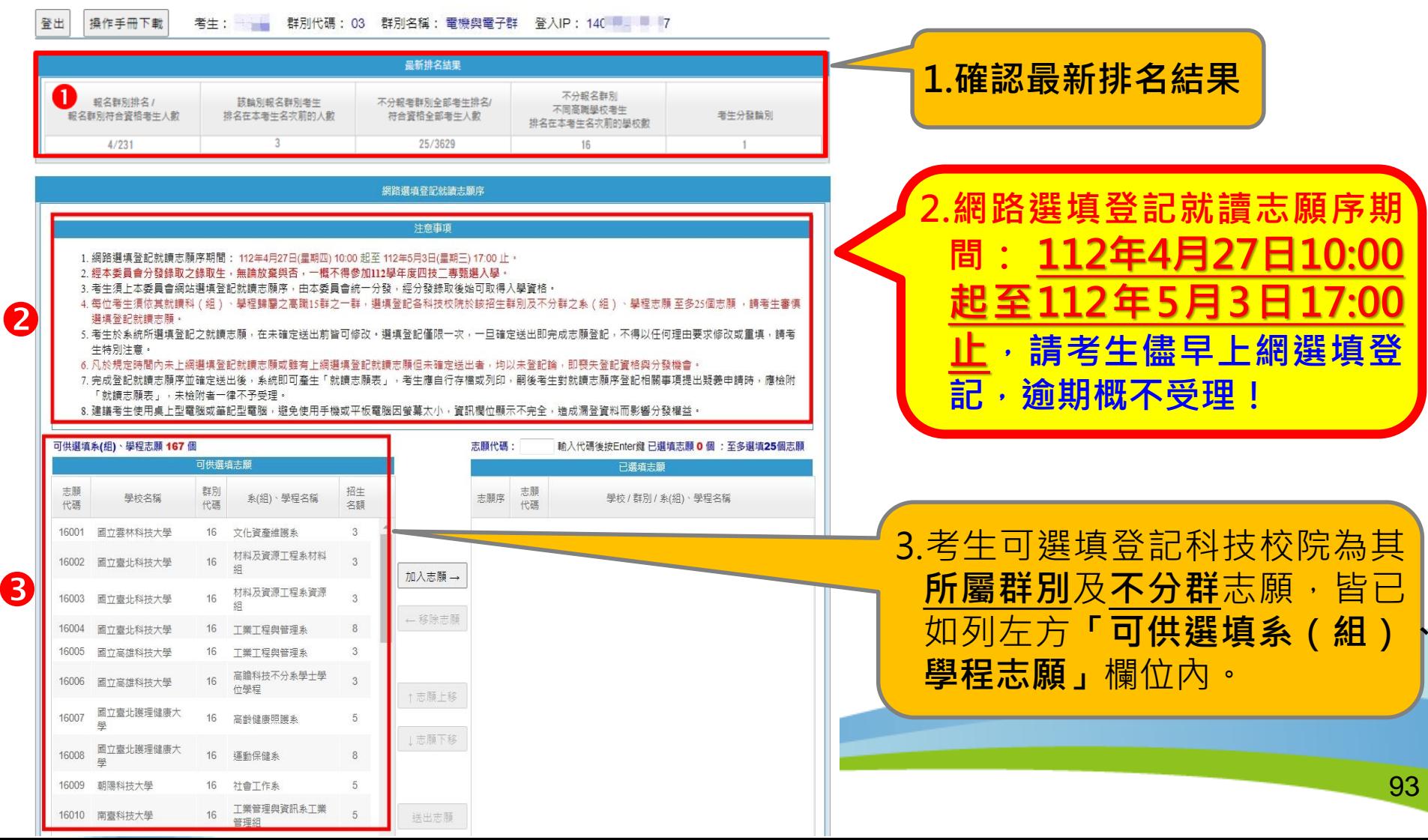

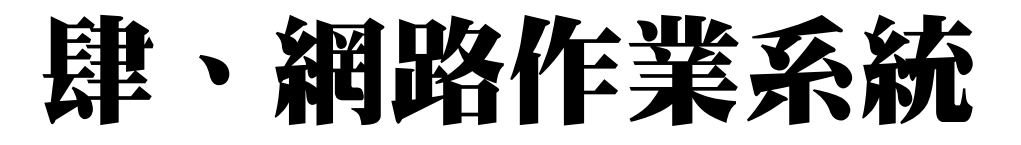

## **三、網路選填登記就讀志願系統-選填志願(2/3)**

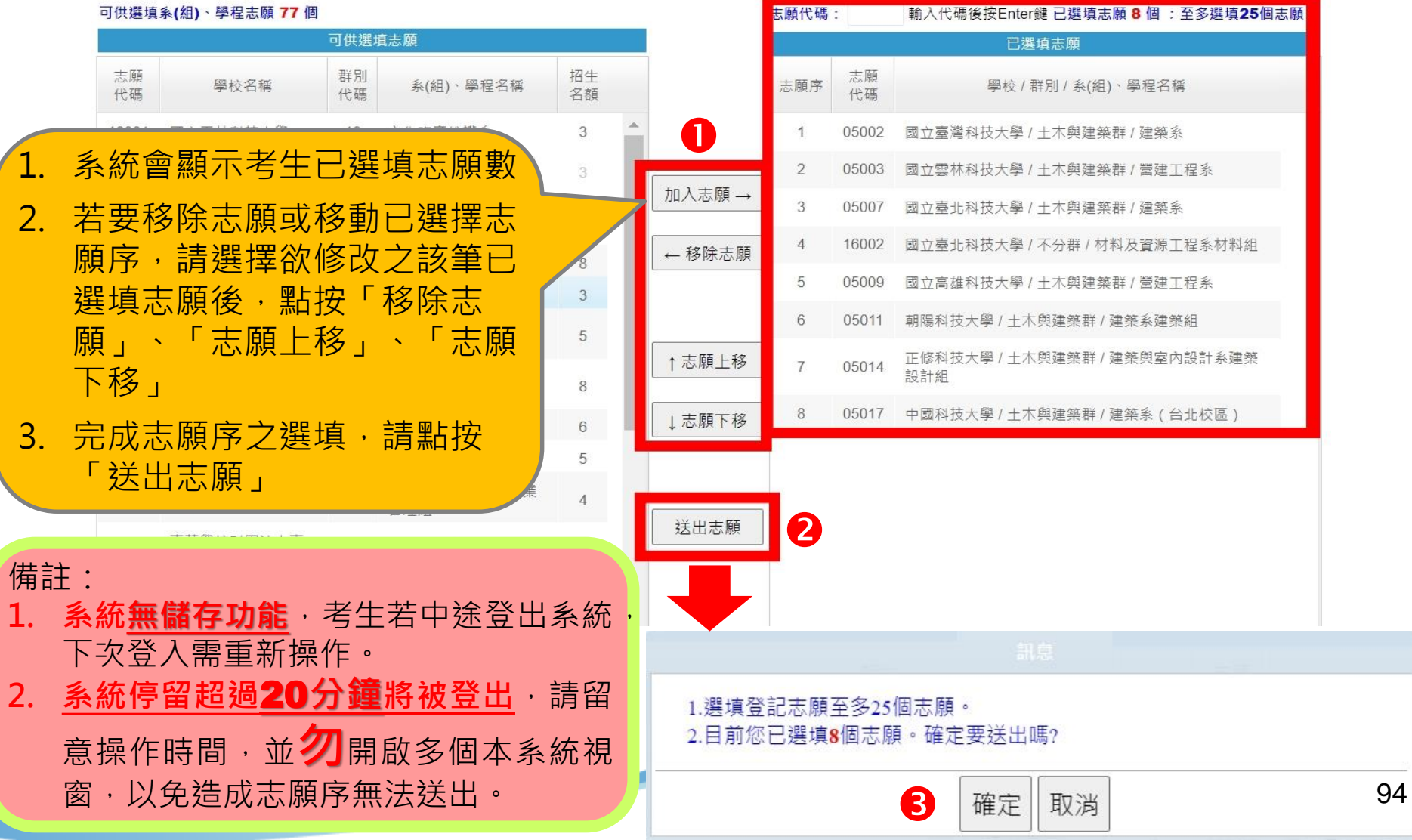

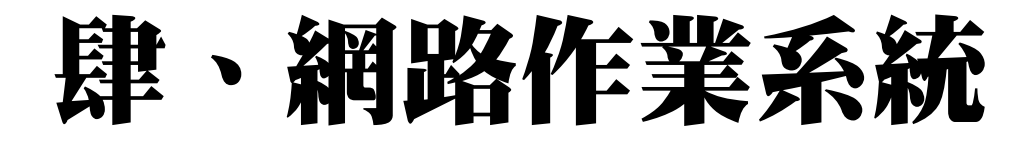

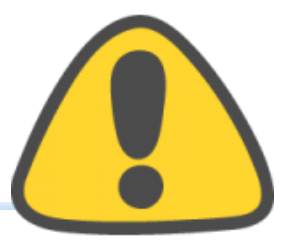

## **三、網路選填登記就讀志願系統-選填志願(3/3)**

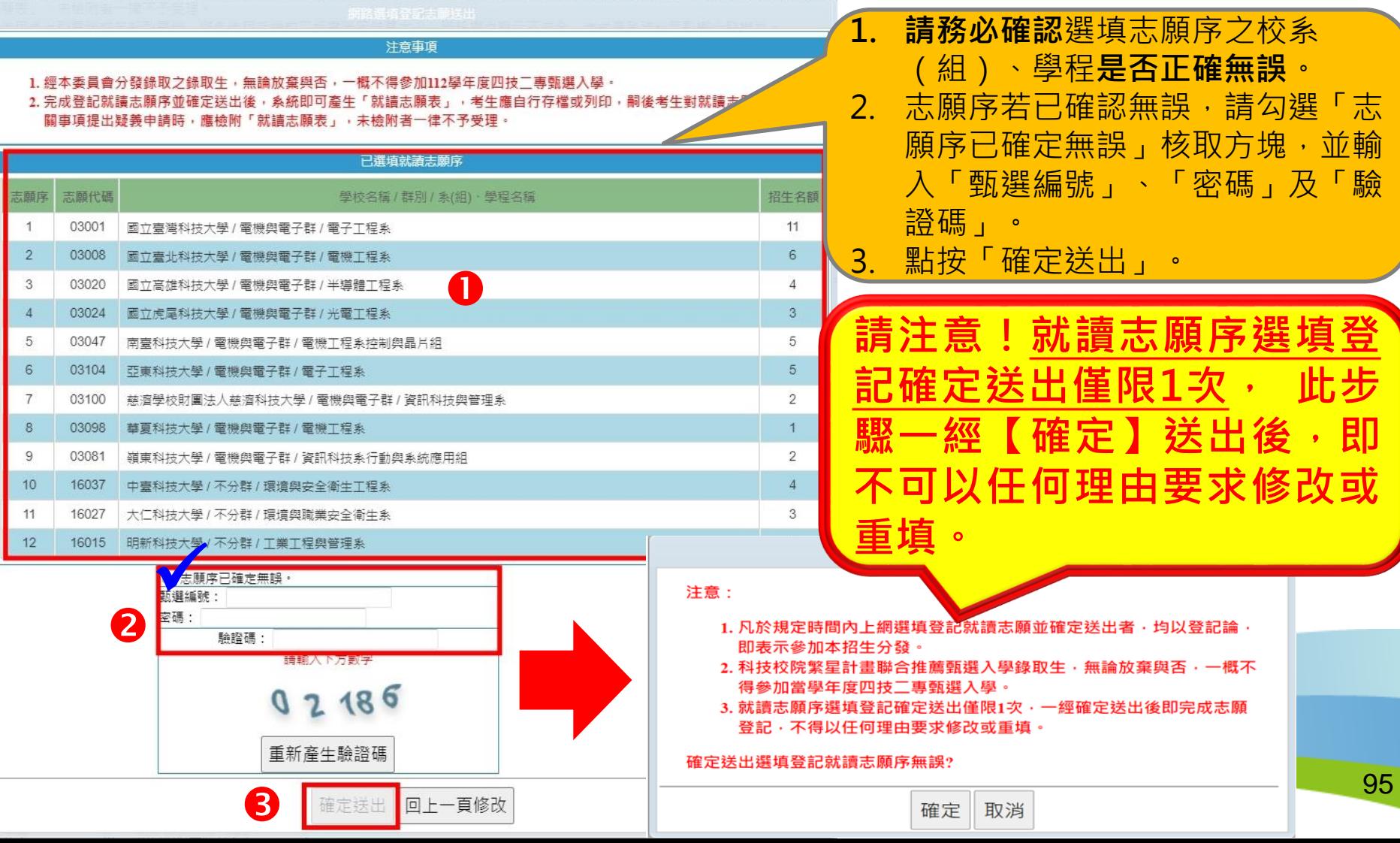

## **三、網路選填登記就讀志願系統-列印就讀志願表**

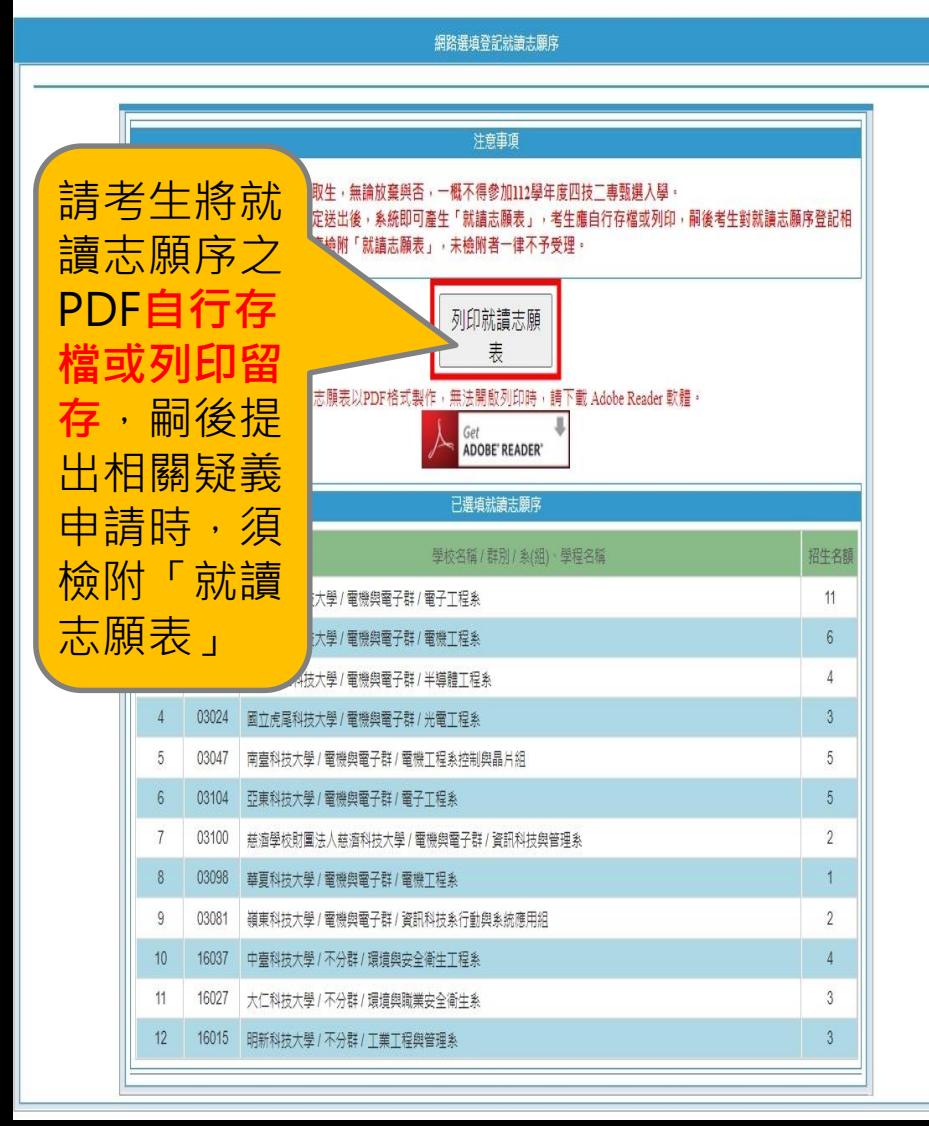

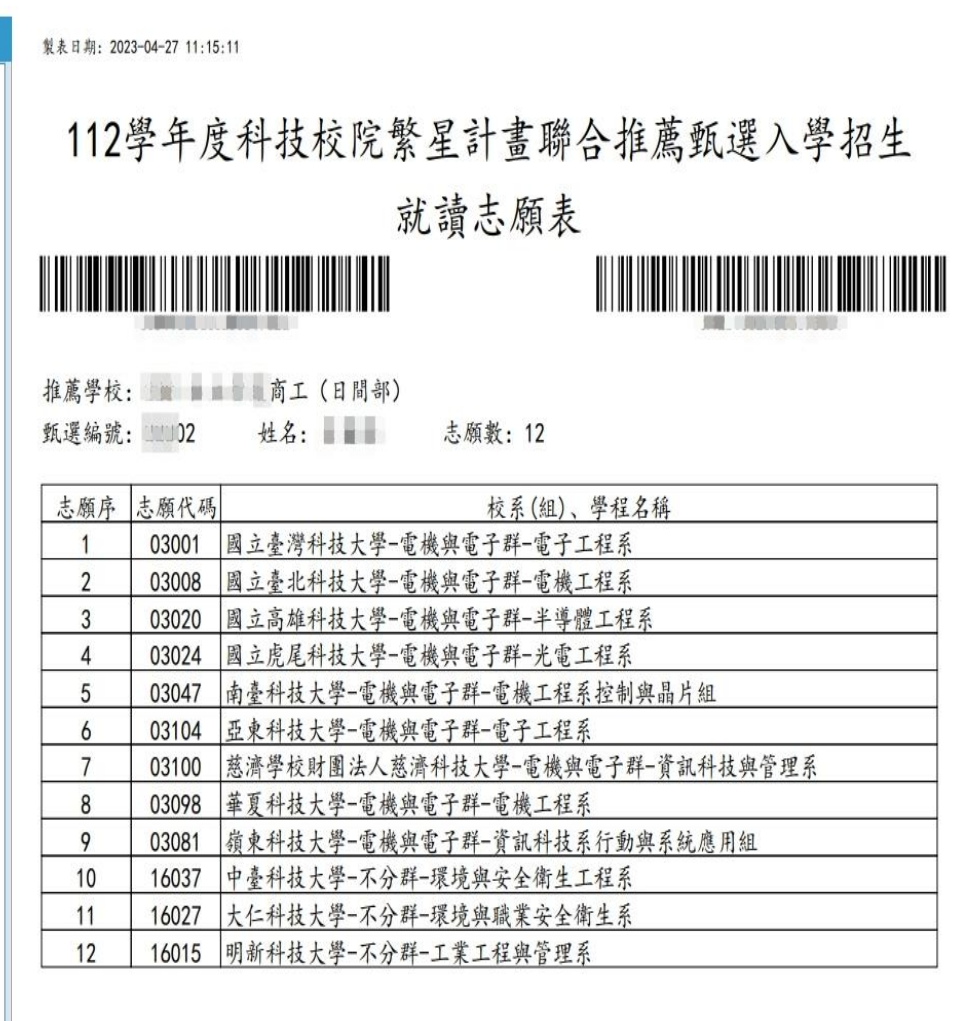

# 伍、意見交流

- **科技校院繁星計畫聯合推薦甄選委員會**
- **https://www.jctv.ntut.edu.tw/star/**
- **電話:02-2772-5333 (代表號)**
- **傳真:02-2773-8881、02-2773-5633**
- **電子郵件:star@ntut.edu.tw**

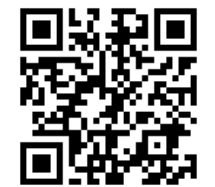

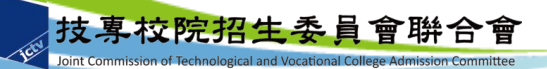

Q

&

A